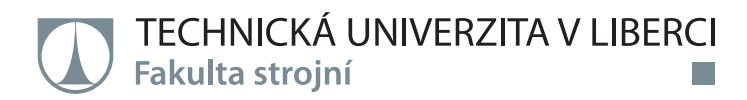

# **Vliv zmatňujících nástřiků na přesnost optické 3D digitalizace**

## **Diplomová práce**

**Studijní program:** N2301 – Strojní inženýrství

**Studijní obor:** 2301T049 – Výrobní systémy a procesy

**Autor práce: Bc. Barbora Levínská Vedoucí práce:** Ing. Radomír Mendřický, Ph.D.

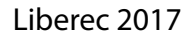

### Technická univerzita v Liberci Fakulta stroiní Akademický rok: 2016/2017

## ZADÁNÍ DIPLOMOVÉ PRÁCE

### (PROJEKTU, UMĚLECKÉHO DÍLA, UMĚLECKÉHO VÝKONU)

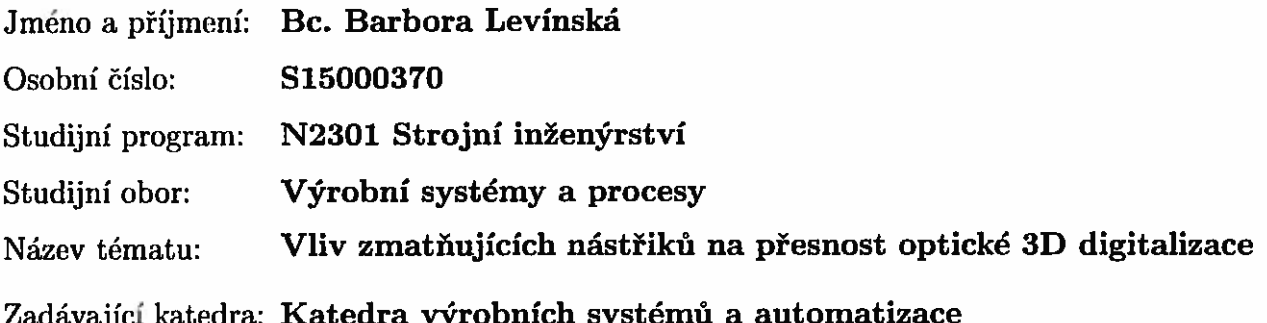

Zásady pro vypracování:

Cílem práce je určit tloušťku různých povlaků používaných při optickém 3D skenování pro zmatnění povrchu a analyzovat vliv zmatňujících nástřiků na kvalitu a přesnost bezkontaktní optické 3D digitalizace.

Doporučené metody pro vypracování:

1. Seznámit se s vybavením a zařízením laboratoře potřebným k realizaci praktické části práce (3D bezkontaktní skener Atos II 400, SW GOM Inspect apod.) a s principy optické digitalizace.

2. Provést rešerši na trhu dostupných a pro optické skenování používaných přípravků na úpravu povrchu.

3. Realizovat digitalizaci vhodných prvků opatřených antireflexním nástřikem a vyhodnotit jejich rozměrové charakteristiky. Bude-li to možné, tloušťku a strukturu povlaku změřit též mikroskopicky.

4. Posoudit zmatňující nástřiky (křídový prášek, titanová běloba) dle různých kritérií (tloušťka nástřiku, adheze na povrchu různých materiálů, snadnost následného odstranění) a analyzovat jejich vliv na přesnost bezkontaktního optické 3D digitalizace.

5. Vyhodnocení, doporučení, závěr.

Rozsah grafických prací: dle potřeby

Rozsah pracovní zprávy: cca 60 stran

Forma zpracování diplomové práce: tištěná/elektronická

Seznam odborné literatury:

[1] HLAVÁČ, V. a M. ČONKA. Počítačové vidění. Praha: Grada, 1992. ISBN 8085424-67-3.

[2] ZHANG, S. Handbook of 3D Machine Vision: Optical Metrology and Imaging. Boca Raton: CRC Press, 2013. ISBN: 978-1-4398-7219-2.

[3] GOM MbH. Inspection: V8 Manual Basic. Braunschweig (Germany): GOM MbH, 2014.

[4] GOM MbH. Atos V7 - Hardware: User manual. Braunschweig (Germany): GOM MbH, 2010.

[5] PALOUŠEK, D. et al. Effect of matte coating on 3D optical measurement accuracy. Optical Materials. Vol. 40, 2015. pp. 1-9. ISSN 0925-3467.

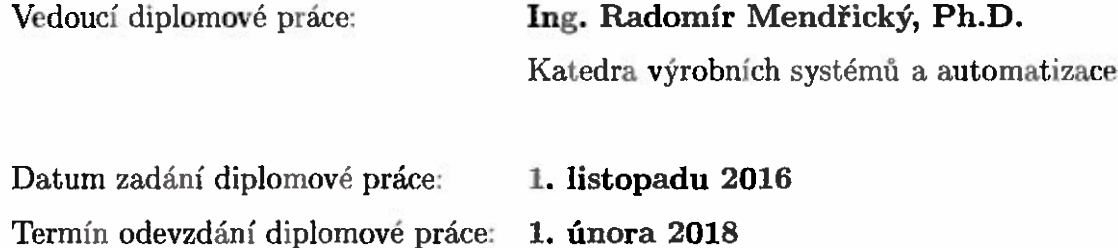

prof. Dr. M Petr Lenfeld děkan

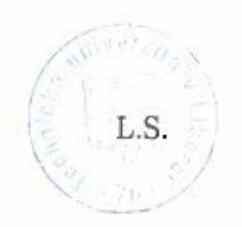

Ing. Petr Zeleny vedoucí ka

V Liberci dne 1. listopadu 2016

## Prohlášení

Byla jsem seznámena s tím, že na mou diplomovou práci se plně vztahuje zákon č. 121/2000 Sb., o právu autorském, zejména § 60 – školní dílo.

Beru na vědomí, že Technická univerzita v Liberci (TUL) nezasahuje do mých autorských práv užitím mé diplomové práce pro vnitřní potřebu TUL.

Užiji-li diplomovou práci nebo poskytnu-li licenci k jejímu využití, jsem si vědoma povinnosti informovat o této skutečnosti TUL; v tomto případě má TUL právo ode mne požadovat úhradu nákladů, které vynaložila na vytvoření díla, až do jejich skutečné výše.

Diplomovou práci jsem vypracovala samostatně s použitím uvedené literatury a na základě konzultací s vedoucím mé diplomové práce a konzultantem.

Současně čestně prohlašuji, že tištěná verze práce se shoduje s elektronickou verzí, vloženou do IS STAG.

Datum: 22.5.2017

Podpis: Colem in the

## Poděkování

Tímto bych velmi ráda poděkovala vedoucímu diplomové práce panu Ing. Radomíru Mendřickému Ph.D. za jeho ochotu, věnovaný čas, užitečné rady a pomoc s vypracováním celé práce.

V neposlední řadě děkuji mé rodině, kolegům a blízkým za soustavnou podporu, důvěru a pomoc v průběhu dosavadního studia a všem zaměstnancům Technické univerzity v Liberci za cenné životní zkušenosti.

### TÉMA: **VLIV ZMATŇUJÍCÍCH NÁSTŘIKŮ NA PŘESNOST OPTICKÉ 3D DIGITALIZACE**

ABSTRAKT: Cílem této diplomové práce bylo provést experimentální porovnání série přípravků pro zmatnění povrchu a popsat jejich vliv na přesnost 3D digitalizace. K porovnání byly vybrány přípravky různých dodavatelů primárně věnované 3D skenování i vývojky určené pro penetrační zkoušky. Skenování bylo prováděno za pomoci optického skeneru ATOS II, porovnávané přípravky byly naneseny na válcovém kalibru a sadě koulí. Digitalizace opakovaně nanesených vrstev na totožné objekty byla provedena několikrát. Z těchto sad měření byly odvozeny jednotlivé charakteristiky vybraných antireflexních přípravků, vliv obsluhy nanášející antireflexní vrstvu, vliv nevhodně zvolené tloušťky nanášené vrstvy a vliv materiálu měřeného objektu. Pro podrobnější analýzu jednotlivých struktur antireflexních vrstev byl použit elektronový mikroskop. Jako vedlejší cíl práce byl proveden test omyvatelnosti jednotlivých přípravků. Rešeršní část diplomové práce zahrnuje výsledky současného výzkumu v oblasti přesného 3D skenování s přihlédnutím ke zkoumání nanášených antireflexních vrstev. Dále je v ní popisován princip 3D digitalizace a postupy skenování.

### KLÍČOVÁ SLOVA: **3D SKENER, ZMATŇUJÍCÍ NÁSTŘIKY, VÝVOJKA, ANTIREFLEXNÍ VRSTVY, TLOUŠŤKA VRSTVY, PŘESNOST**

#### THEME: **INFLUENCE NON-GLARE COATING OF ACCURACY OPTICAL 3D DIGITIZATION**

ABSTRACT: The aim of this diploma thesis was to experimentally compare the series of surface contamination preparations and describe their influence on the precision of 3D digitization. For comparison, the preparations of various vendors primarily dedicated to 3D scanning and developers designed for penetration testing were selected. Scanning was performed using an ATOS II optical scanner, the comparison preparations were applied on a cylindrical caliber and a ball set. Digitalization of repeatedly applied layers on identical objects has been performed several times. From these sets of measurements the individual characteristics of selected anti-reflection products, the influence of the operator applying the anti-reflection layer, the influence of the unsuitably chosen thickness of the applied layer and the influence of the material of the measured object were derived. An electron microscope was used for a more detailed. As a secondary objective of the work, a washability test of the individual preparations was performed. The research part of the thesis includes the results of the current research in the field of accurate 3D scanning, taking into account the investigation of the applied antireflection layers. It also describes the principle of 3D digitization and scanning procedures.

#### KEYWORDS: **3D SCANNER, MATT COATING, DEVELOPER, NON-GLARE LAYERS, LAYERS THICKNESS, ACCURACY**

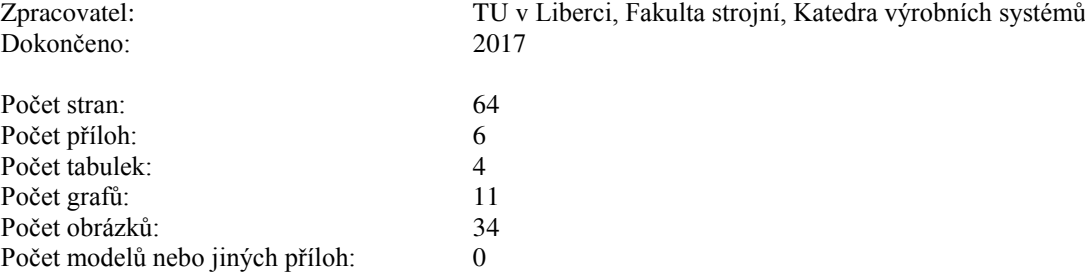

## Obsah

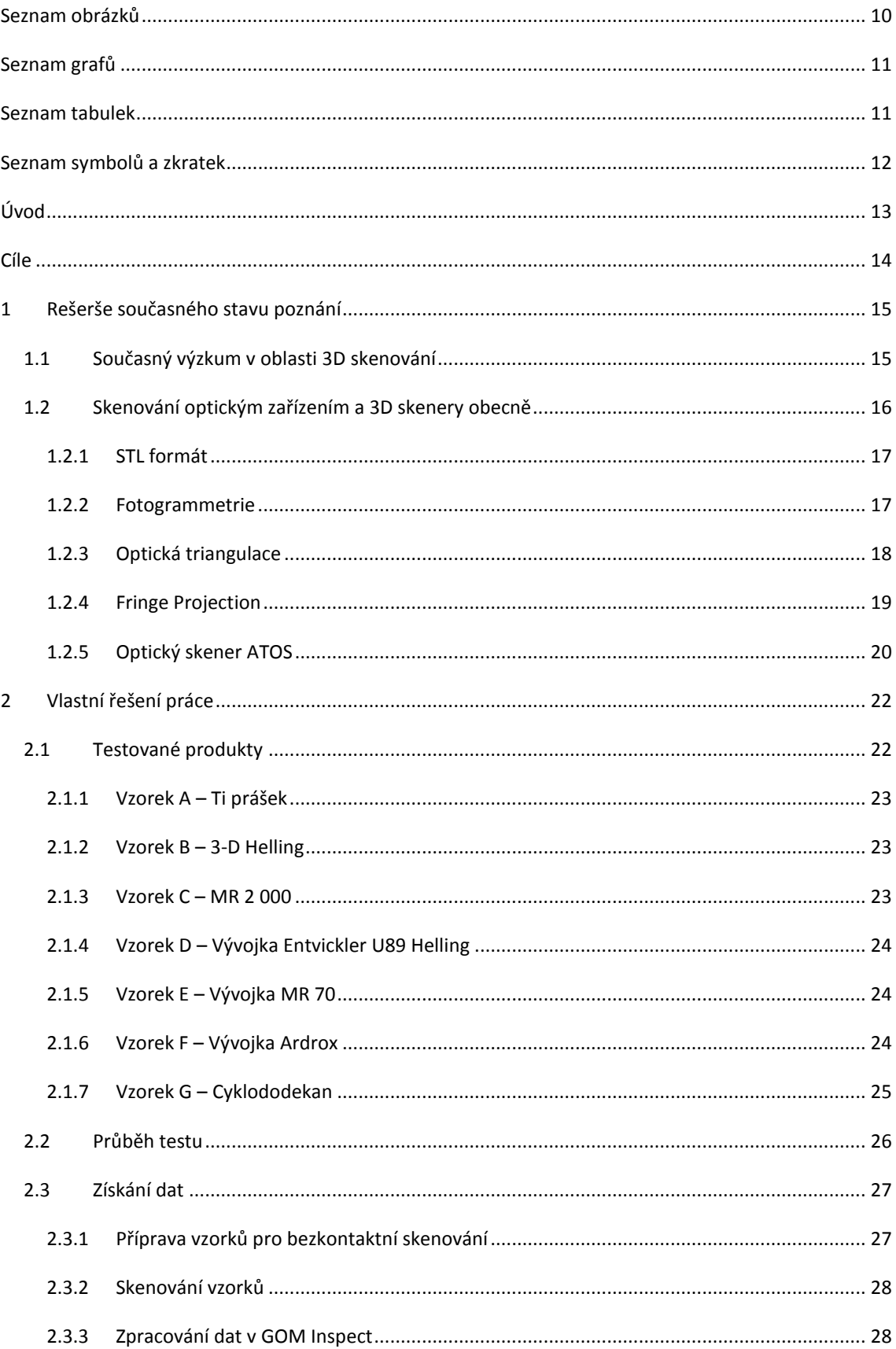

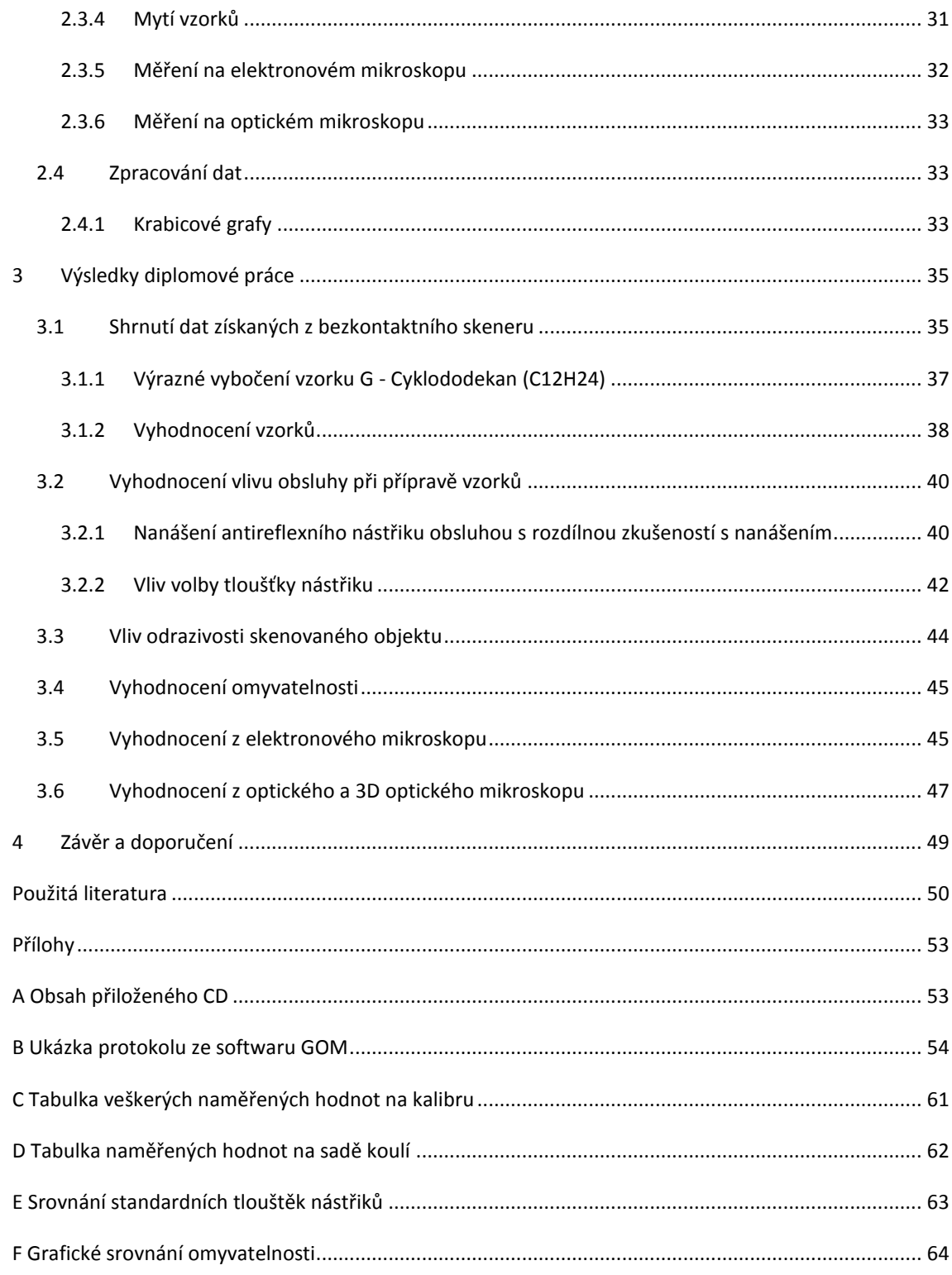

## <span id="page-9-0"></span>Seznam obrázků

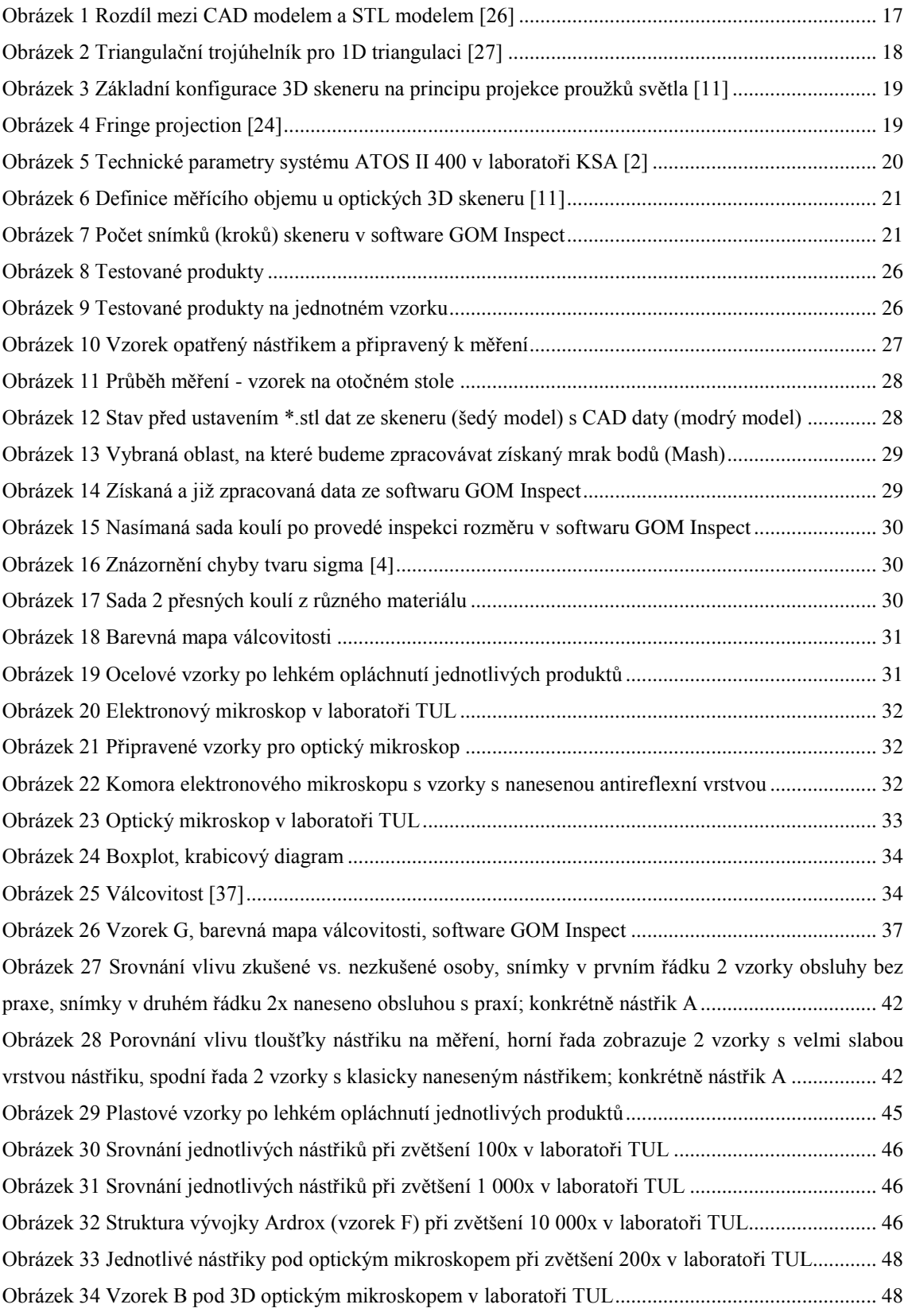

## <span id="page-10-0"></span>Seznam grafů

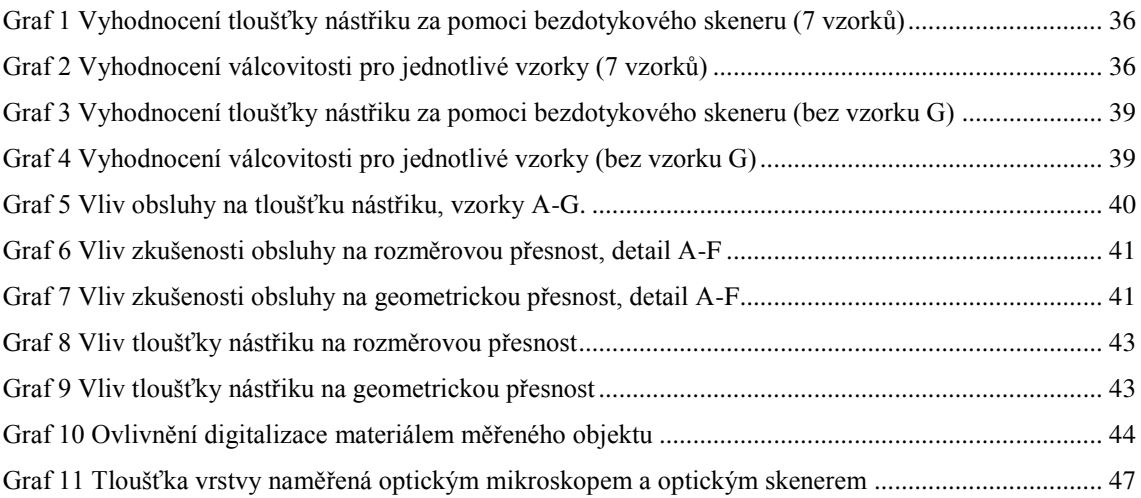

## <span id="page-10-1"></span>**Seznam tabulek**

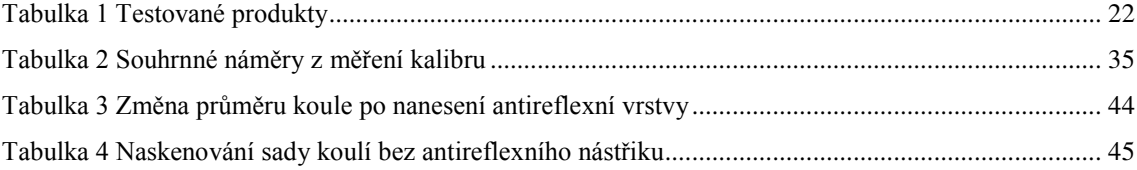

# <span id="page-11-0"></span>Seznam symbolů a zkratek

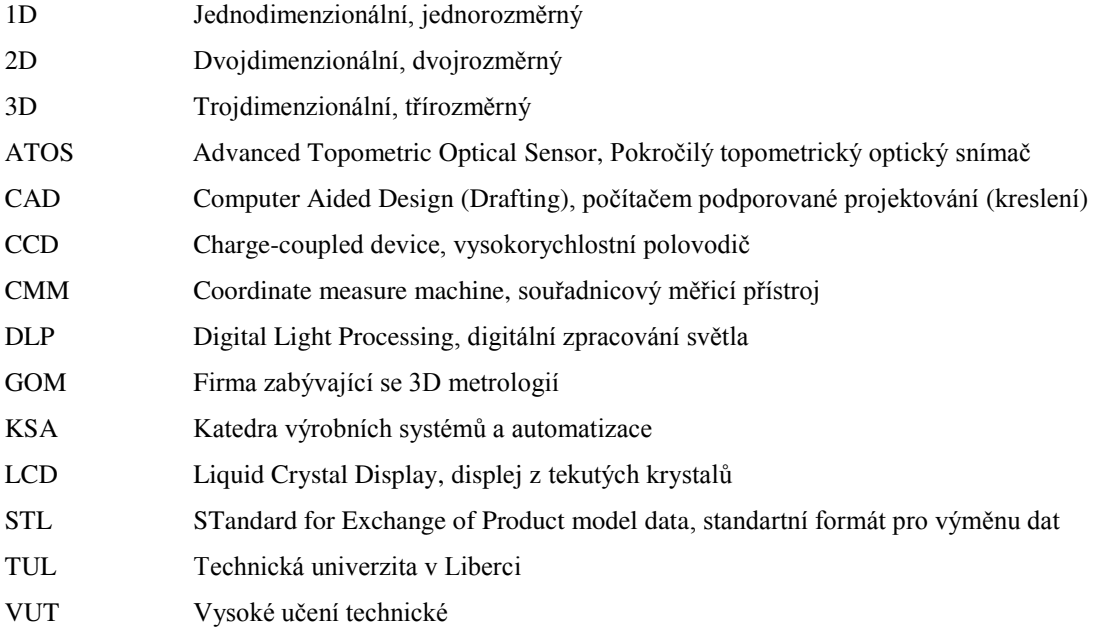

## <span id="page-12-0"></span>**Úǀod**

V současné době se již běžně v průmyslové praxi využívá metod 3D digitalizace. Setkat se s touto technologií můžeme nejen v laboratorních podmínkách, ale i přímo ve výrobních procesech jako součást kontroly jakosti.

K tomu, aby získaná data byla co nejpřesnější, musíme přizpůsobit povrch požadavkům skenování. Snímaný povrch by měl být ideálně matný, světlý a zcela neprůsvitný. Pokud tyto podmínky nejsou měřeným objektem splněny, je zapotřebí je zajistit za pomoci dodané vrstvy. Tato aplikovaná vrstva nám sice zajistí kvalitní nasnímání, zároveň ale může ovlivnit i samotné měření, proto je jedním z vnějších vlivů ovlivňujících přesnost digitalizace.

Kvalitní nanesení antireflexní zmatňující vrstvy je nezbytná část přípravy měřených objektů a je pro přesnou digitalizaci velmi důležitá pro zamezení nežádoucích odlesků leštěných ploch, k eliminaci průsvitnosti materiálu a k zesvětlení tmavých předmětů, díky kterým by mohlo dojít k deformaci nasnímaných dat. Neošetřený předmět, obzvlášť je-li leštěný nebo částečně průsvitný, je nemožné naskenovat celistvě a bez hrubých geometrických chyb.

Antireflexní vrstva je nejčastěji tvořena titanovým nebo křídovým práškem. Existují ale i jiné přípravky, které dokáží povrch ošetřit dle našich požadavků. Tato práce se zaměřuje na experimentální porovnání různých přípravků pro úpravu povrchu a jejich vliv na přesnost měření.

Hlavním cílem mé práce je porovnat širší portfolio zmatňujících přípravků vhodných pro přesné 3D skenování a obecně posoudit jak bude ovlivněna přesnost a kvalita digitalizace.

Pro práci byly vybrány přípravky využívající se v laboratořích TUL a to jak ty primárně určené pro 3D bezdotykové skenování, tak i přípravky využívající se v jiném odvětví metrologie, pro naše účely však s vyhovujícími vlastnostmi.

Zvolené přípravky byly několikrát naneseny na sadu etalonů a opakovaně digitalizovány a vyhodnocovány pomocí bezkontaktního skeneru ATOS II 400 a softwaru GOM Inspect.

Rešeršní část práce uvádí současné poznání na toto téma zahrnující dosavadní studie vlivu antireflexních nástřiků na přesnost měření, dále v ní najdeme souhrnný popis metody 3D optického skenování. V části praktické je popsán průběh získávání dat a následné vyhodnocení, ve kterém je porovnáván vliv na rozměrovou a geometrickou přesnost. V této analýze bylo využito kromě bezdotykového optického skeneru ATOS II i souřadnicového měřícího stroje, elektronového mikroskopu a optického mikroskopu.

V závěru práce je popsán vliv obsluhy na přípravu vzorku, míry zkušenosti a zvolení ideální síly nástřiku na přesnost a kvalitu digitalizace.

Jako doplňující informace je v této diplomové práci porovnána schopnost omyvatelnosti vzorků po měření.

## <span id="page-13-0"></span>**Cíle**

Hlavním cílem této práce je experimentální porovnání jednotlivých přípravků pro zmatňování povrchu pro bezdotykové optické skenování a určení jejich vlivu na rozměrovou a geometrickou přesnost měření.

Dalším z cílů je porovnání vlivu obsluhy při nanášení antireflexních nástřiků a to s ohledem na zvolenou tloušťku vrstvy, povrch digitalizovaného objektu a zkušenost s přípravou vzorků pro měření.

Vedlejší cíle práce obsahují způsoby zjistitelnosti reálné tloušťky nástřiků za pomoci mikroskopů a porovnání omyvatelnosti jednotlivých přípravků.

## <span id="page-14-0"></span>1 **Rešerše současného stavu poznání**

Technologie optického skenování se nejčastěji zaměřuje na zpětné inženýrství (reverse engineering), kontrolu kvality, kontrolu přítomnosti dílů na sestavě a všeobecně všude tam, kde potřebujeme rychle docílit nasnímání tvarově složitých nebo jinak těžce měřitelných (horkých, měkkých, rozlehlých atd.) objektů a kde využití tradičních konvenčních metod, jako například souřadnicového měřicí přístroje, by bylo neefektivní. Díky optickému měření nedocílíme nejpřesnějších výsledků jako u již zmiňovaného CMM (souřadnicový měřicí přístroj), získávání dat je ale mnohem účelnější. [1] [2] [4]

Tato práce se zaměřuje konkrétně na měření pomocí bezdotykového skeneru ATOS II 400 a na 8 nejběžněji využívaných antireflexních přípravků z laboratoře TUL.

### <span id="page-14-1"></span>1.1 Současný výzkum v oblasti 3D skenování

Dle Y. Fenga [18] byly analyzovány chyby vzniklé při digitalizaci v důsledku vysokorychlostního 3D laserového skenování. Přesnost měření byla ovlivněna jak geometrickým tvarem dané součásti, tak jednotlivým umístěním ve skenovaném prostoru. Tým se domníval, že pro lepší difuzi laserového paprsku je vhodné vysoce odrazivé plochy nastříkat vrstvou antireflexního materiálu. [19]

C. Bernal a jeho tým [20] studovali přesnost měření měřícího systému Comet L3D tak, že místo antireflexního nástřiku pro omezení nežádoucích odlesků koncové měrky opatřili bílou neprůhlednou lepicí páskou o tloušťce 0,060 mm. Toto měření mělo být porovnáno s koncovými měrkami nasprejovanými bílým práškem. Tento postup byl nakonec zamítnut z důvodu nemožnosti kontroly tloušťky a stálosti nanesených antireflexních vrstev. [19]

F. Dokoupil ve své bakalářské práci [22] zmiňuje, že jedním z hlavních vnějších faktorů ovlivňující přesné měření za pomoci optického skeneru je příprava měřeného objektu, čímž myslí ošetření zmatňující vrstvou. Tloušťka vrstvy musí být dostatečná, jinak by nedošlo ke kvalitnímu zmatnění povrchu, zároveň nesmí ale ani ovlivnit výsledky měření. V své práci jmenoval tři druhy prášků: titanový, křídový a Cyklodekoanový. Podrobněji se věnuje ovšem pouze dvěma a to titanovému a křídovému. Dochází k závěrům, že na každém z použitých etalonů (A = kalibrační kroužek, B = kalibrační koule, C = koncová měrka) se vrstva projevuje odlišně. U titanového prášku získává výsledky tloušť ky vrstvy:  $A_t = 0.003$  ÷ 0,009 mm,  $B_t = 0,001 \div 0,003$  mm,  $C_t = 0,002 \div 0,014$  mm. U křídového prášku získává výsledky tloušťky vrstvy:  $A_k = 0.008 \div 0.034$  mm,  $B_k = 0.011 \div 0.039$  mm,  $C_k = 0.005 \div 0.024$  mm. Po zpracování veškerých dat a určení nejistot je výsledkem jeho práce určení tloušťky vrstvy pro titanový prášek  $0.006 \pm 0.003$  mm a pro křídový prášek  $0,029 \pm 0,006$  mm.

Ve své diplomové práci M. Frkal [4] mimo jiné zjišťuje parametry ovlivňující přesnost vyhodnocení dat získaných z optického skeneru ATOS II. Jeden z popisovaných vlivů je i provedení nástřiku a to ve formě dvou odlišných vrstev, slabé a silné, nanesené na identické objekty. V jeho práci bylo prokázáno, že provedení nástřiku nemá zásadní vliv na velikost odchylky σ (odlišnost byla pouze výjimečná a to v řádech deseti tisícin mm). Kvalita nástřiku téměř neovlivnila ani velikost měřené rozteče mezi 2 objekty, naměřené hodnoty byly téměř shodné. Mírné ovlivnění bylo zaznamenáno při měření rozměrů shodných prvků. Zde byla zaznamenána změna průměru přesných koulí o 0,070 mm při velmi slabé vrstvě nástřiku a o 0,012 mm při standartní vrstvě nástřiku. Z toho plyne, že ideálně nanesená vrstva na měřený objekt má tloušťku 0,006 – 0,035 mm.

Vědecký tým T. Brajliha [21] provedl výzkum možnosti využití 3D skenování pro inspekci obráběných kusů na skeneru ATOS II. Dosažení rozměrové přesnosti optického skeneru bylo testováno na řadě koncových měrek opatřených antireflexním nástřikem na bázi titanového prášku (TiO<sub>2</sub>). Kvalita a tloušťka jednotlivých antireflexních vrstev byla velmi závislá na zkušenosti obsluhy připravující vzorek. Pro vyhodnocení bylo použito 2x naskenovaných 2 měrek. [19]

Téma vlivu zmatňujících nástřiků na přesnost 3D měření zpracovával i český tým Davida Palouska [19] z VUT v Brně. Hlavním tématem jejich práce bylo určit odchylky měření a jejich statistický výskyt v procesu 3D digitalizace při měření s využitím titanového prášku a křídového prášku. Jejich práce měla tři hlavní roviny a to určení odrazivosti světla, určení geometrických odchylek a statistické zpracování dat. Po sérii měření došli k závěru, že pro přesnou díru (nanášení antireflexní vrstvy do vnitřních průměrů) je střední hodnota odchylky od měření etalonu bez nástřiku u titanového prášku 0,006 mm a pro křídový prášek 0,021 mm. Pro sérii měření vnějšího průměru dosáhli středních hodnot odchylky u titanového prášku 0,002 mm a u křídového prášku 0,020 mm. Z výzkumu je jasně patrné, že pro přesné měření je nutné využít titanový prášek oproti křídovému nástřiku.

Jedním z hlavních cílů mé práce je navázat na výzkum z VUT v Brně [19] a porovnat širší portfolio zmatňujících přípravků vhodných pro přesné 3D skenování a tím ověřit vhodnost jednotlivých přípravků pro různé typy mČĜení s ohledem na jejich praktické využití a cenu, která je nezanedbatelným ukazatelem při měření rozlehlých předmětů.

### <span id="page-15-0"></span>1.2 Skenování optickým zařízením a 3D skenery obecně

Zařízení 3D skeneru má za úkol převést reálný předmět do digitálního světa. Takto digitalizovaný objekt je možné využít k celé řadě účelů od zpětného inženýrství (Reverse Engineering) až po kontrolu kvality.

3D skenery mohou být dotykové a bezdotykové.

Dotykové skenery můžeme rozdělit na 3D digitizéry a stacionární souřadnicové měřící systémy (CMM). Oproti optickým skenerům jsou výrazně lacinější a přesnější, nemají ovšem výhody skenerů optických (možnost měřit poddajné, horké a rozlehlé předměty). Získání ucelených dat je na dotykovém přístroji časově velmi náročné.

Bezdotykové skenery, jak již název napovídá, nevyžadují kontakt s měřeným povrchem. 3D souřadnice povrchových bodů získáme nesrovnatelně rychleji a ve větším počtu, popis objektu je tedy mnohonásobně výstižnější. Systém tohoto druhu skenování je velmi často založen na: optické triangulaci, fotogrametrii a promítání proužků o různém vzoru (Fringe Projection) [1] [2] [4]

Obrazová informace převedená do číselné formy vytváří digitální obraz. Jako výstup máme mrak bodů, který je nutný nechat převést na plochu či těleso. Ideálním formátem je \*.stl. Takto digitalizovaný objekt se vytváří za pomoci aproximace. Poté díky softwaru, v našem případě GOM Inspect Professional, můžeme začít data vyhodnocovat a to např. jako barevné mapy odchylek od CAD dat.

#### 1.2.1 STL formát

<span id="page-16-0"></span>STL (\*.stl) je standartní formát pro uložení dat v technologii rapid prototyping. CAD model je zastoupen souborem trojhranných aspektů, které jsou jasnou hranicí mezi materiálem a volným prostorem. Jde o seznam x, y, z souřadnic, které popisují uzly jednotlivých ploch. Důležité je, že určují směr vektoru normály pro každý trojúhelník, takže je jasně definován vnější povrch modelu. STL model je zcela uzavřený objem. Velikost jednotlivých plošek je určena zvolenou tolerancí. [10]

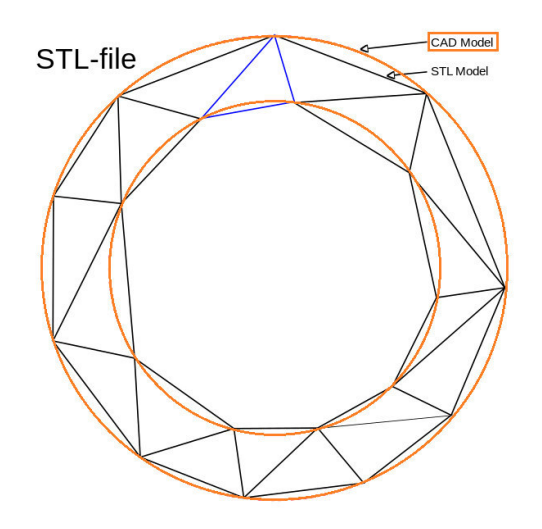

Obrázek 1 Rozdíl mezi CAD modelem a STL modelem [26]

#### <span id="page-16-2"></span>**1.2.2 Fotogrammetrie**

<span id="page-16-1"></span>Fotogrammetrie je metoda bezkontaktního určování souřadnic u 3D objektů. Díky definování velkého množství bodů známe přesné informace o poloze i tvaru studovaného objektu. Pod pojmem fotogrammetrie se nalézá i vČdní obor, zabývající se získáváním geometrických informací ze záznamů obrazu (nejčastěji z měřících snímků). Praktické využití není pouze pro optické skenery, ale hlavně pro geodezii, kde tak dokážeme vyhodnocovat snímky z družic nebo leteckých snímků. Ve strojírenství se s fotogrammetrií setkáváme nejčastěji v souvislosti s proměřováním výrobků nebo sledováním montáže. [6] [7]

Pojem fotogrammetrie (měření na záznamu pořízeném pomocí světla) je odvozeno z řeckých slov fotos (světlo), gramma (písmo nebo záznam) a métrisi (měření). Průkopníkem fotogrammetrické dokumentace historických stavebních objektů Albrechtem Meydenbauerem v roce 1867. [7]

Pro 3D aplikaci v průmyslu, tzn. ke skenování, nám nestačí pouze jeden snímek, potřebujeme minimálně 2 snímky, které se navzájem alespoň částečně překrývají. Díky těmto podkladům můžeme vytvořit prostorový model. [6]

#### **1.2.3 Optická triangulace**

<span id="page-17-0"></span>Na principu triangulace je založena celá řada metod, mezi ty nejčastěji používané patří [2] [5]:

- aktivní triangulace
- pasivní triangulace,
- měřící systémy s teodolitem,
- fokusovací techniky

U aktivní triangulace jde o nasvícení povrchu měřeného objektu světelným zdrojem za současného snímání CCD snímače a tím vytvoření triangulačního trojúhelníku. Základna trojúhelníku je spojnice mezi světelným zdrojem a snímačem nazývaná triangulační báze. Úhel, který základna svírá se světelným zdrojem, je konstantní. Úhel na straně snímače je proměnnou veličinou, která slouží jako podklad pro výpočet souřadnice objektu. Zjednodušeně řečeno, aktivní triangulací se rozumí měření úhlu mezi odraženým světelným paprskem a paprskem promítaného vzoru. K označení povrchu je možné využít 1D triangulace (světelný paprsek), 2D triangulace (světelný pruh), 3D triangulace (strukturovaný světelný svazek). [2] [5] [27]

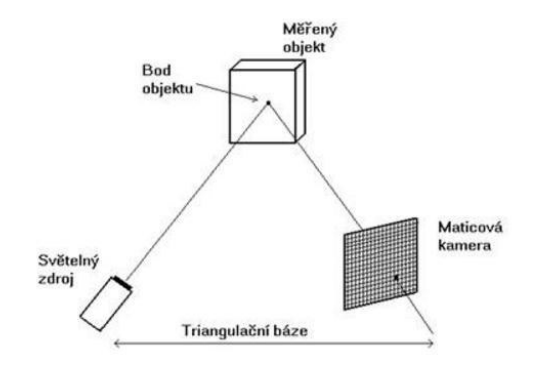

Obrázek 2 Triangulační trojúhelník pro 1D triangulaci [27]

<span id="page-17-1"></span>Pasivní triangulace je geometrické uspořádání stejné jako u lidského zraku. Měří se úhel mezi dvěma sdruženými paprsky dopadajícími na snímače z obecného bodu prostoru (úhlová paralaxa). Pasivní triangulací se tedy rozumí zpracování obrazových záběrů (zatímco aktivní triangulace je promítání a následné čtení vlastních promítaných bodů). [2] [4] [5] [8] [9] [27]

Konstrukce skeneru jsou různé, více kamer se známou orientací, více kamer se samokalibrací, nebo jedna kamera v různých polohách se samokalibrací. Sestavy se skládají do kombinací jako např.: 1 kamera + 1 laser, 2 kamery + 1 projektor (varianta využita v této práci u skeneru ATOS II), samotná 1 kamera, 2 kamery atd., nevýhodou triangulačních metod je, že některé případy vypuklin (konkavit) se na měřeném objektu neprojeví. Z těchto důvodů můžeme pro rekonstrukci 3D povrchu použít princip 2D triangulace, která pracuje na principu vyslání rozkmitaného laserového pruhu, který je snímán za pomoci CCD kamery a soustavy cylindrických čoček. [2] [4] [5] [8] [9] [27]

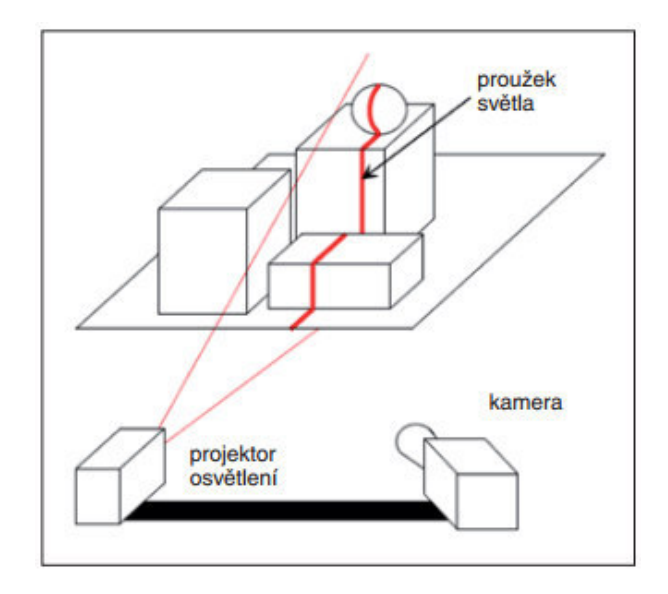

Obrázek 3 Základní konfigurace 3D skeneru na principu projekce proužků světla [11]

### <span id="page-18-1"></span>**1.2.4 Fringe Projection**

<span id="page-18-0"></span>Pod pojmem Fringe Projection se ukrývá technologie zabývající se digitální projekcí a fázovou analýzou hran obrazu. Ostré světelné přechody jsou generovány počítačem v pravidelných vzorech a jsou promítány přes digitální zobrazovací zařízení DLP (Digital Light Processing), přes projektor LCD (Liquid Crystal Display). Informace o 3D objektu jsou přesně vyhodnocovány z jednotlivých fází. [23]

Mezi hlavní výhody patří:

- Různé tvary promítaných vzorů
- Promítané vzory jsou řízeny softwarem
- Lze eliminovat mechanické chyby způsobené přístrojem

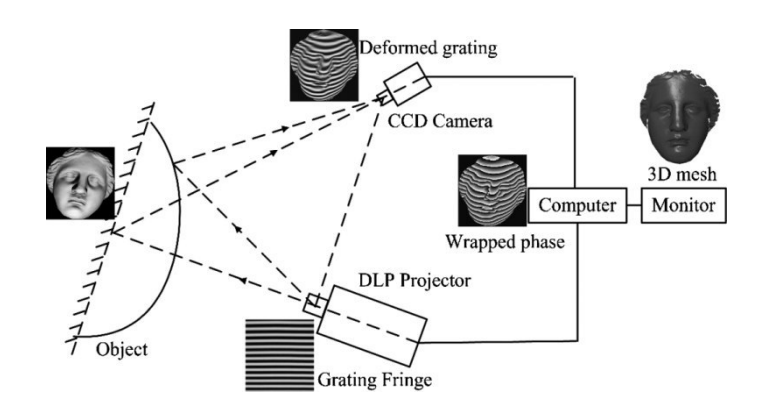

<span id="page-18-2"></span>Obrázek 4 Fringe projection [24]

#### **1.2.5 Optický skener ATOS**

<span id="page-19-0"></span>Jde o bezdotykový optický 3D skener firmy GOM. Po zvolení vhodné optiky je přístroj připravený pro snímání objektů velikosti pouze několika milimetrů nebo i několik metrů. Standardně je možné spojovat jednotlivé snímky do jednoho celku a měřit tak i rozměrné a složité objekty po celém povrchu. Přístroj je mobilní a uzpůsobený i pro práci pomocí robotů. Výstupem z měření jsou 3D souřadnice bodů (mrak bodů), které lze převést do STL dat. [12]

Měření je relativně přesné, řádově se jedná o 0,01mm.

- Přesnost je rozdíl mezi skutečnou a změřenou hodnotou. [11]
- Rozlišení naskenovaných dat je nejkratší možná vzdálenost, kterou dokáže zařízení změřit. Čím je tato hodnota vyšší, tím drobnější detaily dokážeme zachytit. [11]

Velkou výhodou, kromě již zmiňovaných, je i možnost zaznamenání historických cenných předmětů. Při skenování nedochází k žádnému kontaktu. Pokud měřený objekt je navíc i vhodně zbarvený a není reflexivní (tzn. má světlý odstín a matný povrch), není nutné provádět aplikaci zmatňujícím nástřikem a předmět tedy není ovlivněn tímto vnějším vlivem.

| Optický skener ATOS II 400    |                                                             |
|-------------------------------|-------------------------------------------------------------|
| <b>Hmotnost</b>               | 5 200 g                                                     |
| Rozměry                       | $490 \times 260 \times 170$ mm                              |
| Cas na 1 sken                 | 1 sekunda                                                   |
| Měřený objem                  | 700 x 560 x 560 mm<br>250 x 200 x 200 mm<br>55 x 40 x 33 mm |
| Počet bodů z<br>jednoho skenu | až 1 400 000                                                |
| Hustota bodu                  | $0,04 - 0,18 - 0,5$ mm                                      |
| Přesnost měření               | $cca$ 30 $\mu$ m                                            |

Obrázek 5 Technické parametry systému ATOS II 400 v laboratoři KSA [2]

<span id="page-19-1"></span>Velikost měřícího objemu se odvíjí od zvolené optiky skeneru, tomuto rozměru je nutné přizpůsobit i velikost referenčních bodů, která je pro každý objem přesně definovaná. Pro malé předměty volíme objem 55 x 40 x 30 mm, pro střední objem  $250 \times 200 \times 200$  mm atd., u některých systémů je optika fixní nebo softwarově nastavitelná. Skener ATOS II umožňuje výměnu objektivů a s tím i změnu měřícího objemu. Použitá optika významně ovlivňuje hustotu měřených bodů a do jisté míry i přesnost snímání. Pro námi zvolený střední objem je velikost referenčního bodu 3 mm. [11]

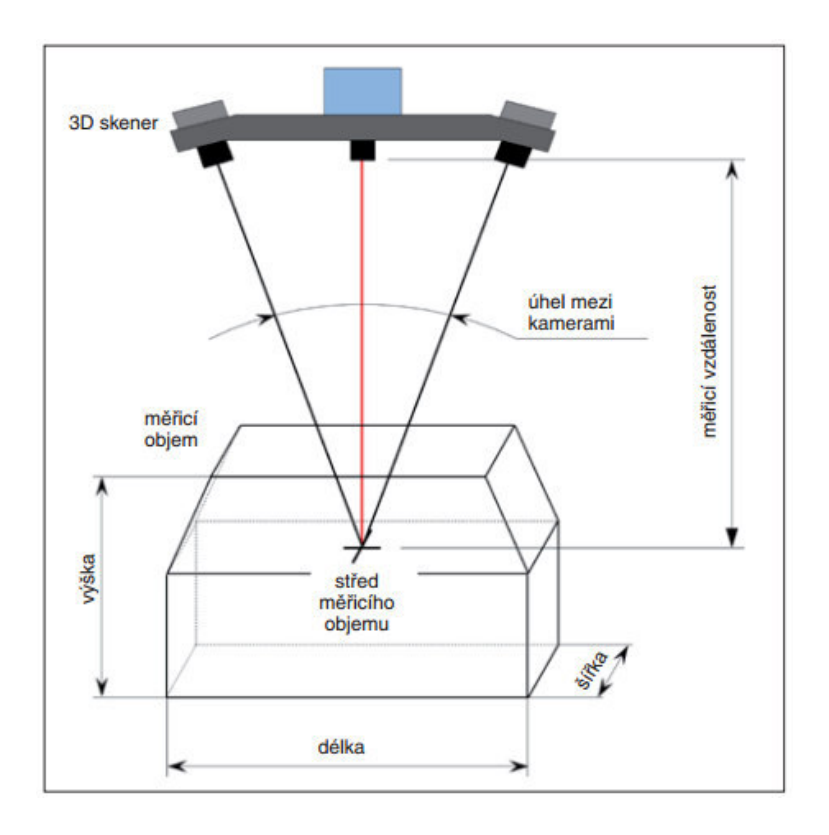

Obrázek 6 Definice měřícího objemu u optických 3D skeneru [11]

<span id="page-20-0"></span>Rychlost skenování bývá udána počtem sejmutých bodů za sekundu. Tato hodnota není totožná s počtem měření za sekundu. Velké množství snímků se nerovná velké množství změřených bodů. Snímání probíhá bodově, v řádcích nebo v celém zorném poli. [11]

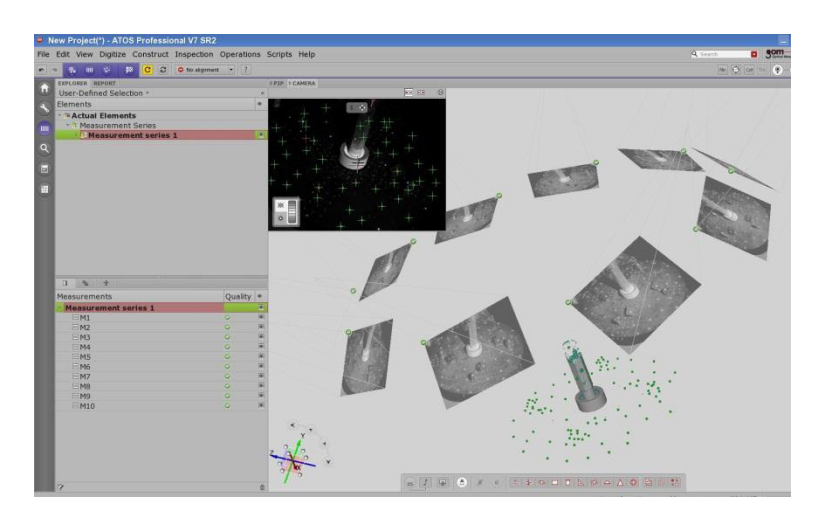

<span id="page-20-1"></span>Obrázek 7 Počet snímků (kroků) skeneru v software GOM Inspect

## <span id="page-21-0"></span>**2** Vlastní řešení práce

Hlavním cílem mé práce je porovnat širší portfolio zmatňujících přípravků vhodných pro 3D skenování a určit jejich vliv na přesnost digitalizace. Práce se podrobněji zabývá vlivem obsluhy připravující měřený objekt pro skenování a to konkrétně vhodným zvolením tloušťky nanášené vrstvy a celkovou zkušeností s nanášením povrchů.

V této analýze bylo využito kromě bezdotykového optického skeneru ATOS II i souřadnicového měřícího stroje k ověření reálného rozměru etalonů, elektronového mikroskopu pro porovnání jednotlivých struktur přípravků a optického mikroskopu pro určení tloušťky nástřiku.

Není pravidlem, že každý zde analyzovaný vzorek antireflexního nástřiku je primárně určen jako antireflexní vrstva k bezdotykovému skenování. Mezi jednotlivými vybranými vzorky z laboratoře KSA TUL se nachází i přípravky sloužící ke zcela jiným účelům, přesto splňující naše požadavky.

Stěžejní požadavky pro vybrané vzorky nástřiku:

- světlá nebo ideálně bílá barva
- matný povrch
- tloušťka a struktura nástřiku nesmí výrazně ovlivnit rozměrové a geometrické vlastnosti měřené součásti
- lze omýt
- povrch měřené součásti nesmí být nenávratně poškozen

V této studii jsou porovnávány antireflexní prášky pro 3D skenování spolu s vývojkami využívajícími se k penetračním zkouškám.

## <span id="page-21-1"></span>**2.1 Testované produkty**

<span id="page-21-2"></span>Tabulka 1 Testované produkty

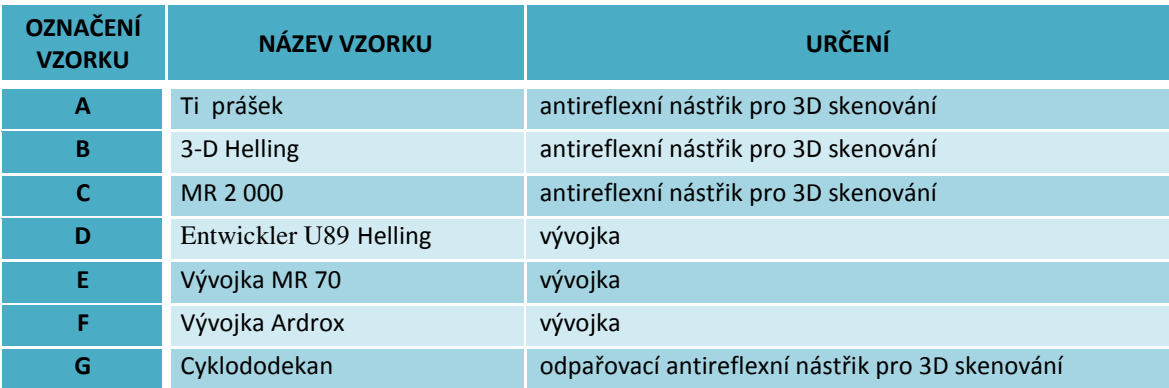

#### **2.1.1 Vzorek A – Ti prášek**

<span id="page-22-0"></span>Titanový prášek s označením TiO<sub>2</sub>, čili oxid titaničitý, známý též jako kysličník titaničitý nebo titanová běloba.

Jde o pevnou hydrofobní bílou látku v prášku (nerozpustnou ve vodě), která je v přírodě zastoupena v podobě minerálů, kterými jsou například brookit, rutil a anatas. Pro průmyslovou výrobu je titanová běloba vyráběna rafinací podzemních rud uměle za pomoci síranové metody nebo chloridové metody. Ročně se vyrobí 4 000 000 tun této běloby, které jsou zužitkovány v potravinářství, kosmetice i automobilovém průmyslu. Jednou ze zajímavých vlastností této látky je schopnost pohlcovat UV záření. V současné době neexistuje za titanovou bělobu adekvátní náhrada (např. síran barnatý nebo zinková běloba), která by splňovala požadavky na netoxičnost. [15], [22], [33]

Velikost drobných částic TiO<sub>2</sub> je cca 0,0002 - 0,00035 mm. Pokud je nástřih vhodně aplikován, je možné dosáhnout hodnoty tloušťky nanesené vrstvy 0,001 mm. Prášek nanášíme za pomoci stříkací pistole a mícháme ho nejčastěji s etanolem. Poměr mísení nebo špatná údržba stříkací pistole může mít za následek méně kvalitní vrstvu nástřiku. [15], [22]

Jeho využití může být jak v laboratořích, tak i v potravinářství, kosmetice, zubních ordinacích či ateliérech. Balen je v dózách např. po 250 g za cca 500 Kč. [15], [22]

#### **2.1.2 Vzorek B – 3-D Helling**

<span id="page-22-1"></span>Sprej Helling 3D Scan byl vyvinut německou firmou Helling, zabývající se přípravky pro nedestruktivní testování, speciálně pro povlakování objektů pro potřeby 3D skenování.

Informace o složení tohoto výrobku je velmi těžko dohledatelná, s největší pravděpodobností jde o křídový prášek, kde hlavní složkou je uhličitan vápenatý CaCO<sub>3</sub>. Křída je drobivá, pórovitá, velmi jemnozrnná, nedostatečně zpevněná hornina, která se získává prostřednictvím těžby a zpracováním rud nebo chemickým procesem. Nejčastěji se setkáme právě se syntetickou výrobou za pomoci srážení. Tento přípravek je nejběžněji využívaný. Průměrná velikost částic je 0,0028 mm. Přípravek, dle platného bezpečnostního listu, by se neměl vypouštět do kanalizace. [14], [22], [34]

Cena se pohybuje v závislosti na dodavateli 500 – 1 000 Kč za sprej o objemu 400 ml. Látku jde zároveň zakoupit v 1l kanystrech. [14], [22]

#### **2.1.3 Vzorek C – MR 2 000**

<span id="page-22-2"></span>Prodejní název přípravku je MR® 2000 Anti-Reflex, výrobcem je německá firma MR-Chemie GmbH. Jedná se o zmatňující prášek určený speciálně pro bezdotykové 3D skenování.

Výrobce udává, že tloušťku vrstvy si můžeme libovolně určit, povrchová struktura je uzavřená, velmi jemná a snadno odstranitelná, smáčivost na běžných plochách je velmi dobrá. Dle platného bezpečnostního listu se výrobek nesmí dostat do kanalizace a podzemních vod, při práci by se měli využívat ochranné pomůcky jako rukavice, ochranné brýle a v případě špatně odvětratelného prostoru i respirátor. [13]

Výrobek je dodáván ve formČ spreje 500ml nebo v nádobách po 1l nebo 10l pro aplikaci za pomoci stříkací pistole. Cena za 500ml spreje je v závislosti na dodavateli  $240 - 370$  Kč. [13]

#### **2.1.4 Vzorek D – Výǀojka Entvickler U89 Helling**

<span id="page-23-0"></span>Prodejní název přípravku je NORD-TEST Entwickler U89, česky NORD-TEST Vývojka U89. Jedná se primárně o kapilární prostředek, v kombinaci s dalšími prostředky řady U (U88 Kontrastrot - penetrant, U87 Reiniger - čističě je využíván pro kontrolu povrchových vad, trhlin a pórů různých typů materiálů. Základní příklady použití penetrantů NORD-TEST je pro svary, odlitky, legované a nelegované oceli, mosaz, měď, některé plasty a keramiku (pouze pro neporézní typy). Prostředek je netoxický. [14] [32]

Sám o sobě splňuje veškeré požadavky pro antireflexní nástřik vhodný i pro 3D skenování a proto je vhodné ho využít pro přípravu objektu pro digitalizaci. [14] [32]

Velikost zrna je udávaná výrobcem 0,019 mm. Vývojka je dodávána ve spreji 500ml, případně v kanystrech o objemu 1l, 10l, 200l. [14] [32]

Cena cca 300 Kč za 500ml. [32]

#### **2.1.5 Vzorek E – Výǀojka MR 70**

<span id="page-23-1"></span>Prodejní název výrobku je MR® 70 Vývojka bílá, výrobcem je německá firma MR-Chemie GmbH.

V kombinaci s fluorescenčním penetrantem je výrobek primárně určen pro penetrační zkoušky pro zjištění trhlin v materiálu, sám o sobě ale splňuje veškeré požadavky pro antireflexní nástřik vhodný i pro 3D skenování a proto je vhodné jej využít pro přípravu objektu pro digitalizaci. Za pomoci rozpouštědla, jde o lehce odstranitelnou vývojku pro červené a fluorescenční kapilární zkoušky. Přípravek není rozpustný ve vodČ a jeho biologická odbouratelnost je dobrá, nezpůsobuje problémy v čističkách odpadních vod. Produkt by se měl používat v dobře odvětrávaném prostoru, obsluha by se měla vyvarovat vdechnutí, kontaktu s očima, pokožkou a oděvem. [13] [29] [30]

Vývojka je dodávána ve formě spreje o objemu 500 ml nebo v sudech po 5 l, 10 l a 30 l pro stříkací pistole či ve formě malého testovacího pera. Cena je cca 240-350 Kč u 500 ml spreje a cca 2 750 Kč u 5 l kanystru. [13] [29] [31]

#### **2.1.6 Vzorek F – Výǀojka Ardrodž**

<span id="page-23-2"></span>Přesný název je ARDROX 9DB1 Wet Developer. Jde o mokrou vývojku, rozpouštědlového typu pro fluorescenční, barevné a kombinované penetranty. Má velmi nízký obsah halogenů a velmi jemnou strukturu s vynikající kryvostí. Po aplikaci je lehce smytelná vodou. Pro naše účely látku nanášíme, stejně jako Ti prášek, za pomoci stříkací pistole. [16]

Dodavatelem je doporučeno nechat vrstvu 10 minut odležet před dalším využitím, dojde tím k dokonalému pokrytí stejnoměrnou vrstvou a tím lepších výsledků při měření. [35]

Výrobek se prodává v závislosti na dodavateli v kanystrech po 4 l a 10 l nebo jako sprej 400 ml nebo 500ml. Cena se velmi liší v závislosti na výběru balení, kurzu měny a dodavateli. Orientačně se jedná o 300 Kč za 400 ml sprej a 1 620 Kč za 4 l kanystr. [35], [36]

#### **2.1.7 Vzorek G – Cyklododekan**

<span id="page-24-0"></span>Vzorek G, obchodním názvem Cyclododecan spray. Cyklododekan  $(C_{12}H_{24})$  je hydrofobní (odpuzuje vodu) sloučenina rozpustná v nepolárních rozpouštědlech. Jeho velmi specifickou vlastností je možnost samovolné sublimace. [22] [28]

Cyklododekan se dá aplikovat jako tavenina (velmi hustý film, který má dlouhý odpařovací čas), rozpuštěný v nepolárních rozpouštědlech nebo jako sprej, kde rozpouštědlem je plyn (jemně pórovitý povlak, vysoká rychlost odpaření). Látka není jedovatá, je velmi těžko vznětlivá a nezatěžuje životní prostředí, není rozpustná v alkoholech ani ve vodě. Hloubka průniku Cyklododekanu je podstatná u porézních materiálů. Tavenina a roztok jsou schopny proniknout hluboko do spár porézních materiálů, u filmu ze spreje je tato vlastnost nulová, film nepronikne do podkladu. [22] [28]

Doba odpaření nastříkané antireflexní vrstvy může být několik hodin nebo dní. Rychlost sublimace je závislá jak na tloušťce nanesené vrstvy, tak i na zvoleném rozpouštědle, na podkladovém materiálu i teplotě okolí. Pokud by byl měřený objekt složen z různých druhů materiálu, odpařování bude mít nerovnoměrný průběh. V případě nutnosti odstranit matnící vrstvu ihned, lze k čištění využít benzín, ideálně bez aromátů (lékárenský benzín). Pro ovlivnění doby potřebné k odpaření se doporučuje dodržet vzdálenost spreje od měřeného předmětu cca 3-5 cm, aby se dosáhlo co nejpevnějšího filmu. V tomto případě nebude ovšem vrstva příliš jemná a souvislá. Pokud pro nás není prioritou doba výdrže nástřiku, nanášíme zmatňující povrch z 6-10 cm. Větší odstup při nástřiku vede k vytváření špatně přilnavých povrchů s velkými ztrátami odpadlého prachu z Cyklododekanu. Nejnižší možná vrstva není udávána, odhaduje se ale kolem 1 mm. [22] [28]

Jde tedy o nedestruktivní obarvení povrchu pro použití v restaurátorství, pro krátkodobou ochranu proti korozi, pro krátkodobé zpevnění fresek a ochranu jakýchkoliv materiálu atd. Sám výrobce doporučuje i využití v oblasti 3D skenování. [22] [28]

Výrobek se dodává jako sprej 400ml nebo jako prášek po 1kg. Jeho nejčastější využití je ve formě spreje, kde již je v kombinaci s rozpouštědlem. Jako orientační spotřebu je možné uvézt cca 1m2 na 1 dózu spreje o objemu 400 ml. [22] [28]

Cena spreje 400 ml je cca 660 Kč. [28]

## 2.2 Průběh testu

V první fázi testu byly přípravky opakovaně nanášeny a skenovány vždy na totožném etalonu o přesném průměru, konkrétně na kalibr o  $\varnothing$  48,000 mm. Test probíhal v laboratorních podmínkách při konstantní teplotě, tlaku i vlhkosti.

Ve druhé fázi testu byly přípravky opakovaně nanášeny na sadu dvou koulí o rozdílném povrchu a digitalizovány. Jednalo se o matnou kouli z plastu o  $\varnothing$  23,920 mm a lesklou keramickou kouli o  $\varnothing$ 25,000 mm. Tohoto testu se účastnili pouze přípravky  $A - F$ .

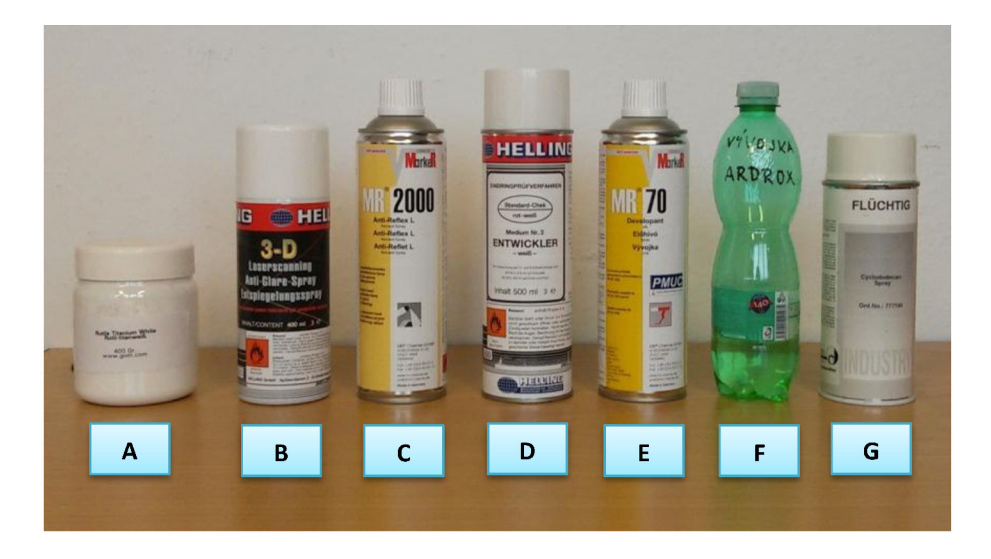

Obrázek 8 Testované produkty

U vzorků A – F byla navíc provedena podrobná analýza zahrnující nanášení prášků na metrologické podložky pro potřeby mikroskopu a test omyvatelnosti nanesených vrstev. Cyklododekanový sprej (vzorek G), se podrobné analýzy ani druhé fáze testu neúčastnil. Z první fáze testu bylo již patrné, že nesplňuje podmínku neovlivnění rozměru měřeného objektu. Tloušťka nanesené cyklododekanové vrstvy byla vizuálně mnohonásobně silnější než konkurenční přípravky.

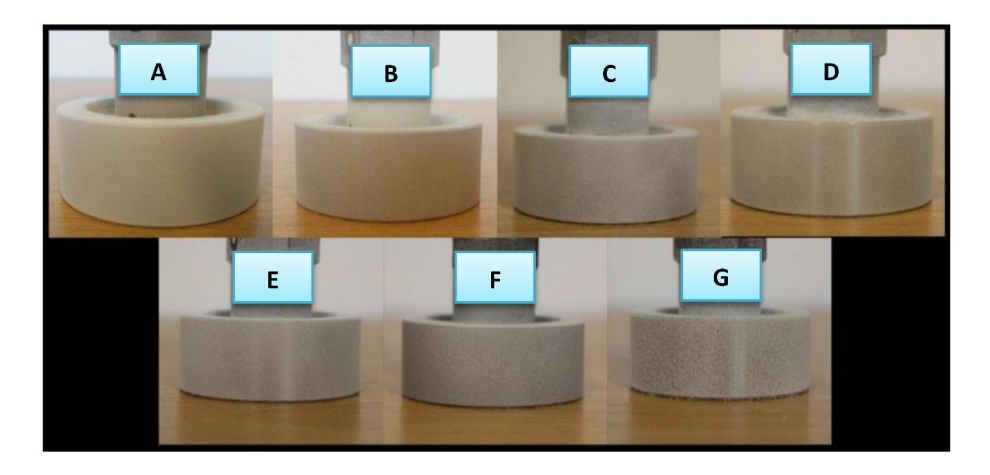

Obrázek 9 Testované produkty na jednotném vzorku

## <span id="page-26-0"></span>2.3 **Získání dat**

Pro získání přesných dat ze softwaru GOM Inspect je nutné dodržet stanovený postup měření. Jedním z nejdůležitějších bodů celé práce je kvalitní příprava veškerých vzorků a celého pracoviště. Optické skenování je náchylné na celou řadu vnitřních i vnějších faktorů.

Vnitřní faktory souvisí s konfigurací optického měřícího systému a jsou to např. volba měřícího objemu a tím zvoleného sensoru a optiky nebo intenzita osvětlení (clony).

Vnější faktory jsou oproti tomu vlivy okolního prostředí, např. elektromagnetické záření v okolí skeneru, vlhkost, vibrace, teplota, osvětlení okolního prostředí a nástřik antireflexní vrstvy.

### 2.3.1 Příprava vzorků pro bezkontaktní skenování

<span id="page-26-1"></span>Příprava vzorků spočívá ve dvou hlavních bodech – nástřik měřeného tělesa a jeho opatření referenčními body. Referenční body slouží pro lepší spojení jednotlivých snímků a nacházejí se v okolí měřeného objektu na měřícím stole a na orientačních kostkách.

Prvním bodem je, jak již bylo řečeno, opatření měřeného objektu zmatňující antireflexní vrstvou. To je nezbytné pro přesné získání dat. Lesklé nebo poloprůhledné předměty by bez vhodného nástřiku bylo nemožné touto metodou digitalizovat bez značných geometrických a rozměrových chyb. Průhledné nebo zrcadlové plochy by bylo bez přidané vrstvy nasnímat zcela nemožné.

Referenční body slouží k sesazení jednotlivých snímků, musí být minimálně tři a jejich rozmístění by nemělo být souměrné. Počet bodů by měl být přiměřený, pokud máme referenčních značek málo, situace není ideální stejně tak, jako když je bodů zbytečně velké množství. Sesazení snímků se děje automaticky v softwaru GOM Inspect a výrazný vliv na kvalitu této operace má samotná kvalita referenčních značek. Referenční body jsou přesně definované černé samolepky s bílým středem, v našem případě o  $\varnothing$  3mm. Přechod mezi bílou a černou barvou musí být co nejostřejší, okraje nesmí být rozmazané. Velikost referenčních bodů se váže na velikost měřeného objemu, tzn. pokud v laboratoři disponujeme třemi různými měřícími objemy, potřebujeme i tři sady referenčních bodů.

<span id="page-26-2"></span>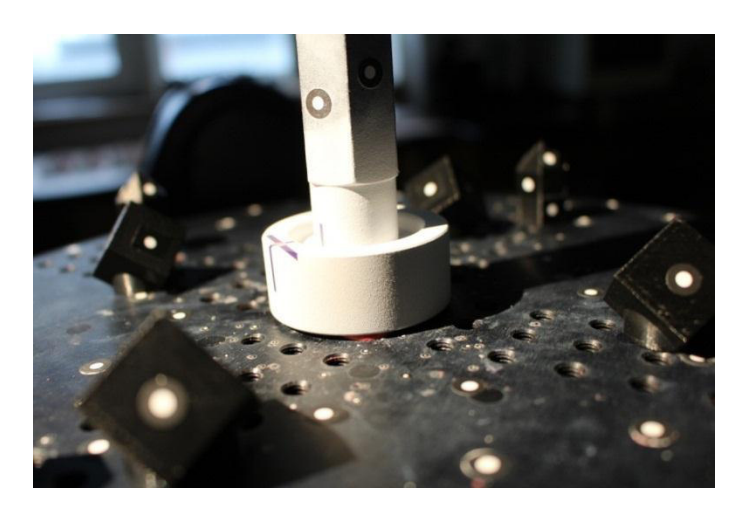

Obrázek 10 Vzorek opatřený nástřikem a připravený k měření

#### **2.3.2 Skenování vzorků**

<span id="page-27-0"></span>Skener pracuje na principu projekce proužků světla na měřený objekt, který je snímán dvěma kamerami. Na jeden snímek, tedy zpravidla i jednu polohu skeneru je sejmutý celý viditelný povrch součásti v měřicím objemu skeneru. Součást obvykle není celá viditelná z jednoho pohledu skeneru, proto je nutné nastavit skener do nových poloh a provést další měření. Snímání probíhá v předem nastaveném počtu kroků. U tohoto testu bylo navoleno 10 snímků a se samotným skenerem se v průběhu měření nemanipulovalo.

Před každým měřením se kontroluje nastavení času expozice za pomoci softwaru, clona je nastavena na pevno na objektivu. Měření poté probíhá zcela automaticky. Stolek se otočí vždy o jednu desetinu. Výsledných deset snímků se spojí pomocí nasnímaných referenčních bodů. Teoreticky je možné slícovat jednotlivá měření na základě křivosti naskenovaných ploch, čili využít funkce Best Fit. Výhodou funkce Best Fit je vyšší rychlost skenování, zároveň ale velmi klesá celková přesnost měření a ztrácíme možnost využití kontrolních mechanismů. Využití referenčních bodů je tedy vhodnější.

Výsledkem měření je mrak bodů. Přímo v měřicím softwaru GOM Inspect je možné provádět zpracování výsledků měření, ustavení a grafické porovnání například s CAD modelem.

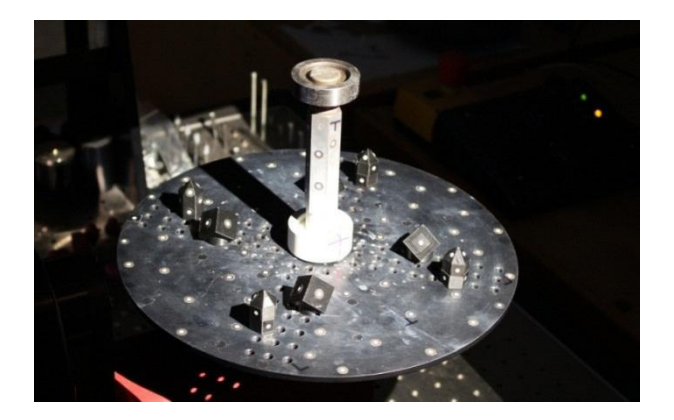

Obrázek 11 Průběh měření - vzorek na otočném stole

#### <span id="page-27-2"></span>**2.3.3 Zpracování dat v GOM Inspect**

<span id="page-27-1"></span>Ke skenování byl využit software GOM ATOS Professional V8. Získaný mrak bodů z jednotlivých náměrů se uložil do formátu \*.stl a byl zarovnán s CAD daty vytvořenými v softwaru CATIA V5.

<span id="page-27-3"></span>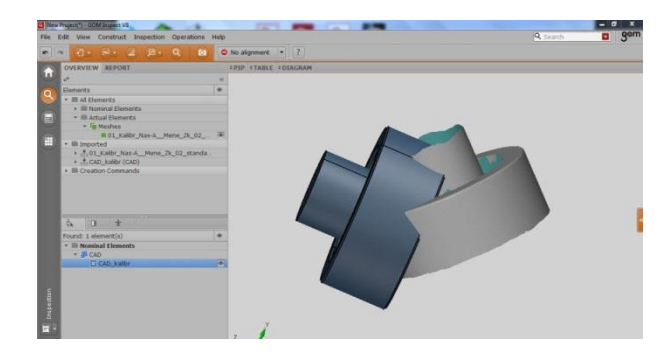

Obrázek 12 Stav před ustavením \*.stl dat ze skeneru (šedý model) s CAD daty (modrý model)

Digitalizovaný objekt zarovnaný s referenčním CAD modelem je výchozí stav pro veškeré analýzy v našem testu.

Pro analýzu nebyla zvolena jako měřící plocha celá oblast vloženého válce, ale pouze středová část kalibru bez okrajů. Toto nastavení bylo určeno zcela záměrně za účelem eliminování nepřesností měření, které mohou na hranách a v ohybech vzniknout a ovlivnit měření tloušťky a kvality vrstvy antireflexního přípravku.

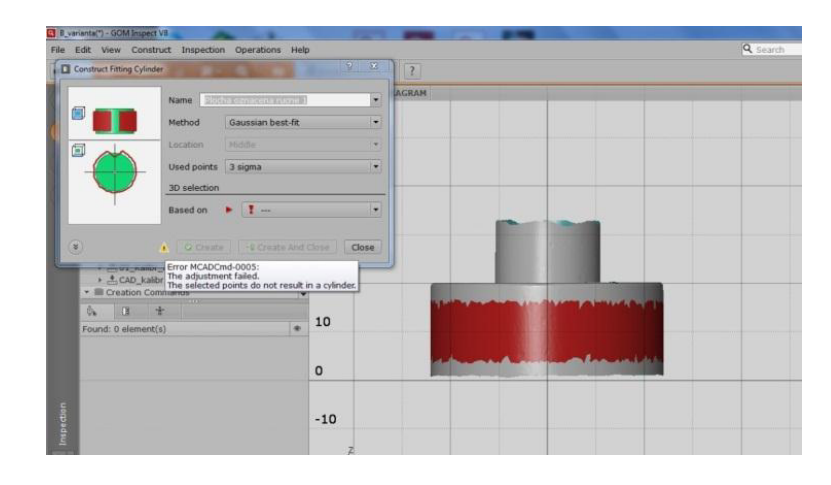

Obrázek 13 Vybraná oblast, na které budeme zpracovávat získaný mrak bodů (Mash)

<span id="page-28-0"></span>Vybraná plocha na měřeném kalibru, vytvořená metodou Gaussian best-fit s Gaussovým rozdělením 3σ (3σ = 99,73% všech bodů, nejedná se o chybu tvaru σ generovanou programem GOM, jde o shodu označení) se kontrolovala na veličiny:

- Poloměr (na něm je nejlépe patrná tloušťka nanesené vrstvy) [mm]
- Průměr (doplňková informace) [mm]
- $Chyba$  tvaru σ (doplňková informace) [mm]
- Válcovitost [mm]
- Barevná mapa odchylek oproti CAD datům [mm]

<span id="page-28-1"></span>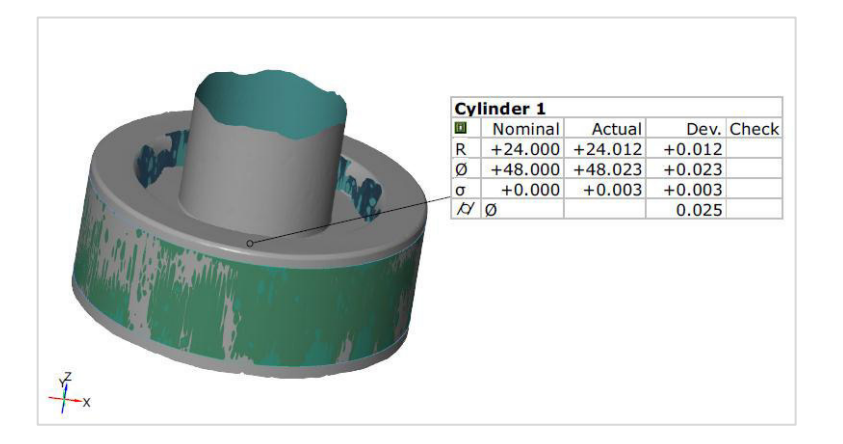

Obrázek 14 Získaná a již zpracovaná data ze softwaru GOM Inspect

Pro porovnání zda na přesnost skenování má vliv i materiál, byla opakovaně digitalizována i sada dvou koulí, jedna z broušené keramiky, druhá z plastu. U tohoto testu byl zaznamenáván pouze průměr obou koulí [mm].

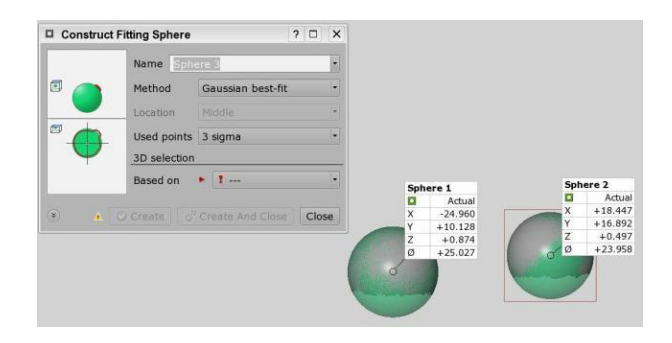

Obrázek 15 Nasnímaná sada koulí po provedené inspekci rozměru v softwaru GOM Inspect

<span id="page-29-0"></span>Stejně jako u měření válce bylo zvoleno nastavení Gaussův best-fit a Gaussovo rozdělení 3σ program nabízí možnost navolit si velikost sigma 1 až 5.

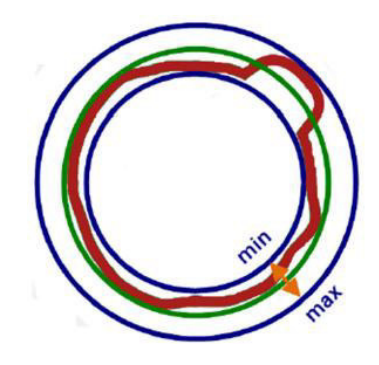

Obrázek 16 Znázornění chyby tvaru sigma [4]

<span id="page-29-1"></span>Chyba tvaru σ lze definovat dle [4] jako rozdíl poloměru největší opsané koule a poloměru nejmenší opsané koule, čili rozsah radiálních vzdáleností naměřených bodů od povrchu proloženého prvku.

<span id="page-29-2"></span>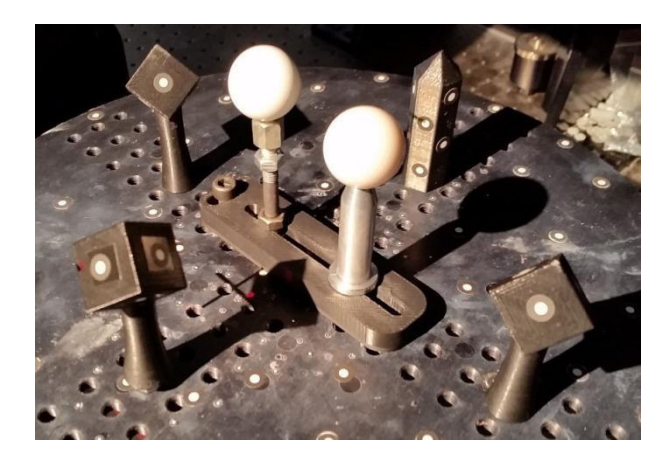

Obrázek 17 Sada 2 přesných koulí z různého materiálu

Barevné mapy slouží k rychlému a snadnému zjištění odchylek reálného modelu od CAD dat. Díky nim na první pohled vidíme, které partie jsou nejproblematičtější a kterým bychom při inspekci měli věnovat největší pozornost. Jak je patrné z legendy vedle mapy, nejkritičtější jsou modré a červené plochy, tam se odchylka blíží k 0,01 mm. Tmavě červená a tmavě modrá místa tuto hodnotu dokonce přesahují.

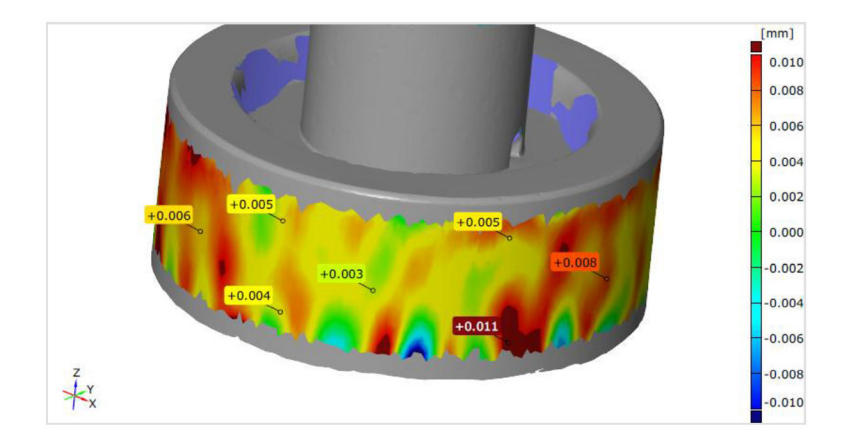

Obrázek 18 Barevná mapa válcovitosti

### 2.3.4 Mytí vzorků

Vedlejším cílem práce bylo porovnání omyvatelnosti jednotlivých nástřiků. V praxi se velmi často skenují plastové díly, na kterých je špatně omytý přípravek na první pohled velmi patrný. Schopnost lehce odstranit antireflexní přidanou vrstvu je podstatná u rozlehlých, složitě tvarovaných dílů a může výrazně zvýšit dobu potřebnou k celkové digitalizaci. Pro lepší transparenci výsledků byla použita kromě výše zmiňovaného kalibru i sada černých umělohmotných dílů.

Samotné mytí probíhalo bez kontaktu s hadříkem nebo lidskou rukou pouze slabým proudem tekoucí vody. Takto opláchnuté vzorky byly po oschnutí vyfotografovány a vyhodnoceny. Konečné dočištění dílů bylo prováděno za pomocí hadříku, kartáčku, vody a v některých případech i ředidla.

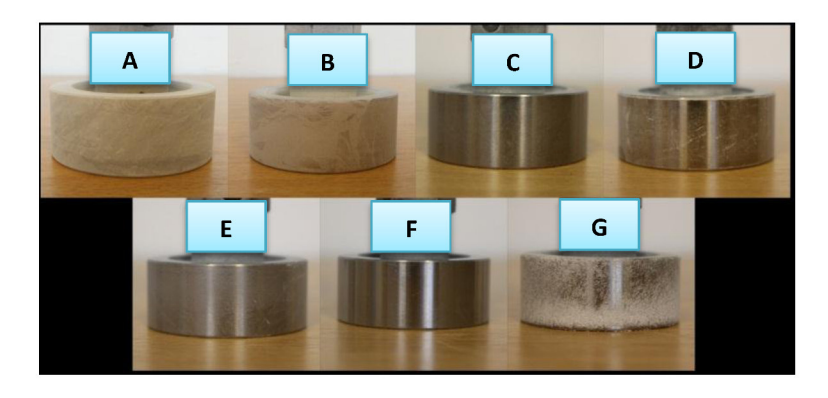

Obrázek 19 Ocelové vzorky po lehkém opláchnutí jednotlivých produktů

#### **2.3.5** Měření na elektronovém mikroskopu

<span id="page-31-0"></span>Pro toto měření bylo nutné opatřit novou sadu vzorků. Jako vzorky byly použity metalografické podložky zpracovány na metalografické brusce. Na každou podložku byla na polovinu povrchu nastříkána zkoumaná antireflexní vrstva A - F. Druhá polovina vzorku byla opatřena ochrannou lepicí páskou, aby nedošlo k zasáhnutí povrchu zkoumanými přípravky, která byla po aplikaci odstraněna. Na takto připravených vzorcích jsme chtěli za pomoci elektronovému mikroskopu zjistit přesnou výšku nástřiku, reliéf dané vrstvy a jeho strukturu bez zatížení chyby měření ze strany bezkontaktního optického skeneru ATOS II.

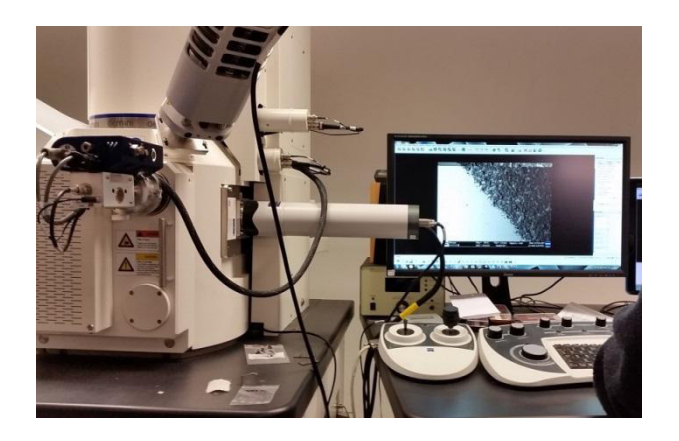

Obrázek 20 Elektronový mikroskop v laboratoři TUL

<span id="page-31-1"></span>Vzorek G byl z tohoto měření vyloučen a to z důvodu jeho schopnosti rychlé sublimace. Měření elektronovým mikroskopem se provádí ve vakuu, dochází u něj k částečnému vysoušení měřeného povrchu, z toho důvodu by nebyl výsledek směrodatný.

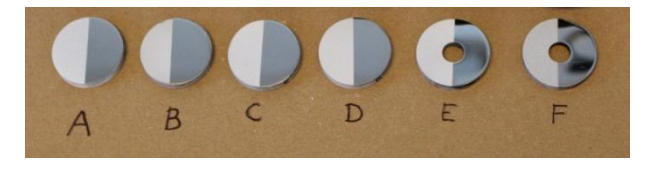

Obrázek 21 Připravené vzorky pro optický mikroskop

<span id="page-31-2"></span>Jednotlivé destičky s antireflexní vrstvou před vložením do měřící komory elektronového mikroskopu bylo nutné pozlatit. Tato vrstva neměla ovlivnit výsledek našeho měření.

<span id="page-31-3"></span>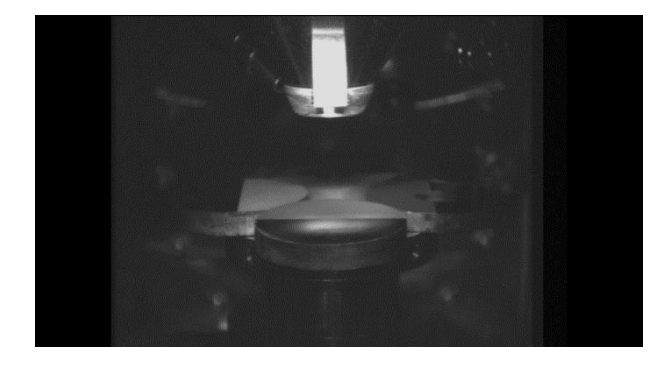

Obrázek 22 Komora elektronového mikroskopu s vzorky s nanesenou antireflexní vrstvou

### **2.3.6** Měření na optickém mikroskopu

<span id="page-32-0"></span>Pro měření na optickém mikroskopu byly využity vzorky z elektronového mikroskopu, tzn. metalografické podložky s nastříkanou zkoumanou vrstvou antireflexního nástřiku opatřené pozlacenou vrstvou.

Princip měření probíhal tak, že byl zaostřen nejdříve povrch podložky bez nástřiku, poté se provedlo zaostření na část podložky opatřené zkoumanou antireflexní vrstvou. Získané hodnoty z obou měření se navzájem odečetly a dostali jsme teoretickou výšku vrstvy.

Tato metoda se nejevila jako vhodná, bylo velmi těžké zaostřit na nanesený prášek tak, aby byla určena tloušťka vrstvy a to z důvodu hrubé struktury nástřiků. Některé metalografické podložky nebyly dokonale rovné a to ovlivnilo získaný výsledek teoretické tloušťky vrstvy. Z těchto důvodů bylo nakonec od této metody upuštěno a výsledky nejsou součástí této práce.

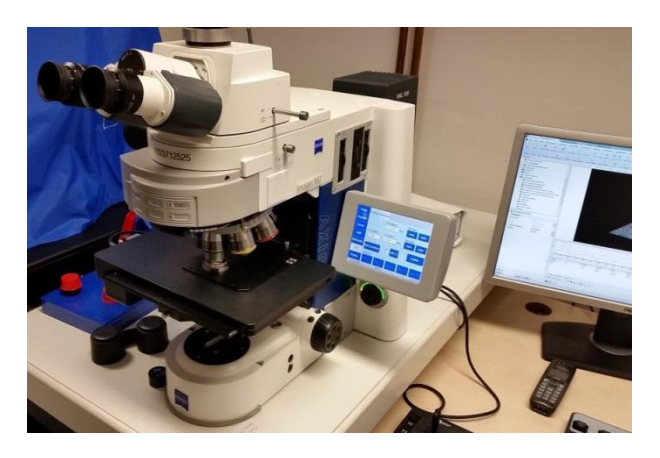

Obrázek 23 Optický mikroskop v laboratoři TUL

### <span id="page-32-3"></span><span id="page-32-1"></span>**2.4 Zpracování dat**

Data k analýze byla získána digitalizací optickým skenerem ATOS II a zpracována v softwaru GOM Inspect do přehledných protokolů. Hodnoty obsažené v protokolu byly dále vyhodnocovány v softwaru MS Excel.

### **2.4.1 Krabicové grafy**

<span id="page-32-2"></span>Celkové výsledky veškerých provedených náměrů byly zpracovány formou krabicového diagramu. Krabicové grafy, někdy nazývané boxplot nebo krabicové diagramy, jsou jeden ze způsobů jak graficky znázornit data pomocí kvartilů (nejpoužívanější z kvantilů).

- Kvantily jsou hodnoty, které rozdělují uspořádaný soubor hodnot na určitý počet stejně obsazených částí. [25]
- Kvartily jsou hodnoty, které dělí soubor na čtyři části, z nichž každá obsahuje 25% jednotek, značíme je:  $x_{25}$  = dolní kvartil,  $x_{50}$  = druhý kvartil (nazývaný též Medián značící se  $\tilde{x}$ ),  $x_{75}$  = horní kvartil. Ve statistických programech se tyto kvartily často označují jako Q25, Q50 a Q75 nebo Q1, Q2 a Q3. [25]

- Medián je prostřední hodnota seřazeného souboru hodnot. Pokud má soubor dat sudý počet hodnot, tak Medián je průměr dvou prostředních hodnot souboru. [25]

Pro hrubé určení prvního a třetího kvartilu je potřeba najít hodnotu pořadí kvartilu. Označíme-li hledanou hodnotu z<sub>p</sub>, "n" počet hodnot, "p" procento označující kvartil. Pak [25]:

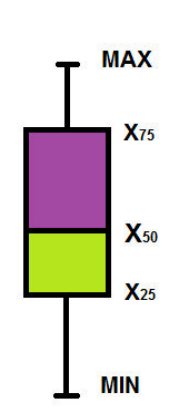

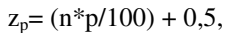

Obrázek 24 Boxplot, krabicový diagram

<span id="page-33-0"></span>Zelená oblast znázorňuje hodnoty nacházející se pod mediánem a to v poměru 25-50% naměřených hodnot, fialová oblast jsou hodnoty nad mediánem 50-75%. Přechod mezi zelenou a fialovou je náš medián. Vrchní a spodní úsečka zahrnuje maximální rozsah námi naměřených hodnot pro daný antireflexní nástřik.

Tyto grafy jsou primárně určeny pro velké objemy dat. Přesto je možné je využít i v našem případě ke zpracování hodnot získaného poloměru (i průměru) a válcovitosti digitalizovaného kalibru.

Válcovitost je rozdíl průměrů (radiální odstup) dvou soustředných válců a vztahuje se k tvaru celé rotační válcové plochy. Může být kombinací odchylek kruhovitosti, přímosti a rovnoběžnosti. Konvenční měření válcovitosti na souřadnicovém stroji je velmi nákladné a zdlouhavé, proto se často provádí pouze měření dílčích složek (kruhovitost, přímost, rovnoběžnost). [37]

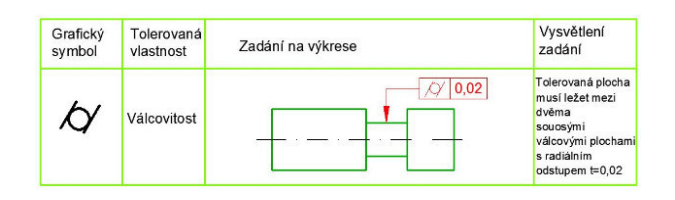

Obrázek 25 Válcovitost [37]

<span id="page-33-1"></span>V případě této práce je vyhodnocení válcovitosti prováděno v softwaru GOM Inspect spolu s vyhodnocením ostatních hodnot a to rychle a efektivně.

## <span id="page-34-0"></span>**3** Výsledky diplomové práce

### <span id="page-34-1"></span>**3.1 Shrnutí dat získaných z bezkontaktního skeneru**

Měření probíhalo za standartních podmínek v laboratoři při využití středního měřícího objemu. Každý nástřik byl nanesen a změřen celkem 6x. Během těchto náměrů se střídala obsluha a snažilo se docílit ideálního limitního nástřiku za pomoci slabé (minimální možné) i silné (běžně využívané) antireflexní vrstvy. Vrstva musela být natolik celistvá a silná, aby zabránila nechtěným odleskům od lesklého broušeného kovového povrchu, ale zároveň nesmělo dojít k výraznému ovlivnění rozměru měřeného objektu ani k odlupování a opadávání naneseného prášku.

Pro každý náměr byl vytvořen vlastní protokol o měření, vzorový protokol o měření viz příloha této práce.

Z jednotlivých protokolů byla vypracována tabulka náměrů, která obsahuje údaje o průměru a poloměru měřené součásti, hodnota přesnosti σ a hodnota válcovitosti. Tabulka těchto dat je k nahlédnutí v příloze.

Výsledné hodnoty vzorků A – F byly vyhodnoceny jako dobré a splňující veškeré naše požadavky, jejich zkoumání se věnuje tato práce podrobněji. Hodnoty přípravku G výrazně vybočují, tloušťka nanesené vrstvy je velmi silná, nesplňuje tedy náš požadavek, výrazně neovlivnit přesnost měření a z podrobnější analýzy byl tedy vyřazen.

Přípravek G, Cyklododekanový sprej, má své specifické praktické vlastnosti, které je v některých případech dobré využít, co se ale ovlivnění rozměrů týče, s konkurenčními přípravky se nemůže měřit.

Ze všech získaných protokolů vytvořených v softwaru GOM Inspect Professional shrnuje výsledky tabulka 2, která zobrazuje minimální, maximální hodnotu nanesené vrstvy a medián.

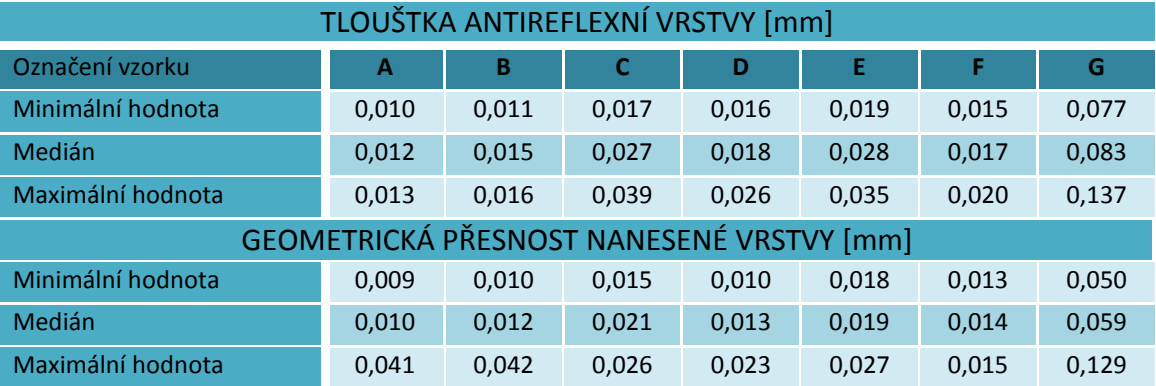

<span id="page-34-2"></span>Tabulka 2 Souhrnné náměry z měření kalibru

Z grafů níže je jasně patrné, že nejnižších hodnot poloměrů kalibrů opatřených nástřikem je docíleno při vzorcích A - F. V těchto případech nebyla ani zdaleka přesažena hodnota 24,04 mm, hovoříme-li o vzorcích A, B, F nebyla přesažena dokonce ani hodnota 24,02 mm.

Velmi výrazně odchylující se vzorek G se pohybuje v rozmezí 24,08 – 24,14 mm.

Nejnižších hodnot vrstvy a zároveň i rozptylu v jednotlivých náměrech bylo pozorováno při vzorcích A, B, F.

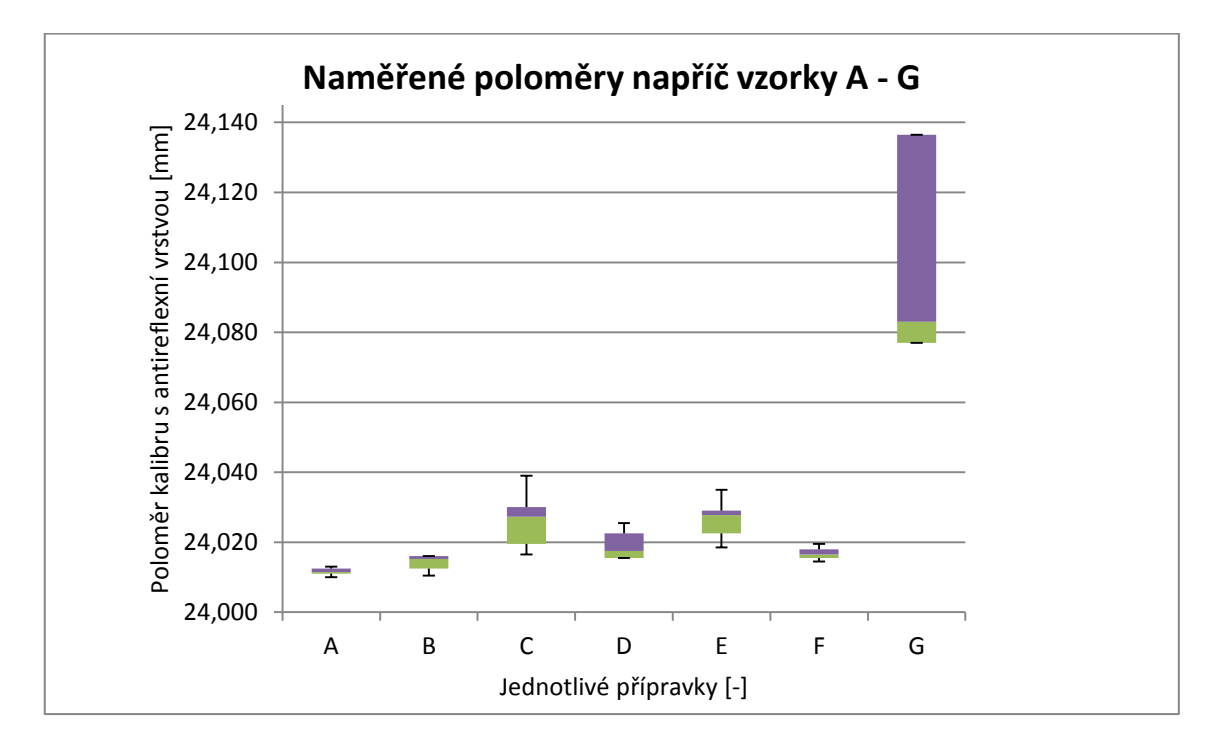

<span id="page-35-0"></span>Graf 1 Vyhodnocení tloušťky nástřiku za pomoci bezdotykového skeneru (7 vzorků)

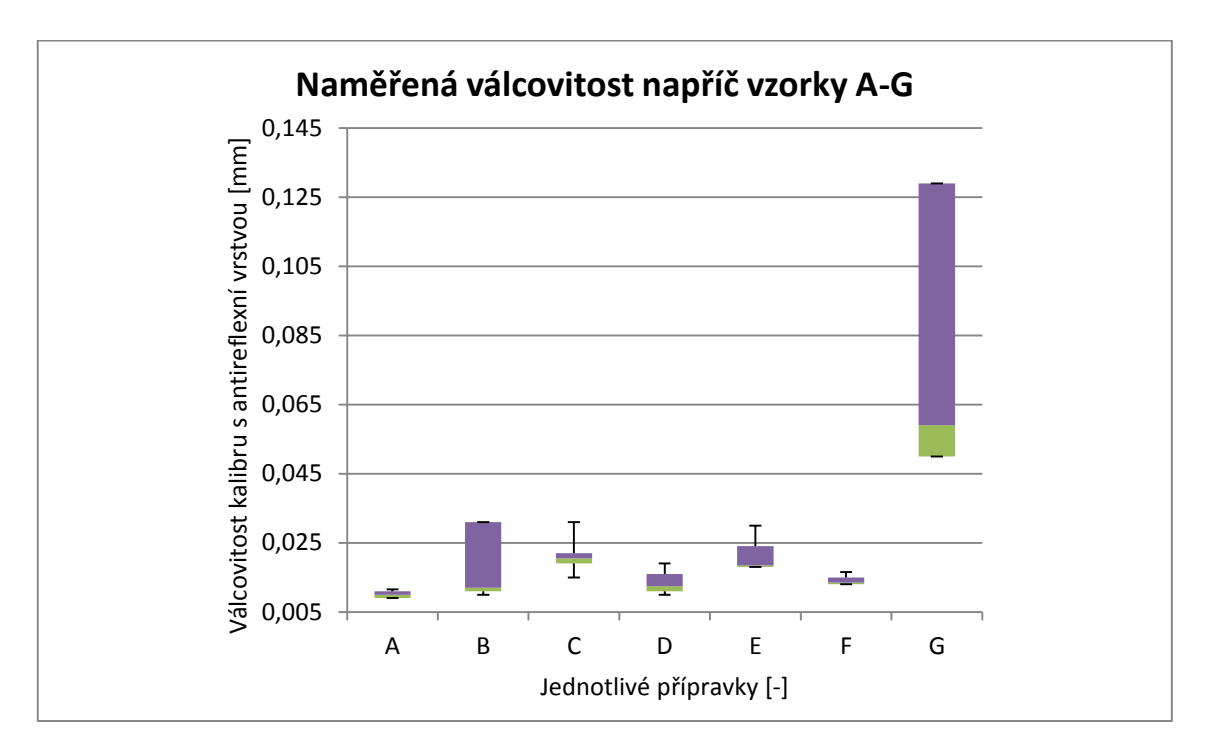

<span id="page-35-1"></span>Graf 2 Vyhodnocení válcovitosti pro jednotlivé vzorky (7 vzorků)

Porovnáváme-li hodnoty válcovitosti, z grafu je jasně patrné, že vzorek G je opět o několik setin nad zbývajícími přípravky. Navíc je zde velmi patrný velký rozsah rozptylu hodnot měření, tzn. vrstva je nesouvislá.

Nejlépe dopadl přípravek A, titanový prášek.

#### 3.1.1 Výrazné vybočení vzorku G - Cyklododekan (C12H24)

<span id="page-36-0"></span>Po prvním testování je patrné, že vzorek s označením G, je oproti ostatním nástřikům velmi hrubý. Tento odhad byl potvrzen první sérií naskenování, nacházíme se řádově na zcela jiné úrovni, než s ostatními přípravky viz předešlé grafy. Z tohoto důvodu je přípravek ze samotného testování vyřazen a stává se pouze doplňkovým produktem.

Přípravek Cyklododekan (C<sub>12</sub>H<sub>24</sub>) Fluchtig, vzorek G, je velmi praktickou variantou, požadujeme-li skenovat povrchy, ze kterých by nástřik bylo velmi obtížné po samotném měření omývat. Nejčastěji se jedná o tkaniny, které by byly tedy po nanesení klasické křídové nebo titanové antireflexní vrstvy nenávratně poškozeny. Právě pro tyto situace je využíván výše zmíněný přípravek G, jehož nespornou výhodou je jeho vlastnost bezezbytku se odpařit. Bohužel tato vlastnost je vyvážena tím, že konzistence není vhodná pro velmi přesná měření.

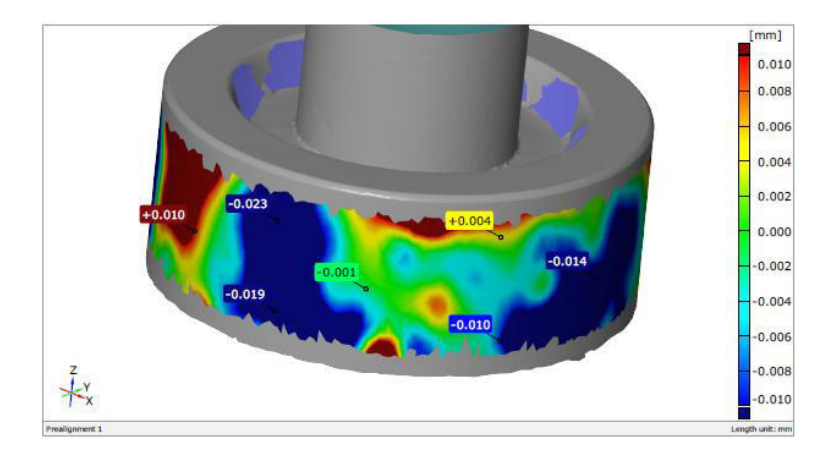

Obrázek 26 Vzorek G, barevná mapa válcovitosti, software GOM Inspect

<span id="page-36-1"></span>Pro ilustraci vidíme na obrázku 17 barevnou mapu válcovitosti znázorňující naměřená aktuální data ze vzorku G proložená CAD modelem. Legenda byla ponechána shodná jako pro ostatní vzorky A až G, tzn. maximální hodnota 0,01 mm a minimální -0,01 mm. Pro nástřik G je ovšem naprosto nedostačující a hodnoty naměřené na vzorku limity překračují.

#### **3.1.2 Vyhodnocení vzorků**

<span id="page-37-0"></span>Po odstranění varianty přípravku G z celkového porovnání a změně měřítka grafu jsme se dostali k porovnání přípravků A - F, kde je potvrzen prvotně očekávaný výsledek, že nejtenčí vrstvy jde docílit titanovým práškem ze vzorku A. Jako velmi malý se projevil vliv na přesnost měření i u vzorků B, F a D.

Pořadí přípravků dle vlivu na rozměrovou přesnost (určující hodnotou je Medián):

- 1) A velmi tenká vrstva  $(0,012 \text{ mm})$
- 2) B tenká vrstva  $(0,015 \text{ mm})$
- 3)  $F \text{tenká vrstva} (0.017 \text{ mm})$
- 4) D tenká vrstva (0,018 mm)
- 5) C,  $E -$ dostatečně tenká vrstva  $(0.028$  mm $)$
- 6) G velmi silná vrstva, nedostatečná kvalita pro přesné měření  $(0.083 \text{ mm})$

Pokud srovnáme vzorky A, B, F z pohledu co nejnižších hodnot válcovitosti, dostáváme jako nejlepší opět titanový prášek vzorku A.

Hodnoty válcovitosti u křídového prášku vzorku B mají velmi široký rozptyl hodnot a jsou tedy náchylné k tvorbě nerovnoměrné vrstvy, budeme-li ale brát v úvahu Medián, výsledek je velmi dobrý. V tomto srovnání dobře uspěl i vzorek D a F. Hodnoty válcovitosti jsou velmi důležité při měření struktury a jakosti povrchu.

Pořadí přípravků dle vlivu na geometrickou přesnost (určující hodnotou je Medián):

- 1) A velmi malý vliv na kvalitu povrchu (válcovitost 0,010 mm)
- 2) B střední vliv na kvalitu povrchu (válcovitost  $0,012$  mm)
- 3)  $D -$  střední vliv na kvalitu povrchu (válcovitost 0,013 mm)
- 4)  $F -$  střední vliv na kvalitu povrchu (válcovitost 0,014 mm)
- 5)  $E značný vliv na kvalitu povrchu (válcovitost 0,019 mm)$
- 6) C značný vliv na kvalitu povrchu (válcovitost 0,021 mm)
- 7) G nedostatečná kvalita pro přesné měření (válcovitost kolem 0,059 mm)

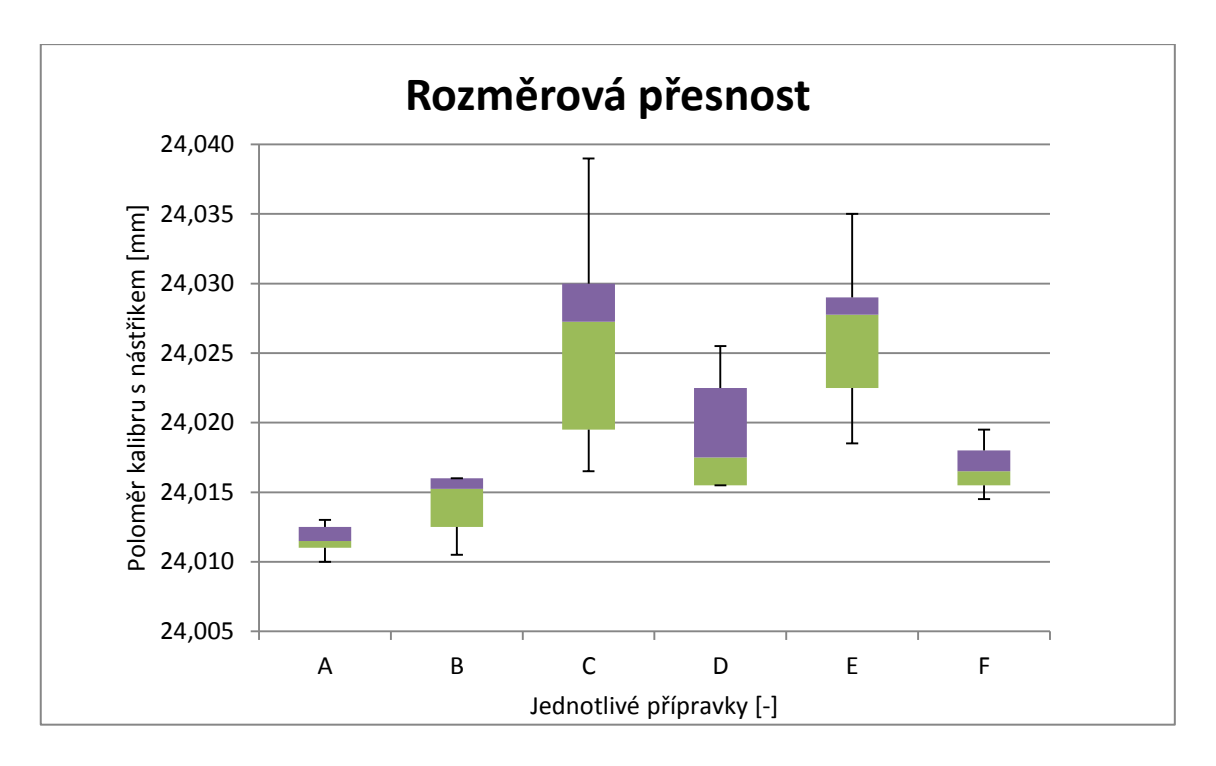

<span id="page-38-0"></span>Graf 3 Vyhodnocení tloušťky nástřiku za pomoci bezdotykového skeneru (bez vzorku G)

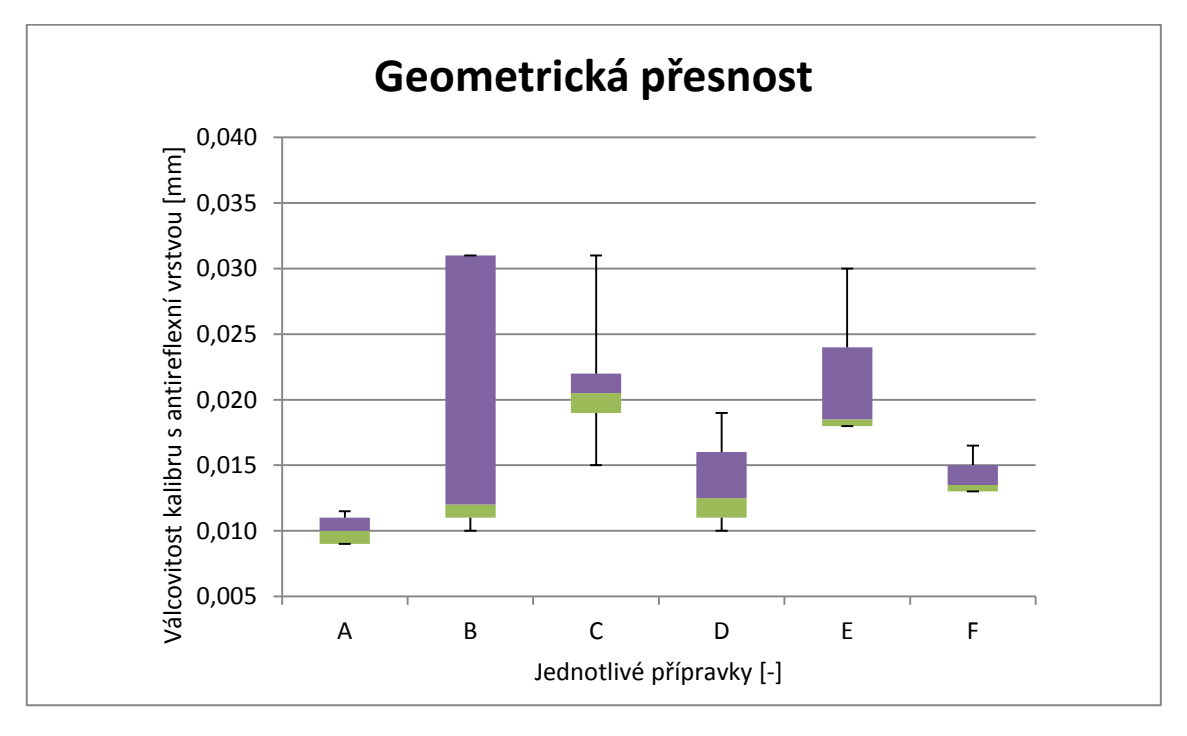

<span id="page-38-1"></span>Graf 4 Vyhodnocení válcovitosti pro jednotlivé vzorky (bez vzorku G)

### <span id="page-39-0"></span>3.2 Vyhodnocení vlivu obsluhy při přípravě vzorků

Kromě jednotlivého porovnání všech využívaných druhů zmatňujících vrstev na přesnost snímání bylo cílem této práce zjistit vliv obsluhy při přípravě a nanášení těchto antireflexních nástřiků. Porovnání se provádělo jak z hlediska zkušenosti obsluhy, tak z hlediska vhodně zvolené tloušťky nanášené vrstvy.

Vrstva byla nanášena dvěma osobami, zkušeným pracovníkem laboratoře vs. studentem bez předchozí praxe s nanášením tenkých vrstev. Porovnání bylo provedeno vždy stejným přípravkem na stejný kalibr. K tomuto testu bylo využito všech 7 vzorků, tzn. byl zahrnut i vzorek G. Pro detailnější analýzu byl vzorek G později opět vyřazen.

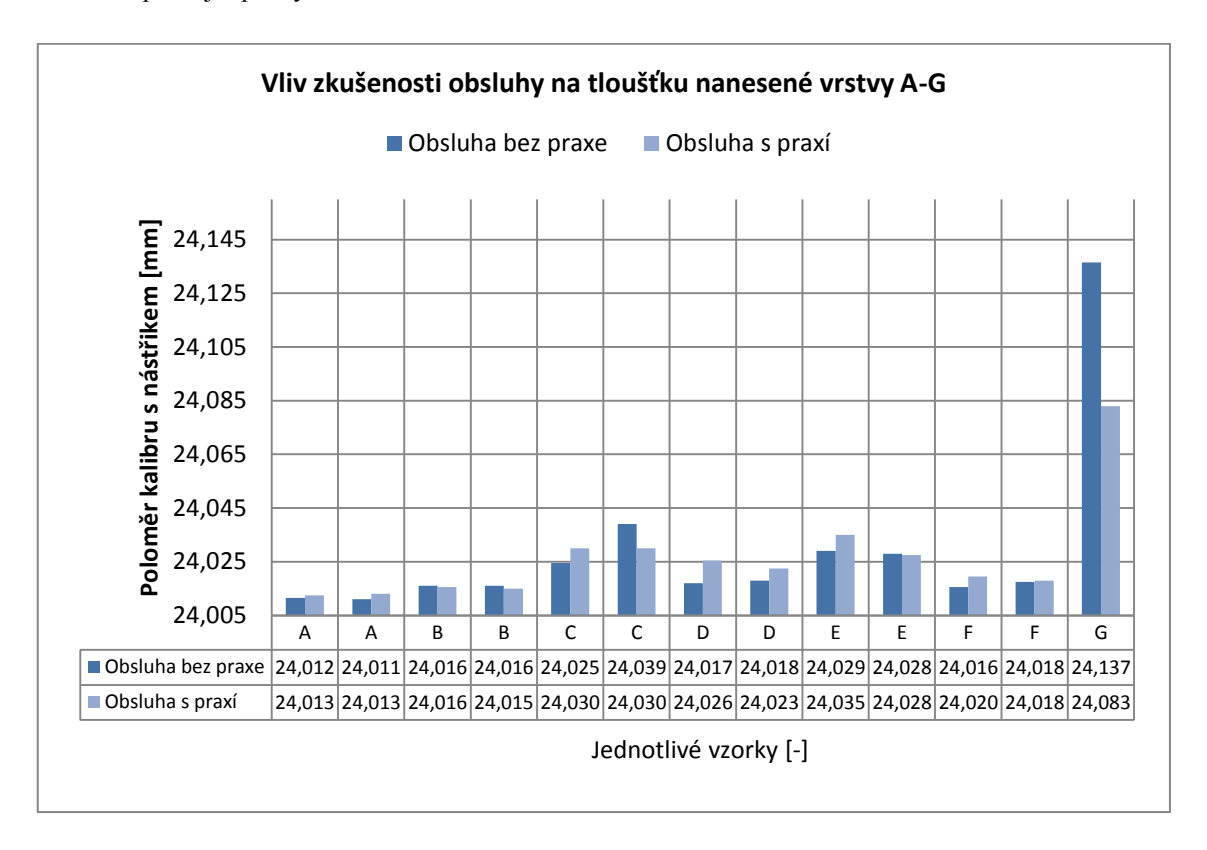

<span id="page-39-2"></span><span id="page-39-1"></span>Graf 5 Vliv obsluhy na tloušťku nástřiku, vzorky A-G.

## **3.2.1 Nanášení antireflexního nástřiku obsluhou s rozdílnou** zkušeností s nanášením

Testováním se nepotvrdil jednoznačný vliv předchozí zkušenosti obsluhy na přípravu vzorků. K největším odchylkám docházelo u přípravku C, D, E. Jak bylo na předchozích krabicových grafech patrné, tyto vzorky mají poměrně široké pole rozptylu hodnot tloušťky nanášené vrstvy, proto je logické, že i obsluha nenanesla všechny vrstvy totožně. Přesto je např. i u vzorku C porovnatelné, že obsluha s praxí nanesla obě vrstvy takřka totožně. Pro směrodatnější výsledky by bylo vhodné zvolit větší množství lidí připravující zmatňující povrchy.

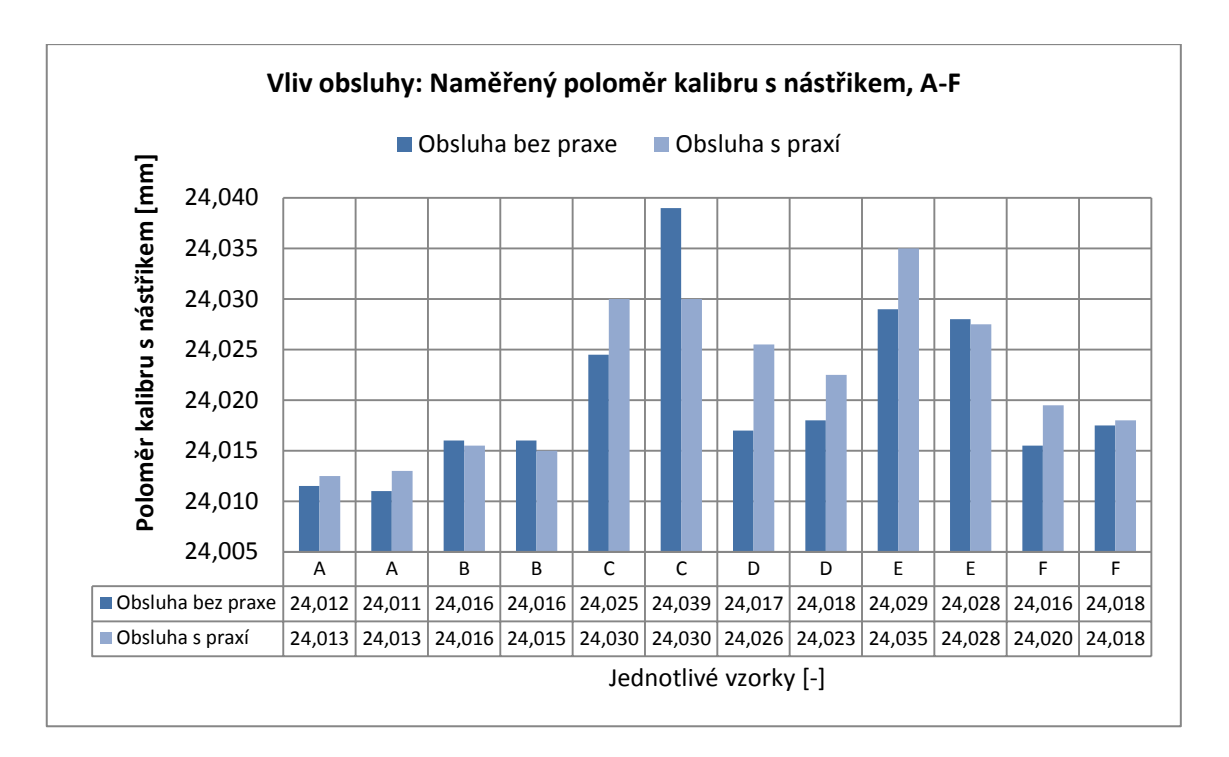

<span id="page-40-0"></span>Graf 6 Vliv zkušenosti obsluhy na rozměrovou přesnost, detail A-F

U porovnání válcovitosti u vzorků připravených rozdílnou obsluhou docházíme k obdobnému zjištění jako u předchozího srovnání. Vliv zkušenosti s nanášením vrstev na změřenou válcovitost nelze jednoznačně určit.

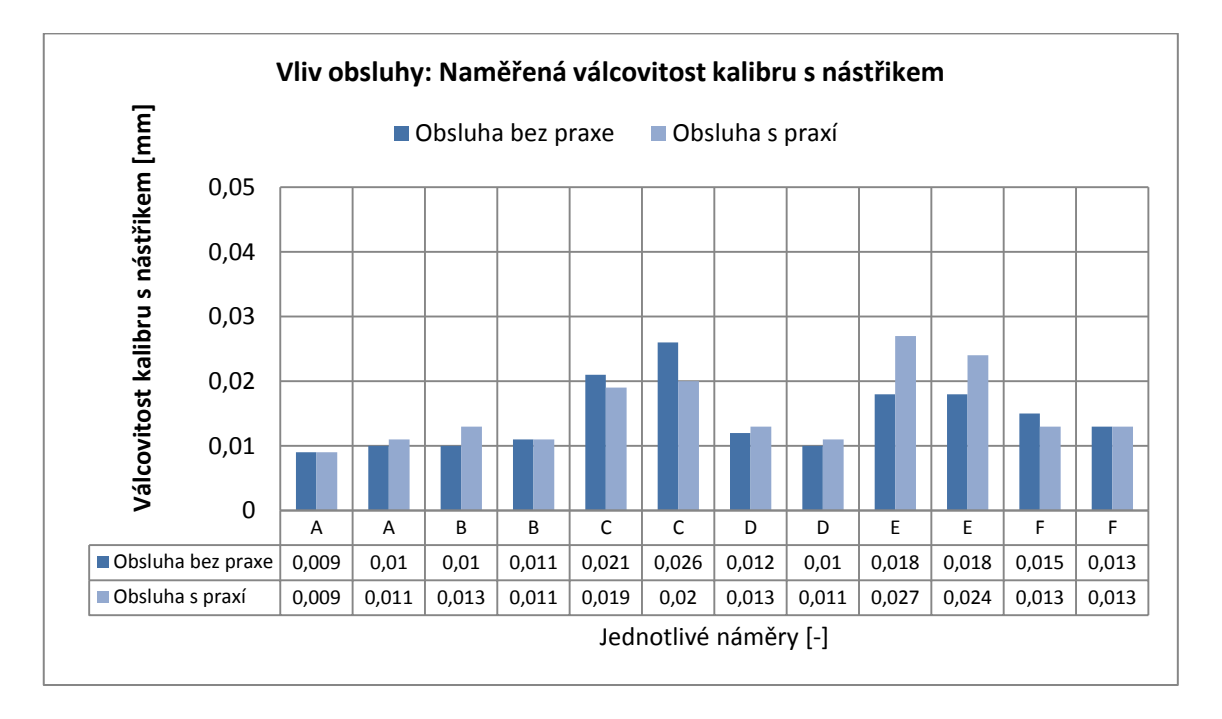

<span id="page-40-1"></span>Graf 7 Vliv zkušenosti obsluhy na geometrickou přesnost, detail A-F

Kromě výše zmíněných údajů z grafů je možné pro podobné srovnání využít barevných map porovnání naměřeného povrchu s CAD modelem. Toto porovnání je vidět na obrázku č. 27, v prvním řádku jsou vrstvy naneseny osobou bez praxe, v řádku druhém vrstvy nanesené zkušenou obsluhou. Na totožný kalibr byla nanesena totožná antireflexní vrstva, v tomto případě vzorek A, titanový prášek.

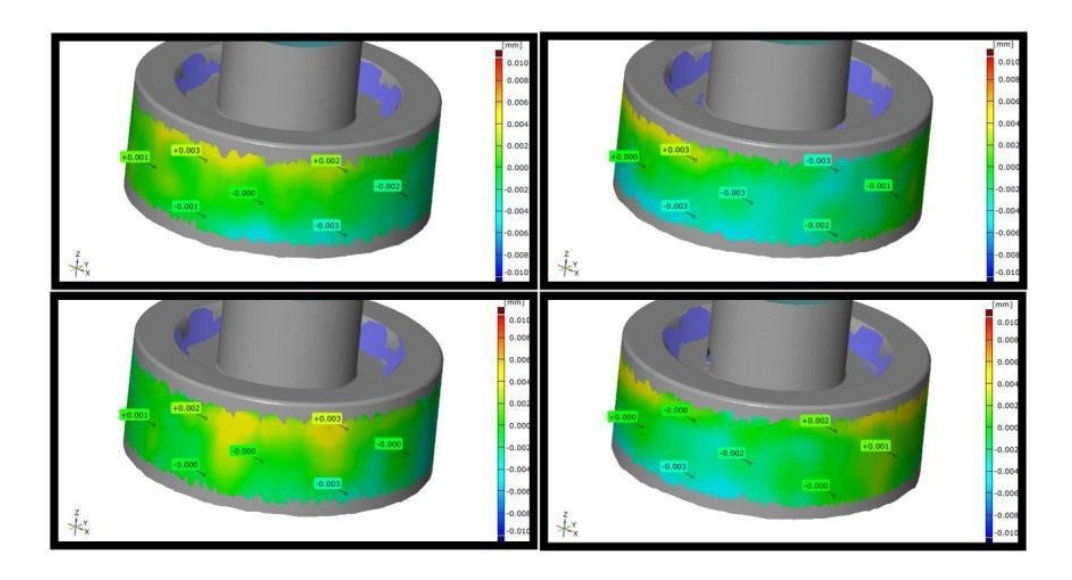

<span id="page-41-1"></span>Obrázek 27 Srovnání vlivu zkušené vs. nezkušené osoby, snímky v prvním řádku 2 vzorky obsluhy bez praxe, snímky v druhém řádku 2x naneseno obsluhou s praxí; konkrétně nástřik A

### **3.2.2 Vliv volby tloušťky nástřiku**

<span id="page-41-0"></span>Další testování bylo prováděno totožnou osobou, měnila se pouze výška nástřiku. První nástřik byl nanesen jako co možná nejslabší, ale přesto dostatečný (lesklý broušený kovový povrch potřebuje silnější vrstvu než např. plasty) a následně byl porovnán se standardně prováděnou výškou nástřiku (vrstva nesměla být příliš silná, aby nedošlo k opadávání antireflexní vrstvy) totožného přípravku na totožný objekt. Z těchto testů byl opět vyřazen vzorek G.

Výška nástřiku měla vliv na přesnost měření. Nejnižší odchylky byly patrné u náměru 1 a 2, pod kterými byl vzorek A, titanový prášek. Z toho vyplývá, že pouze titanový prášek není náchylný na kvalitu nanášení a jeho provedení výrazně neovlivní konečný výsledek náměru při skenování.

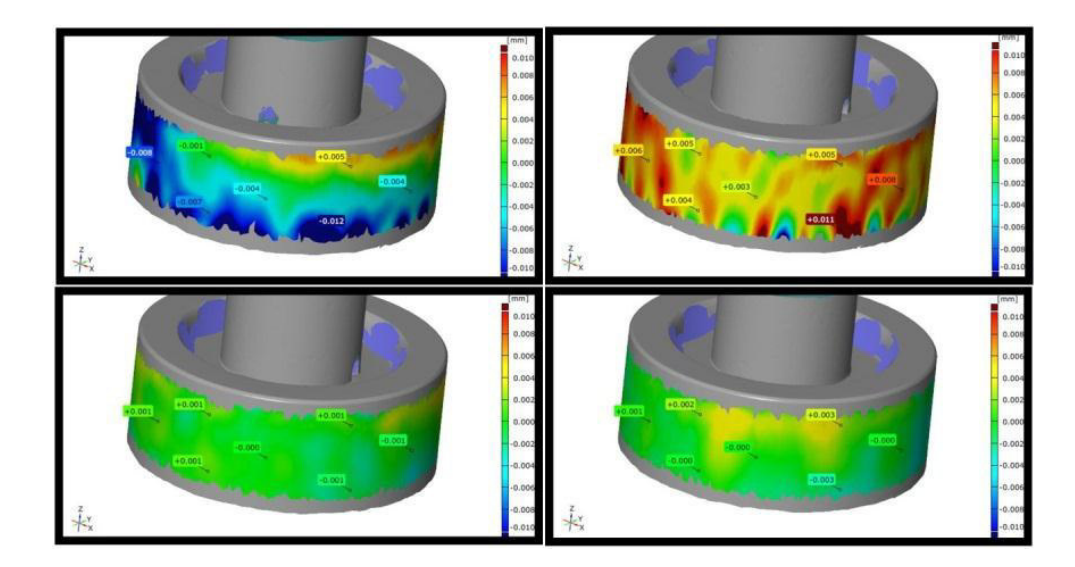

<span id="page-41-2"></span>Obrázek 28 Porovnání vlivu tloušťky nástřiku na měření, horní řada zobrazuje 2 vzorky s velmi slabou vrstvou nástřiku, spodní řada 2 vzorky s klasicky naneseným nástřikem; konkrétně nástřik A

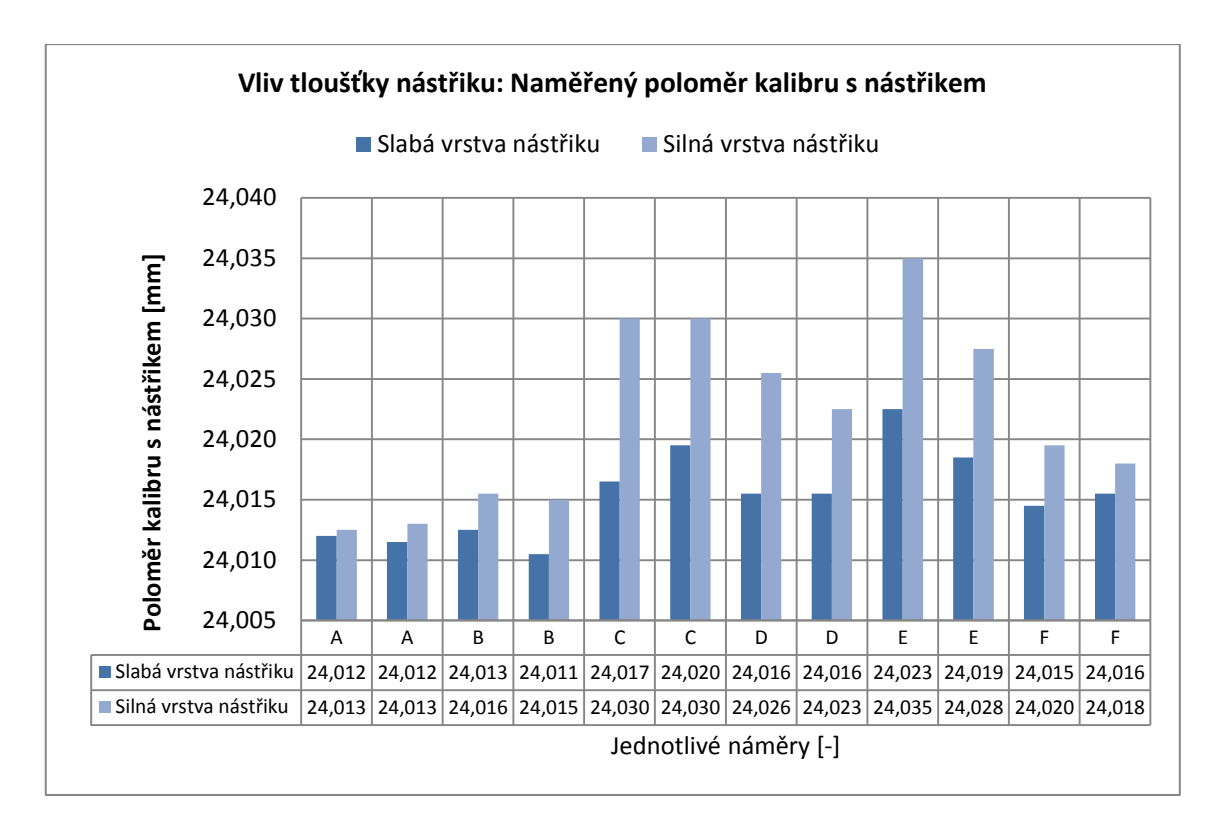

<span id="page-42-0"></span>Graf 8 Vliv tloušťky nástřiku na rozměrovou přesnost

Výsledek porovnání válcovitosti na vzorcích se slabou a standartní vrstvou překvapivě ukázal, že velmi tenká vrstva vzorku A i vrstva vzorku B má s hodnotami válcovitosti problémy a její povrch tedy není příliš rovnoměrný. Proto je důležité najít kompromis mezi minimální a maximální tloušťkou tak, aby měření nebylo ovlivněno jak nedostatečným nanášením (hrozí nenasnímání částí ploch nebo zvýraznění chyby tvaru), tak zbytečně silnou vrstvou (hrozí ovlivnění reálného rozměru měřeného objektu).

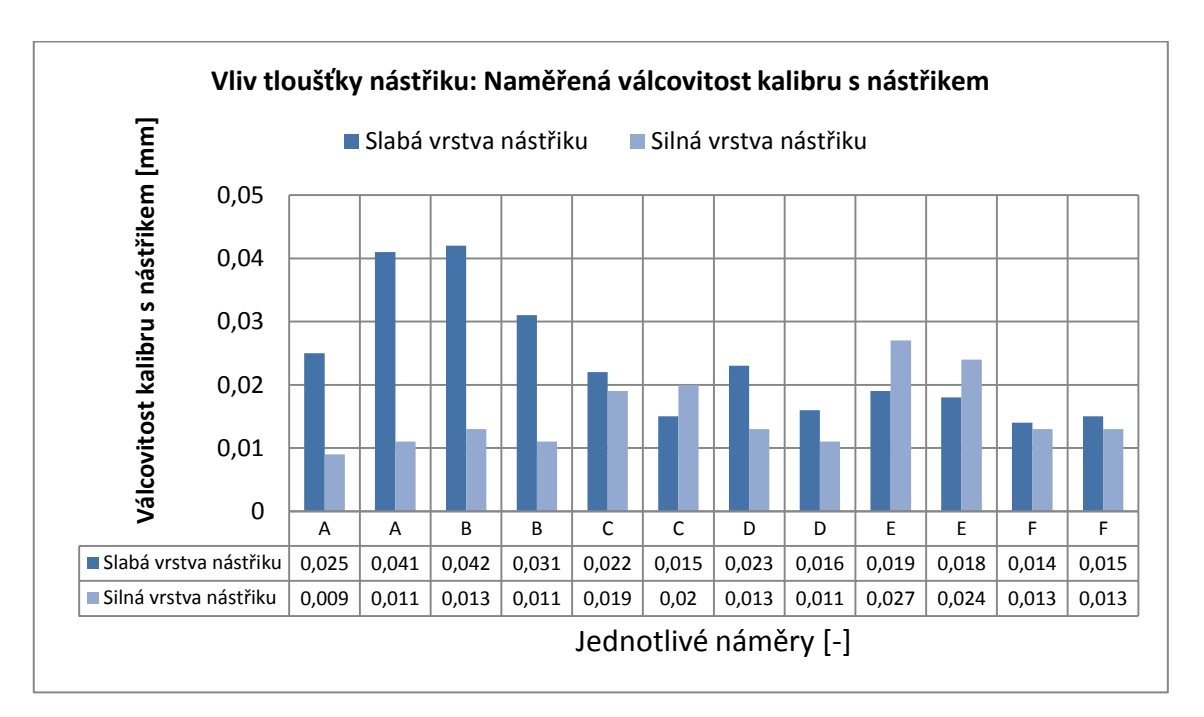

<span id="page-42-1"></span>Graf 9 Vliv tloušťky nástřiku na geometrickou přesnost

### <span id="page-43-0"></span>**3.3 Vliv odrazivosti skenovaného objektu**

Zajímavých hodnot dosahujeme, naneseme-li konstantní vrstvu antireflexního materiálu na sadu koulí s odlišnou úpravou povrchu. Pro toto srovnání se využilo přesné bílé broušené keramické koule o  $\varnothing$ 25,00 mm, tato koule měla velmi lesklý povrch. Druhý objekt byla plastová bílá matná koule o  $\varnothing$  23,920 mm. Oba objekty byly nastříkány současně a zdigitalizovány. Každý antireflexní přípravek byl na sadu nanesen několikrát s rozdílnou intenzitou.

Ze získaných hodnot je jasně patrné, že výrazně lesklý povrch ovlivní digitalizaci natolik, že hodnota poloměru koulí po nanesení antireflexní vrstvy (a logicky tedy po zvětšení průměru koule) je někdy nižší, než nominální hodnota koule bez přípravku.

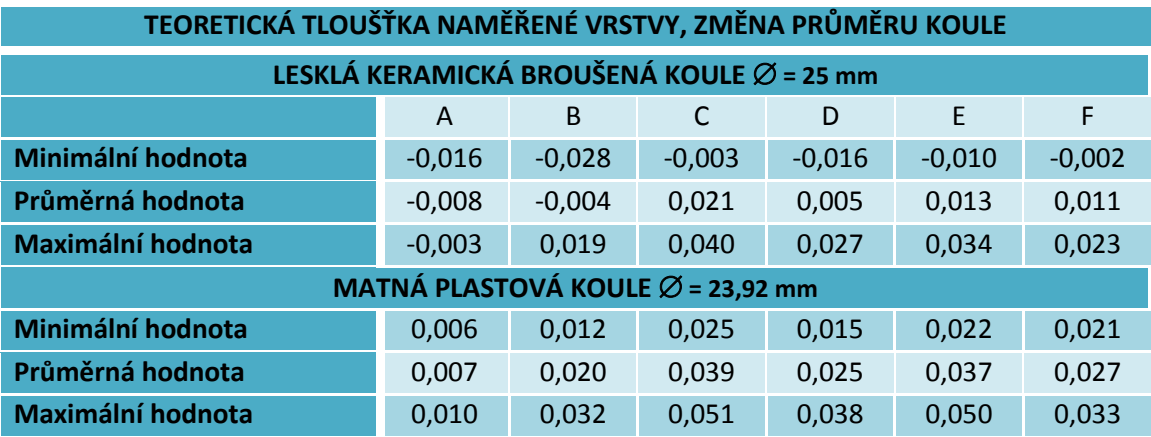

<span id="page-43-2"></span>Tabulka 3 Změna průměru koule po nanesení antireflexní vrstvy

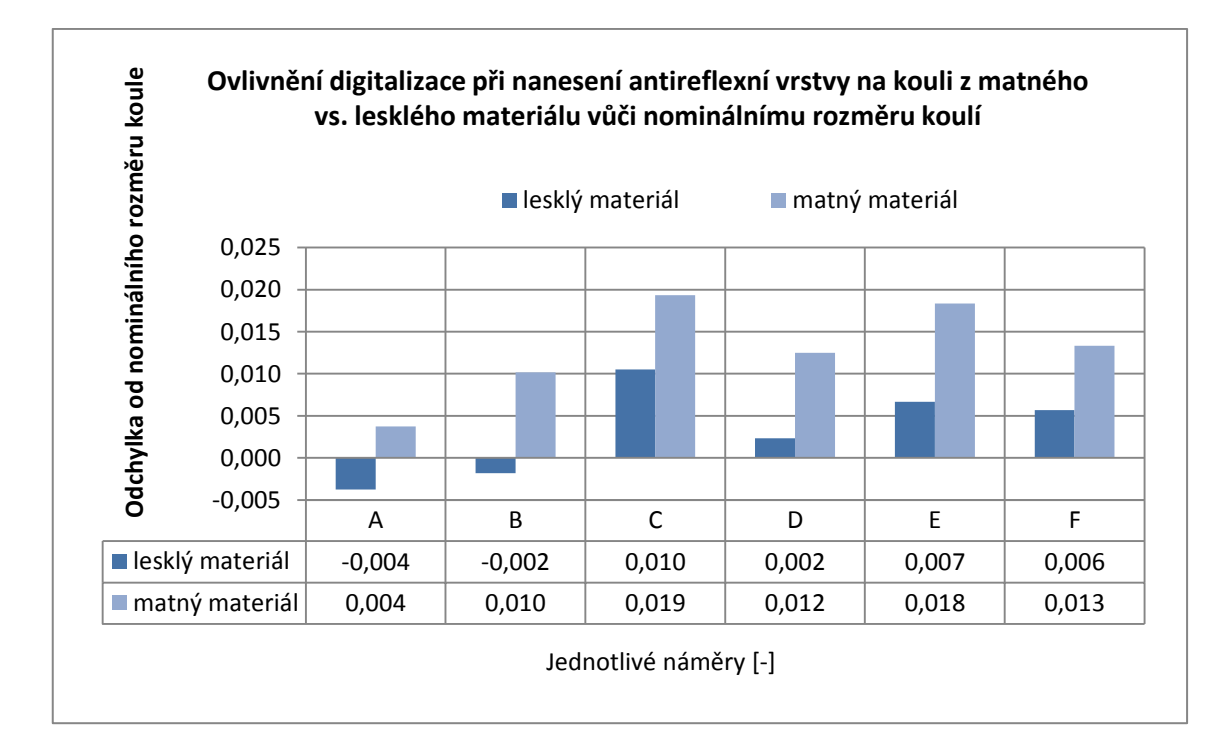

<span id="page-43-1"></span>Graf 10 Ovlivnění digitalizace materiálem měřeného objektu

Koule byly digitalizovány i bez antireflexního nástřiku. Pomocí CMM byly určeny nominální hodnoty  $\varnothing$ koule. V případě lesklé koule byl digitalizovaný průměr menší oproti průměru na CMM o 0,068 mm. Matná koule oproti tomu měla digitalizovaný  $\varnothing$  o 0,002 mm větší než průměr ověřený na CMM.

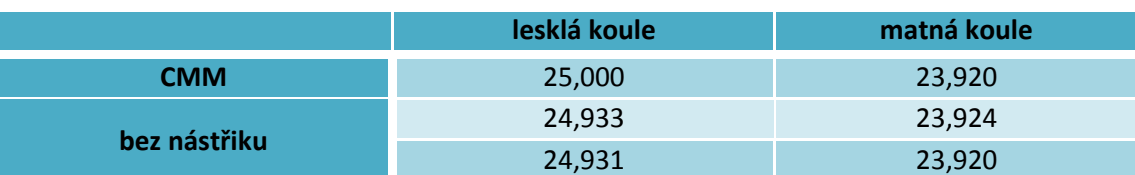

<span id="page-44-3"></span>Tabulka 4 Naskenování sady koulí bez antireflexního nástřiku

## <span id="page-44-0"></span>**3.4 Vyhodnocení omyvatelnosti**

Každý z představených přípravků má trochu jinou schopnost omyvatelnosti proudem vody. Schopnost lehce odstranit antireflexní přidanou vrstvu je podstatná u rozlehlých, složitě tvarovaných dílů a může výrazně zvýšit dobu potřebnou k celkové digitalizaci.

Titanový prášek, vzorek A, je pouhým proudem vody očisti nereálné, i za pomoci kartáčků jde o poměrně zdlouhavý a náročný úkon a doporučuje se využít čističe na bázi ředidla.

Pokud potřebujeme měřený objekt po nasnímání velmi dobře očistit, je dobré volit vývojku Ardrox čili vzorek F, která po kontaktu s proudem vody bezezbytku zmizela. Tento přípravek je vhodný pro tvarově složité součásti s velkým množstvím záhybů, kde by mechanické čištění kartáčkem mohlo být velmi náročné. Dobrou omyvatelností disponuje i přípravek C, MR® 2000 Anti-Reflex.

Testování bylo prováděno bez použití tlakové vody, zde by bylo pravděpodobně dosaženo mnohem lepších výsledků. Omyvatelnost byla testována na broušeném kovovém povrchu a na černém plastu, oba materiály jsou typické pro častou digitalizaci. Srovnání omyvatelnosti je jasně patrné na obrázku č. 29.

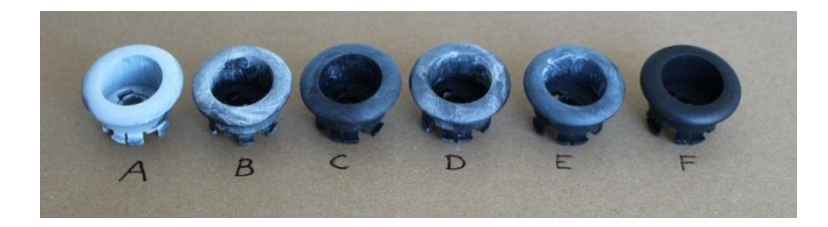

Obrázek 29 Plastové vzorky po lehkém opláchnutí jednotlivých produktů

### <span id="page-44-2"></span><span id="page-44-1"></span>**3.5 Vyhodnocení z elektronového mikroskopu**

I přes dodržení veškerých pravidel pro práci s elektronovým mikroskopem jsme nezískali požadovaný reliéf a z něho hledanou tloušťku nanesené vrstvy.

Prvotní plán byl na dokonale rovný povrch nanést antireflexní vrstvu, tu poté zčásti ze vzorku setří. Myšlenkou bylo vytvořit reliéf přechodu mezi setřenou a nanesenou částí vzorku. Tento postup se však ukázal jako zcela nevhodný a neproveditelný. Hrubá struktura jednotlivých zrn nebyla brána jako souvislá vrstva a nebylo tedy možné simulovat schod mezi neošetřeným povrchem a částí s nástřikem.

Přestože nebylo možné vytvořit požadovaný reliéf, bylo měření na elektronovém mikroskopu přínosem. Fotografie s meřítkem zvětšení 100x nám vysvětlují, proč jsme získali při skenování na optickém skeneru ATOS daných výsledků. Struktura jednotlivých prášku je velmi odlišná.

Již při zvětšení 1 000x bylo možné sledovat naprosto jiný typ struktury vývojky Ardrox, čili vzorku F. Při detailnějším zvětšení 10 000x se ukazuje, že vývojka je na bázi propletených vláken, které vytvářejí velmi jemnou struktura bez zbytečně vyčnívajících částic. Vrstva je velmi souvislá a potvrzuje, že s tímto přípravkem je nejlepší pracovat, pokud potřebujeme dosáhnout co nejmenší drsnosti povrchu.

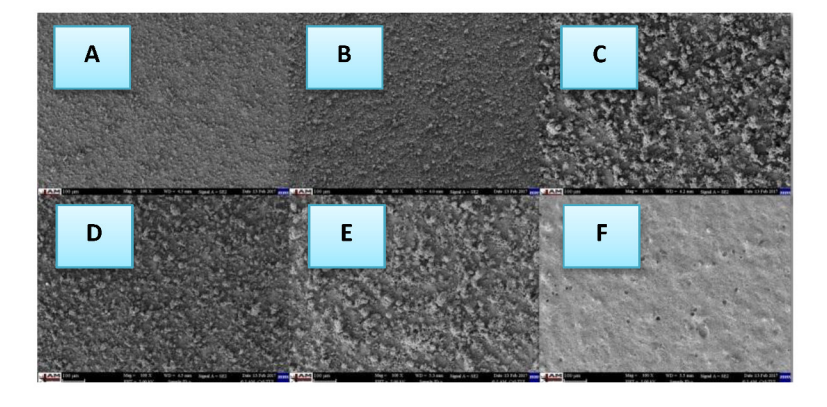

Obrázek 30 Srovnání jednotlivých nástřiků při zvětšení 100x v laboratoři TUL

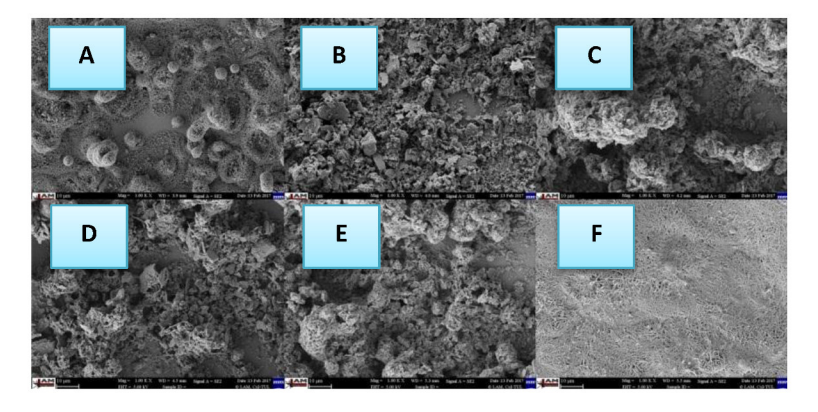

Obrázek 31 Srovnání jednotlivých nástřiků při zvětšení 1 000x v laboratoři TUL

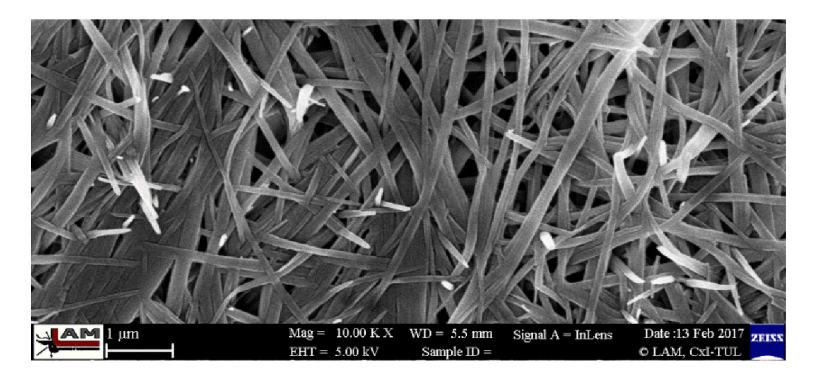

Obrázek 32 Struktura vývojky Ardrox (vzorek F) při zvětšení 10 000x v laboratoři TUL

### <span id="page-46-0"></span>**3.6** Vyhodnocení z optického a 3D optického mikroskopu

Po neúspěšném tvoření reliéfu na elektronovém mikroskopu byly totožné vzorky přeměřovány na mikroskopu optickém. Postup byl zvolen stejný, zaostřit nejprve na setřený povrch a poté na povrch opatřený antireflexní vrstvou. Získaná data se navzájem odečetla a byla určena teoretická tloušťka vrstvy nástřiku. Problém byl opět s nalezením hladiny pro měření z důvodu hrubosti zrn.

Získané výsledky nepůsobí příliš věrohodně a nekorespondují s výsledky získanými na optickém skeneru ATOS. Hodnoty se velmi výrazně liší. To může být způsobeno:

- a) Značnou zrnitostí nástřiku, některé částice jsou výrazně výše než jiné, nemáme tedy přesně určenou hladinu, kterou chceme měřit.
- b) Hodnoty velikosti zrna byly ovlivněny pozlacením vzorků, které bylo nutné pro potřeby elektronového mikroskopu.

Teoretické tloušťky vrstev z optického mikroskopu porovnané s výsledky z optického skeneru ATOS jsou zobrazeny v grafu č. 11. Pro ilustraci byly použity pouze 4 nástřiky, vzorky E a F nebyly naneseny na vhodném podkladu pro tento test, proto nebyly do této části měření zaneseny.

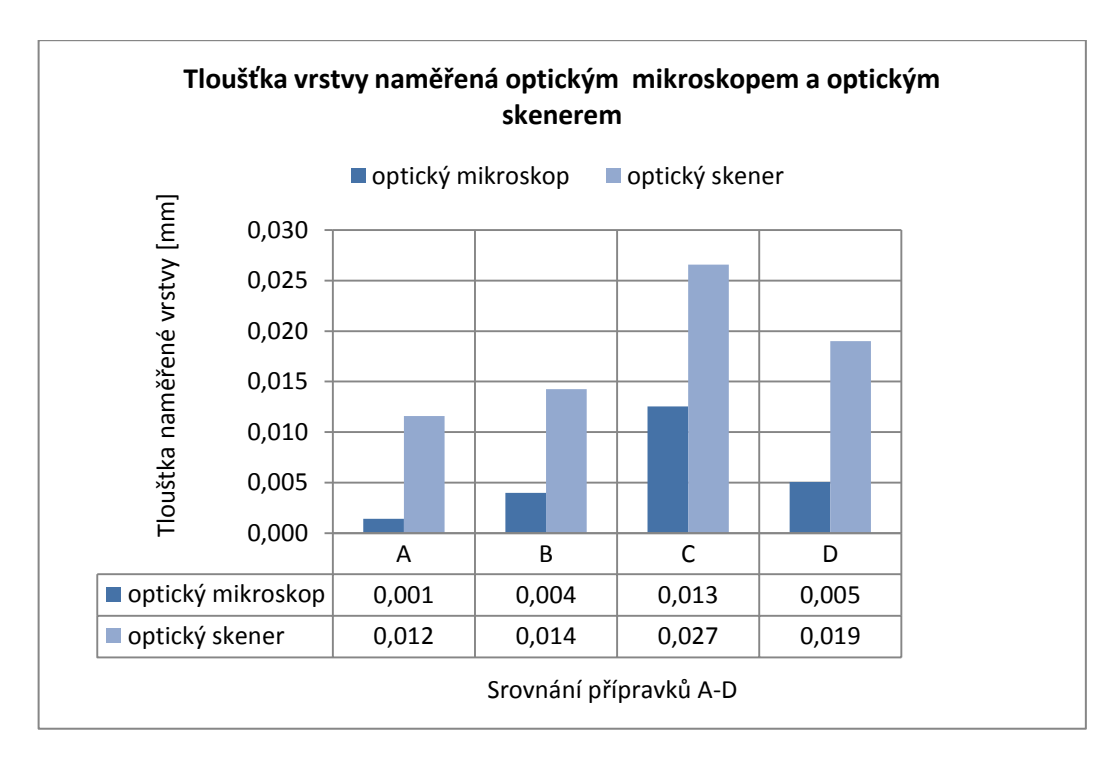

<span id="page-46-1"></span>Graf 11 Tloušťka vrstvy naměřená optickým mikroskopem a optickým skenerem

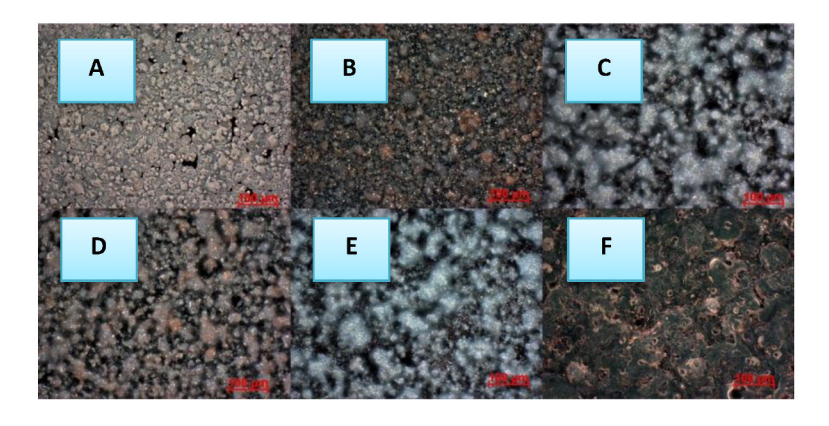

Obrázek 33 Jednotlivé nástřiky pod optickým mikroskopem při zvětšení 200x v laboratoři TUL

Pro porovnání byly vzorky vloženy i pod 3D optický mikroskop, bohužel ani v tomto případě se nepodařilo změřit tloušťku nanesené vrstvy. Opět zde byl problém s nerovnoměrností vrstvy a s velmi malou naskenovanou přechodovou plochou. Z toho důvodu bylo od podrobnějšího skenování všech přípravků na 3D optickém mikroskopu upuštěno.

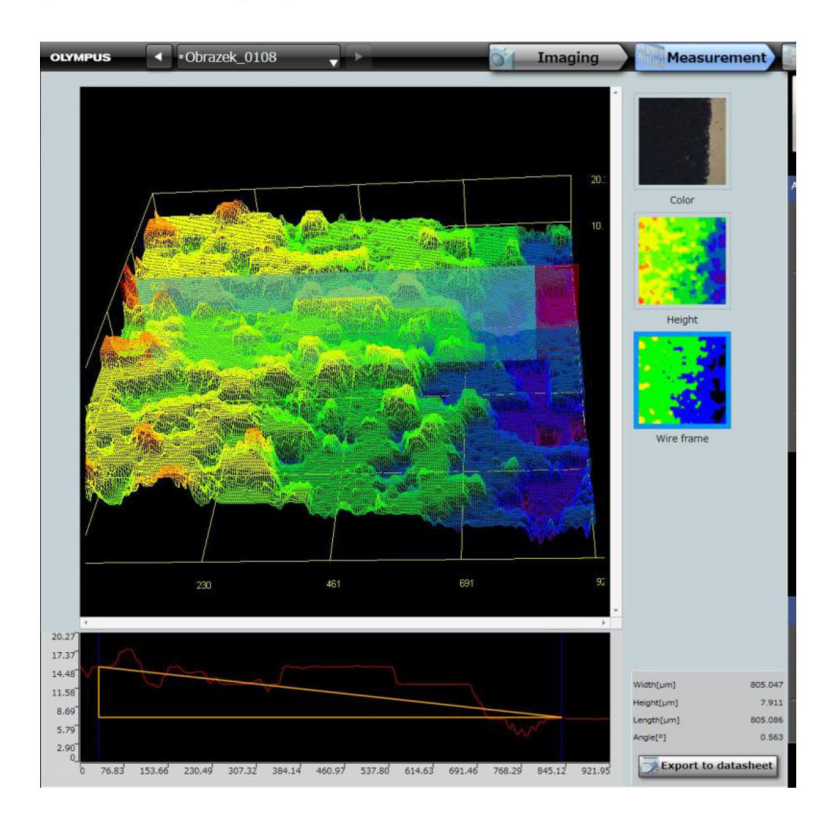

Obrázek 34 Vzorek B pod 3D optickým mikroskopem v laboratoři TUL

## <span id="page-48-0"></span>**4** Závěr a doporučení

Z experimentálního porovnání jasně vyplynulo, že nejvhodnějším přípravkem pro zmatnění povrchu je titanový prášek, v našem testu zobrazovaný jako vzorek A. Tento přípravek docílil nejtenčí vrstvy a měl tedy nejmenší vliv na přesnost měření. Tloušťka vrstvy odměřená za pomoci bezkontaktního skeneru ATOS je odhadována v rozmezí 0,010 - 0,013 mm. Válcovitost kalibru opatřeného titanovým práškem byla v rozmezí hodnot 0,009 – 0,041 mm. Velmi dobrých výsledků dosáhl i vzorek B a F (antreflexní nástřik 3-D Helling a vývojka Ardrox).

Speciální kapitolou byl samoodpařovací přípravek Cyklododekan, vzorek G. Tento přípravek nesplnil vstupní podmínku a to výrazně neomezit přesnost měření. Tloušťka jeho vrstvy se pohybovala kolem 0,077 - 0,137 mm, válcovitost se pohybovala v hodnotách 0,050 - 0,129 mm. Přesto je tento přípravek pro zmatnění povrchu při 3D skenování využíván pro svoje specifické vlastnosti a i on mé své nezpochybnitelné místo v oblasti 3D skenování.

Výrazný vliv zkušenosti obsluhy na tloušťku nanesené vrstvy nebyl prokázán. Obsluha s praxí nanášela vrstvy o přibližně stejné tloušťce jako obsluha bez předchozí zkušenosti, dvě osoby ale nejsou reprezentativní vzorek a pro bližší analýzu by bylo nutné do testu zapojit větší počet osob.

Vliv zvolené vrstvy obsluhou na rozměrovou přesnost měřené součásti byl prokázán. Silnější vrstva nástřiku byla skenerem zaznamenána a ovlivnila jeho výsledek o setiny. Nejmenší rozptyl byl zaznamenán u titanového prášku a to 0,001 mm, největší u vzorků C, D, E a to až 0,01 mm.

Vliv zvolení tloušťky vrstvy obsluhou na geometrickou přesnost byl velmi výrazně patrný u titanového a křídového prášku, tedy u vzorků A a B. Slabě nanesený nástřik jevil hodnoty válcovitosti až několikanásobně vyšší než nástřik standardně silný (přibližně se jednalo o hodnoty: slabá vrstva 0,04mm, silná vrstva 0,01 mm).

Reálná tloušťka nástřiku získaná za pomoci mikroskopů nebyla porovnatelná s tloušťkou odměřenou z bezkontaktního skeneru. Bezkontaktní skener naměřil hodnoty násobně vyšší než mikroskop. To mohlo být zapříčiněno špatně zvolenou metodou určení tloušťky nástřiku za pomoci mikroskopu.

Omyvatelnost nástřiku byla nejlepší u vzorku F, čili vývojky Ardrox. Jako jediná se umyla bez mechanické pomoci hadříku pouze pod proudem vody. Nejhůře v testu omyvatelnosti dopadl titanový prášek, vzorek A. Jeho struktura zůstala pod proudem vody neměnná, bylo nutné díl očistit mechanicky.

## <span id="page-49-0"></span>**Použitá literatura**

[1] MENDěICKÝ, R., P. KELLER *Obsluha měřících zařízení - bezkontaktní metody*. Liberec, 2015 Výukové texty [online]. [cit. 13-03-2017]. Dostupné z: http://www.ksa.tul.cz/getFile/id:2520.

[2] ŠNAJDÁREK L., *Metody 3D laserového skenování obrobků ve výrobním procesu.* Brno, 2008 Bakalářská práce. Vysoké učení technické v Brně, Fakulta strojního inženýrství, Ústav výrobních strojů, systémů a robotiky [online]. [cit. 13-03-2017]. Dostupné také z: https://www.vutbr.cz/www\_base/zav\_prace\_soubor\_verejne.php?file\_id=6001.

[4] FRKAL, Martin. *Návrh kalibračního etalonu pro stanovení přesnosti měření optických 3D skenerů.* Liberec, 2016 Diplomová práce. TU v Liberci, Fakulta strojní, Katedra výrobních systémů a automatizace. Dostupné také z portálu is/stag: https://stag.tul.cz/portal/studium/prohlizeni.html.

[5] PETěKOVSKÁ, L., L. ČEPOVÁ, Strojírenská metrologie. Ostrava, 2011 Studijní podklady. Vysoká škola báňská – Technická univerzita Ostrava, Fakulta strojní [online]. [cit. 13-03-2017]. Dostupné z: http://projekty.fs.vsb.cz/147/ucebniopory/978-80-248-2723-0.pdf.

[6] PAVELKA, K., *Fotogrammetrie 1.* 1. vyd. Praha: ČVUT, 2009, 200 s. ISBN 978-80-01-04249-6.

[7] SPŠ ZEMċMċěICKÁ. *Kapitoly z fotogrammetrie*. Praha, 2013 [online]. [cit. 13-03-2017]. Dostupné z: http://spszem.cz/pro-studenty/studijni-materialy/grantove-projekty/kapitoly-z-fotogrammetrie.

[8] PAVELKA, K., Fotogrammetrie 2. 1. vyd. Praha: ČVUT, 2011, 160 s. ISBN 978- 80-01-04719-4

[9] PAVELKA, K., HODAČ, J., Fotogrammetrie 3. 1. vyd. Praha: ČVUT, 2008, 187 s. ISBN 978-80-01-03978-6

[10] LEVÍNSKÁ, B. *Analýza přesnosti výroby součástí metodami Rapid Prototyping.* 1. Vyd. Liberec, 2015 Bakalářská práce. TU v Liberci, Fakulta strojní, Katedra výrobních systémů, 63s.

[11] MENěICKÝ, R., P. KELLER. 3D skenery pro použití v průmyslu. AUTOMA časopis pro automatizační techniku, prosinec 2015. Dostupné také z: http://automa.cz/Aton/FileRepository/pdf\_articles/54325.pdf.

[12] MCAE Systems. *ATOS Triple Scan* [online]. [cit. 13-03-2017]. Dostupné z: http://www.mcae.cz/atos.

[13] MR CHEMIE. *MR70 Developer white* [online]. [cit. 13-03-2017]. Dostupné z: http://www.mrchemie.de/en/products/penetrant-testing/products/developers/product/mrR-70-developer-white/.

[14] PAPCO. *Ostatní metody a zkoušky* [online]. [cit. 13-03-2017]. Dostupné z: http://www.papco.cz/produkty/ostatni-metody-a-zkousky/1/3-d-skenovani-80.

[15] DR. HOFFMAN. Oxid titaničitý čistý [online]. © 2012–2017 [cit. 13-03-2017]. Dostupné z: [https://www.drhoffmann.cz/oxid-titanicity-cisty-99plus-250g-id352.html.](https://www.drhoffmann.cz/oxid-titanicity-cisty-99plus-250g-id352.html)

[16] ATG. *Prostředky pro kapilární metodu ARDROX / Chemetall* [online]. [cit. 13-03-2017]. Dostupné z: https://www.atg.cz/cz/pdf/katalogy/PT/ardrox\_vyvojky\_a\_cistice.pdf.

[17] CEIBA. *Cyclododecan* [online]. [cit. 13-03-2017]. Dostupné z: <http://eshop.ceiba.cz/cyclododecan>

[18] FENG H.-Y., Y. LIU, F. XI, *Analysis of digitizing errors of a laser scanning system*, Prec. Eng. 25 (3) (2001) 185–191.

[19] PALOUSEK, D., M., OMASTA, D., KOUTNY,J. BEDNAR, T., KOUTECKY, F., DOKOUPIL, *Effect of matte coating on 3D optical measurement accuracy*, Brno 2014. Contents lists available at ScienceDirect. Optical Materials. 40, 2015. 9s.

[20] BERNAL C., B. de AGUSTINA, M.M. MARIN, A.M. CAMACHO, *Performance evaluation of optical scanner based on blue LED Structured light*, Proc. Eng. 63 (2013) 591–598.

[21] BRAJLIH T., T. TASIC, I. DRSTVENSEK, B. VALENTAN, M. HADZISTEVIC, V. POGACAR, J. BALIC, B. ACKO, *Possibilities of using three-dimensional optical scanning in complex geometrical inspection*, Strojniški Vestn. – J. Mech. Eng. 57 (11) (2011) 826– 833.

[22] DOKOUPIL, F., *Stanovení odchylek měření 3D optického skeneru*. Brno, 2013. Bakalářská práce. Vysoké učení technické v Brně, Fakulta strojního inženýrství. 71 s.

[23] ZHANG, S. *High-resolution, Real-time 3-D Shape Measurement*. New York, 2005 Dissertation. Stony Brook University, Doctor of Philosophy Mechanical Engineering. [online]. [cit. 13-03-2017]. Dostupné z: https://pdfs.semanticscholar.org/049d/25b23a5b1f648c0ed138c6e34837a6105a52.pdf.

[24] SPIE. DIGITAL LIBRARY. *Phase error correction by π-shift odd-step fringe projection and speckle filtering in phase measuring profilometry* [online]. [cit. 13-03-2017]. Dostupné z: [http://opticalengineering.spiedigitallibrary.org/article.aspx?articleid=1089464.](http://opticalengineering.spiedigitallibrary.org/article.aspx?articleid=1089464)

[25]KVALITA JEDNODUŠE. *Box-Plot neboli Krybicový graf* [online]. [cit. 13-03-2017]. Dostupné z: http://kvalita-jednoduse.cz/box-plot/.

[26] FIRST TECH CHALLENGE THE OFFICIAL FTC BLOG. *3D Printing for FIRST Teams* [online]. [cit. 13-03-2017]. Dostupné z: http://firsttechchallenge.blogspot.cz/2015/02/3d-printing-for-first-teams-4 of-8.html.

[27] ELEKTRO REVUE. *Optické metody měření 3D objektů* [online]. © 2005 [cit. 13-03-2017]. Dostupné z: http://www.elektrorevue.cz/clanky/05023/index.html.

[28] ARTPROTECT. *Cyklododekan* [online]. [cit. 13-03-2017]. Dostupné z: http://art-protect.cz/wpcontent/uploads/2014/12/02-Cyklododekan-Spray.pdf.

[29] ÚDRŽBA.CZ. *MR70 – 500 ml sprej* [online]. [cit. 13-03-2017]. Dostupné z: http://www.udrzba.cz/penetracni-zkousky/mr-70.

[30] ÚDRŽBA.CZ. *Bezpečnostní dat MR 70 Vývojka bílá* [online]. [cit. 13-03-2017]. Dostupné z: http://www.udrzba.cz/files/110408103759-Microsoft-Word---BL-MR-70-aerosol.pdf.

[31] HAHN KOLB GROUP. *MR 70 vývojka 5 litr* [online]. [cit. 13-03-2017]. Dostupné z: http://www.hahn-

kolb.cz/cz/katalog\_detail.php?limit\_od=36&id\_sortiment\_skupiny=1007&VYROBCE=&hledany\_nazev =&hledany\_kod=&zobrazeni=&podskupina=&id\_katalog=14995.

[32] TECHNOMAT SK. *Nord – Test Entwickler U89* [online]. [cit. 13-03-2017]. Dostupné z: [http://www.technomat.sk/eshop/action/productdetail/oc/1445/product/nord-test-nord-test-cistic](http://www.technomat.sk/eshop/action/productdetail/oc/1445/product/nord-test-nord-test-cistic-entwickler-u89.xhtml)[entwickler-u89.xhtml.](http://www.technomat.sk/eshop/action/productdetail/oc/1445/product/nord-test-nord-test-cistic-entwickler-u89.xhtml)

[33] VITALIA. *Titanová běloba je všude. Od žvýkaček přes zubní pastu až po Primalex* [online]. [cit. 13- 03-2017]. Dostupné z:

[https://www.vitalia.cz/clanky/titanova-beloba-je-vsude-od-zvykacek-pres-zubni-pastu-az-po-primalex/.](https://www.vitalia.cz/clanky/titanova-beloba-je-vsude-od-zvykacek-pres-zubni-pastu-az-po-primalex/)

[34] HELLING*. Safety Data Sheet 3-D Laserscanning Entspiegelungsspray* [online]. [cit. 13-03-2017]. Dostupné z: [http://www.helling.de/wp-content/uploads/3-D-Laserscanning-Entspiegelungsspray-14-GB](http://www.helling.de/wp-content/uploads/3-D-Laserscanning-Entspiegelungsspray-14-GB-en.pdf)[en.pdf.](http://www.helling.de/wp-content/uploads/3-D-Laserscanning-Entspiegelungsspray-14-GB-en.pdf)

[35] SILDMID*. Ardrox 9D1B Penetrant Developer* [online]. [cit. 13-03-2017]. Dostupné z: https://www.silmid.com/specialties/ndt-testing/ardrox-9d1b-penetrant-developer-400ml-aerosol ams2644/.

[36] INTECH NDE*. Ardrox 9D1B Developer* [online]. [cit. 13-03-2017]. Dostupné z: [https://www.intechnde.com/store/9d1b-ardrox-developer-1-x-4-liter-can-non-aqueous-pmc-4357.html.](https://www.intechnde.com/store/9d1b-ardrox-developer-1-x-4-liter-can-non-aqueous-pmc-4357.html)

[37] UČÍME V PROSTORU, VZDċLVACÍ 3D ENCYKLOPEDIE, *Měření tvarů a vzájemné polohy* [online]. [cit. 13-03-2017]. Dostupné z: http://uvp3d.cz/drtic/?page\_id=2009

## <span id="page-52-0"></span>**Přílohy**

## <span id="page-52-1"></span>**A Oďsah přiložeŶého CD**

#### Text diplomové práce

- DP\_2017\_Barbora\_Levinska.pdf
- DP\_2017\_Barbora\_Levinska.docx
- Kopie\_zadani\_Diplomova\_prace\_2017\_Barbora\_Levinska.pdf

#### Fotografie

- Fotografie pořízené v průběhu měření
- Fotografie vzorků
- Fotografie měřících přístrojů

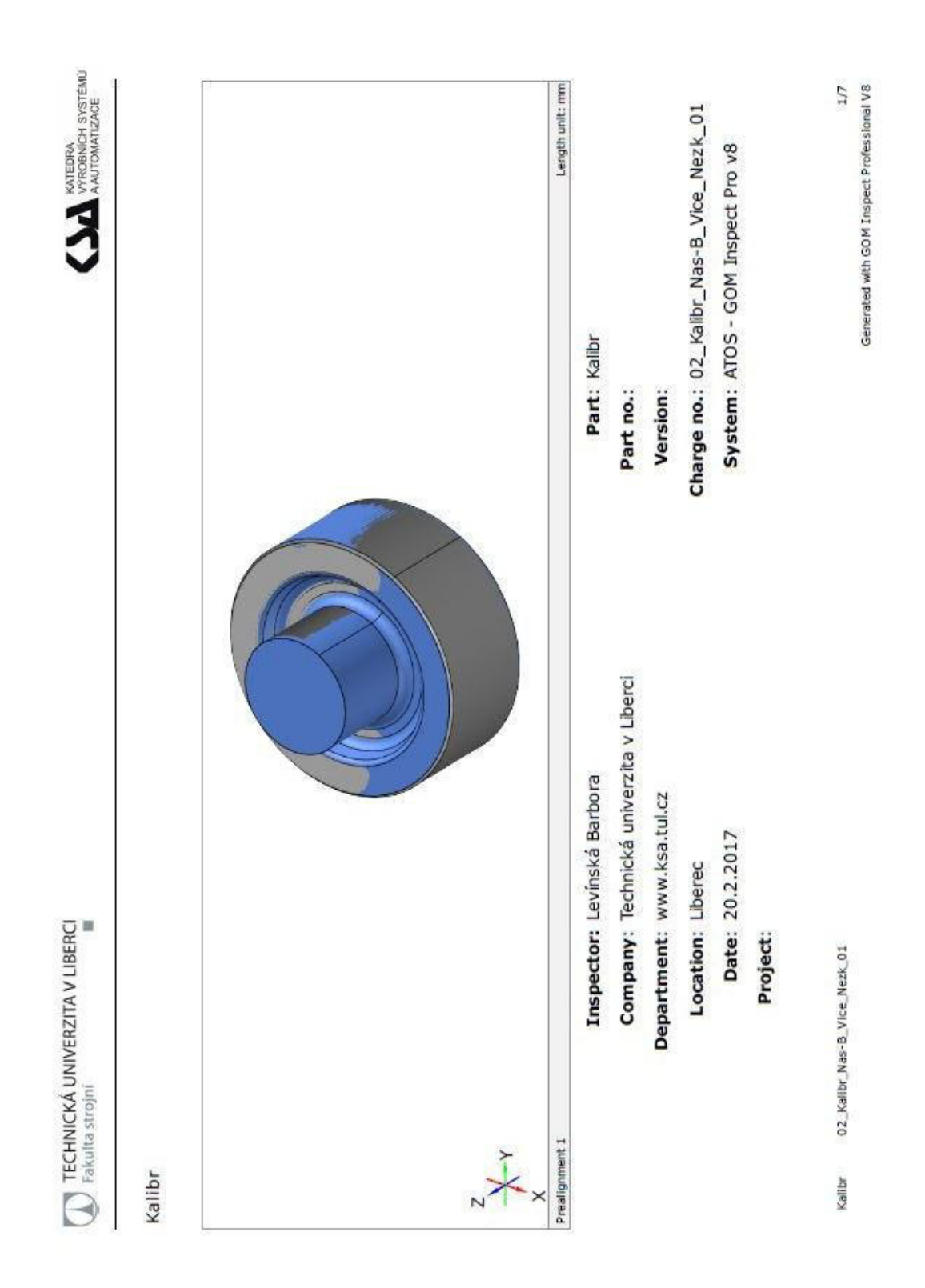

## <span id="page-53-0"></span>B Ukázka protokolu ze softwaru GOM

TECHNICKÁ UNIVERZITA V LIBERCI

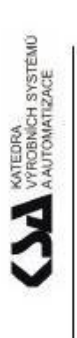

Vyhodnocení válce

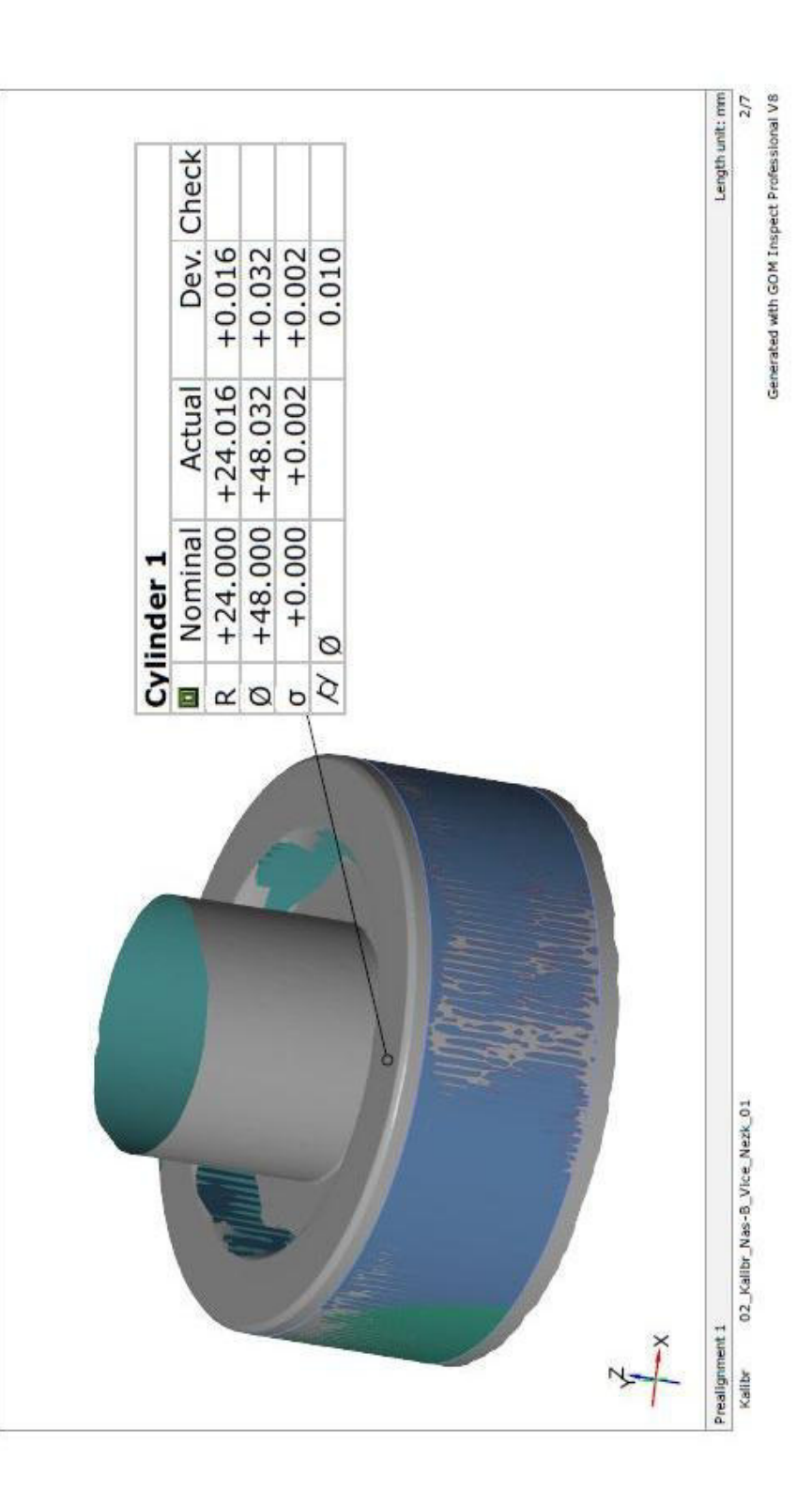

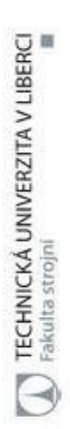

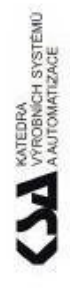

Válcovitost (Mesh)

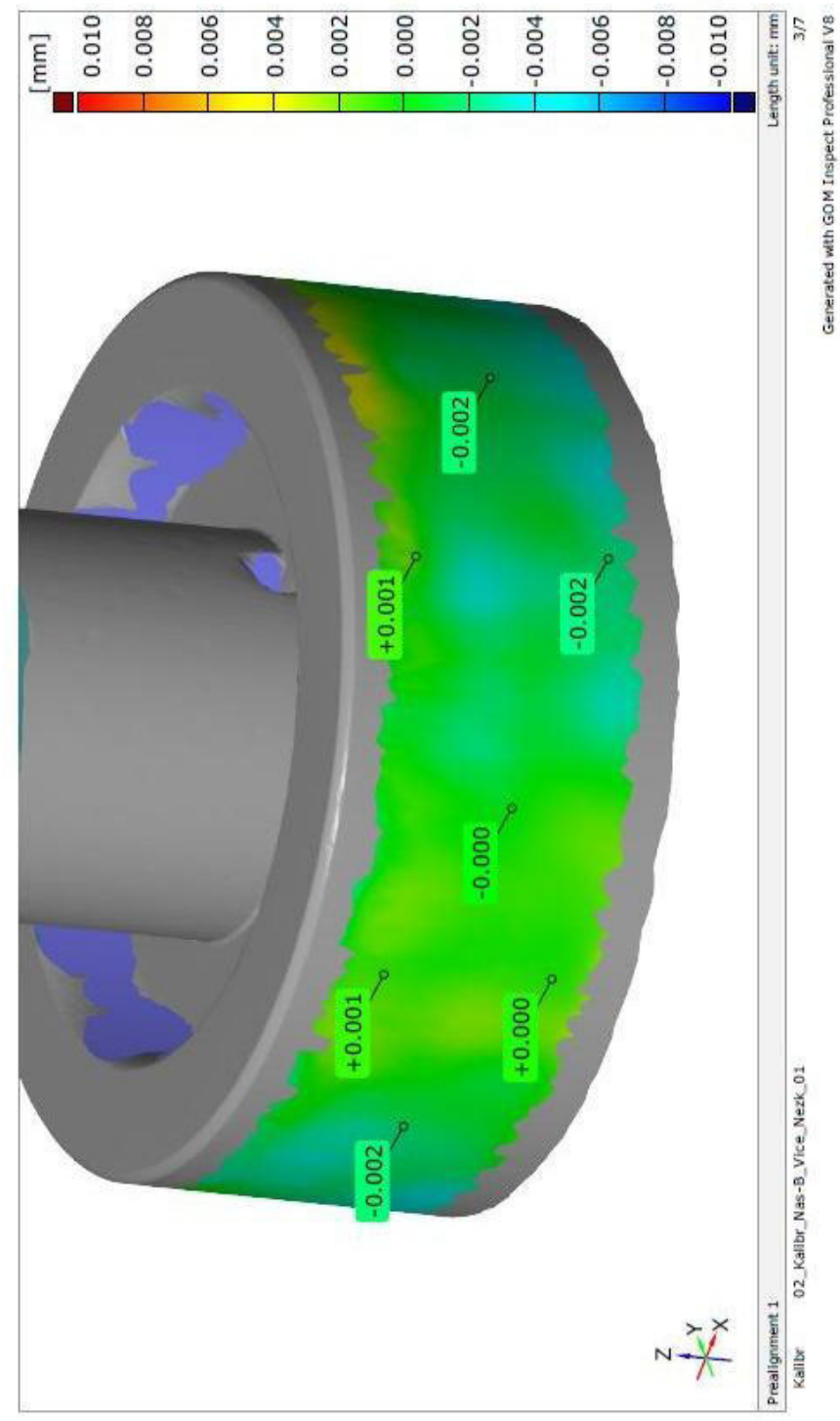

 $\begin{tabular}{|c|c|} \hline & TECHNICKA UNVERZITA V LIBERC \\ \hline \end{tabular}$  Fakulta strojni

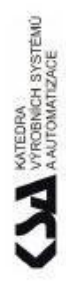

Barevná mapa válcovitosti (pohled A)

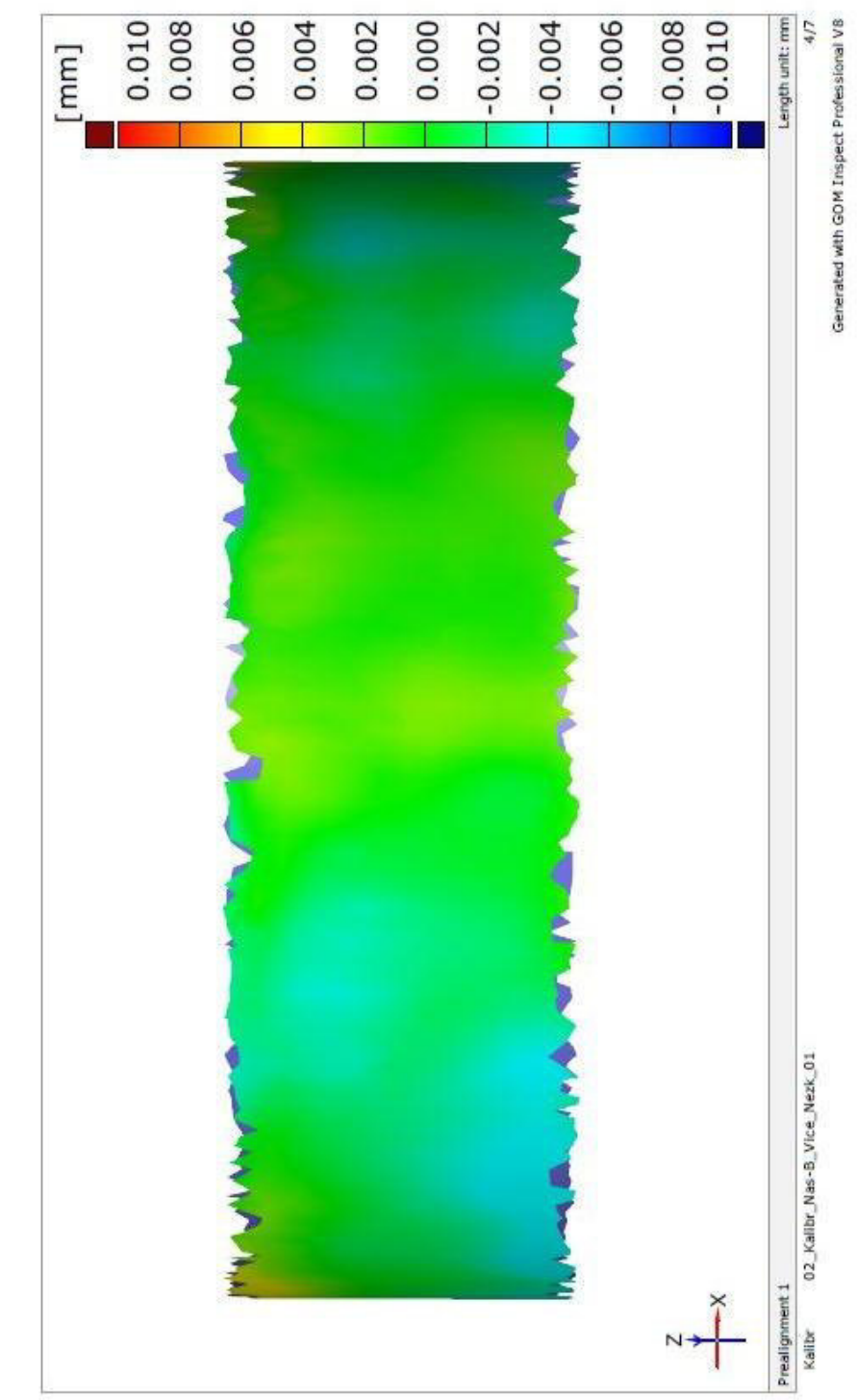

 $\bigotimes_{\text{Fekula strong}}\text{TECHNICKA UNVERZITA V LIBERCI}$ 

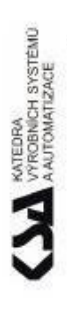

Barevná mapa válcovitosti (pohled B)

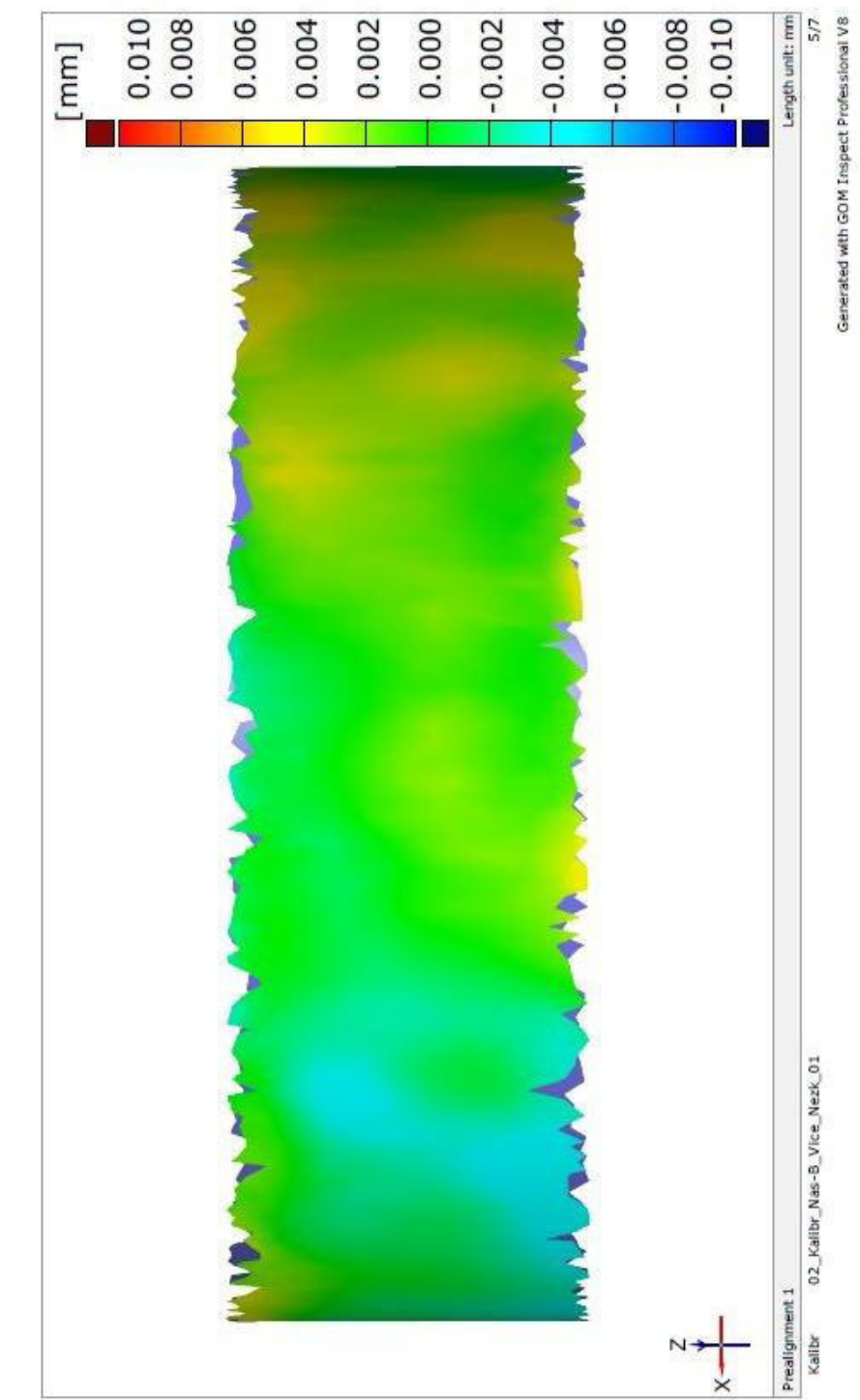

 $\bigcup_{\text{Fakulta strong}}\text{TECHNICKA UNVERZITA V LIBERCI}$ 

 $\sum$ 

Barevná mapa válcovitosti (pohled A)

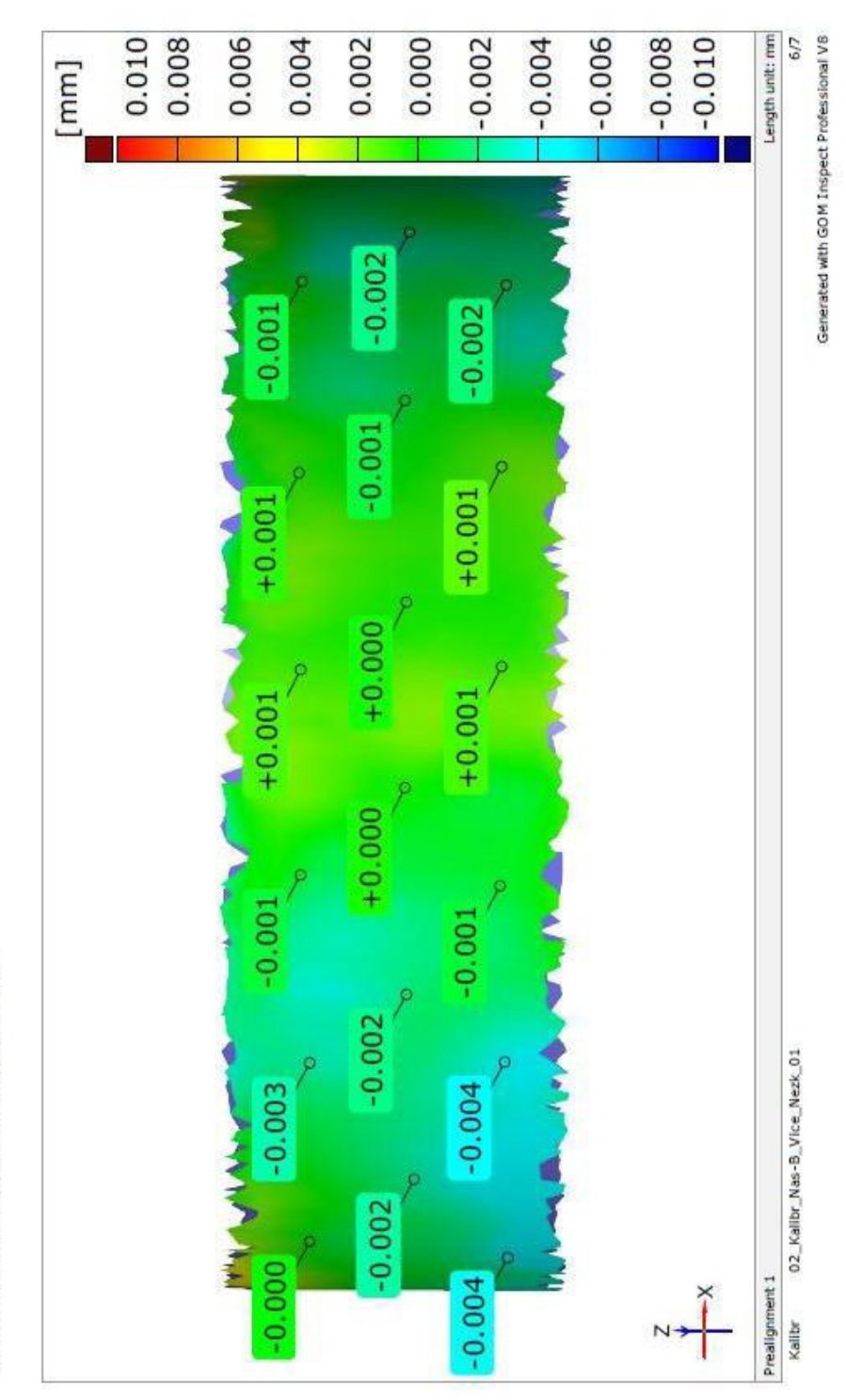

 $\bigcup_{\text{Fakulta strong}}\text{TECHNICK\'a UNNERZITA V LIBERCl}$ 

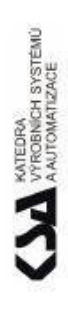

Barevná mapa válcovitosti (pohled B)

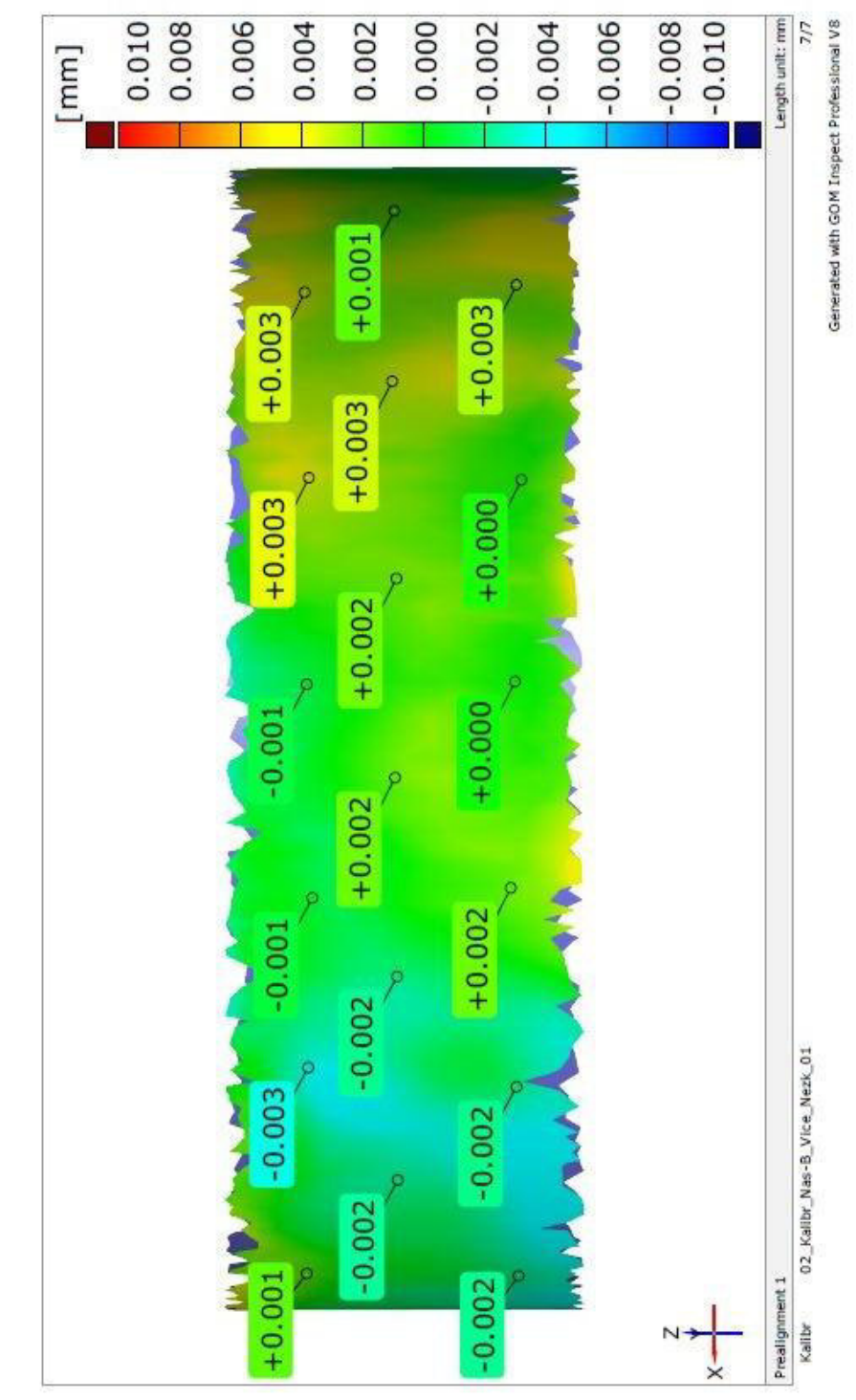

# <span id="page-60-0"></span>**C Tabulka veškerých naměřených hodnot na kalibru**

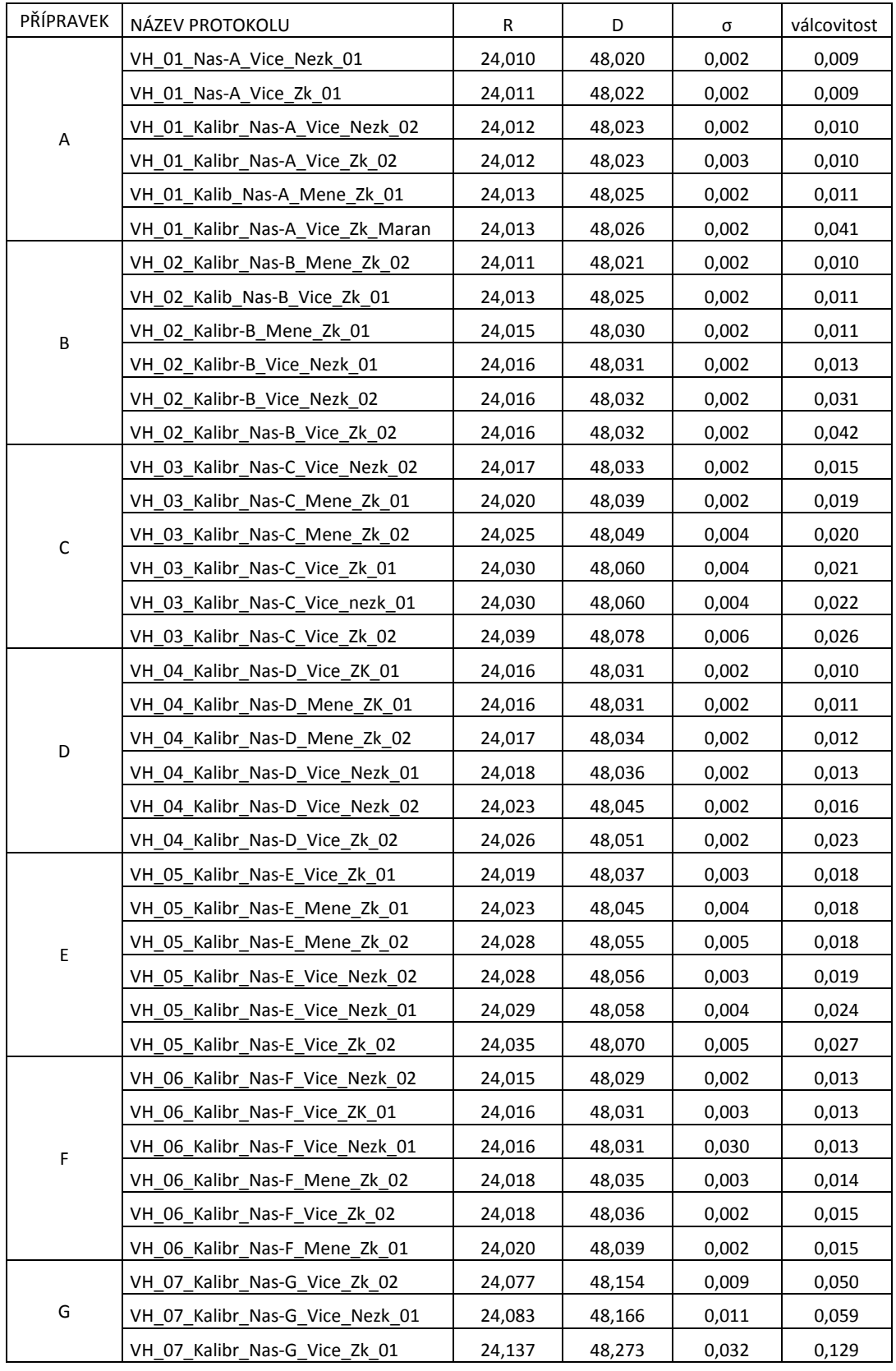

# <span id="page-61-0"></span>**D Tabulka naměřených hodnot na sadě koulí**

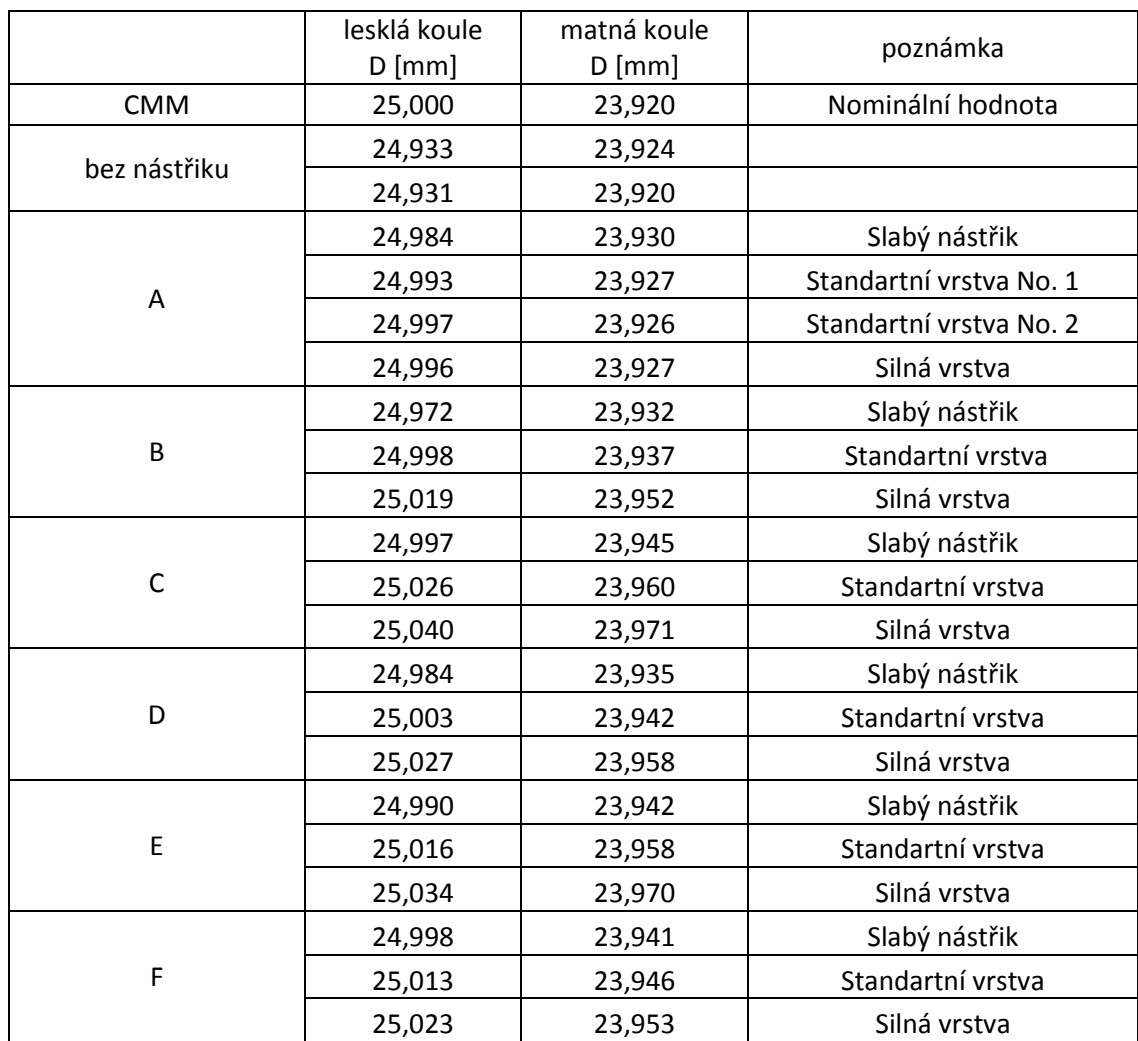

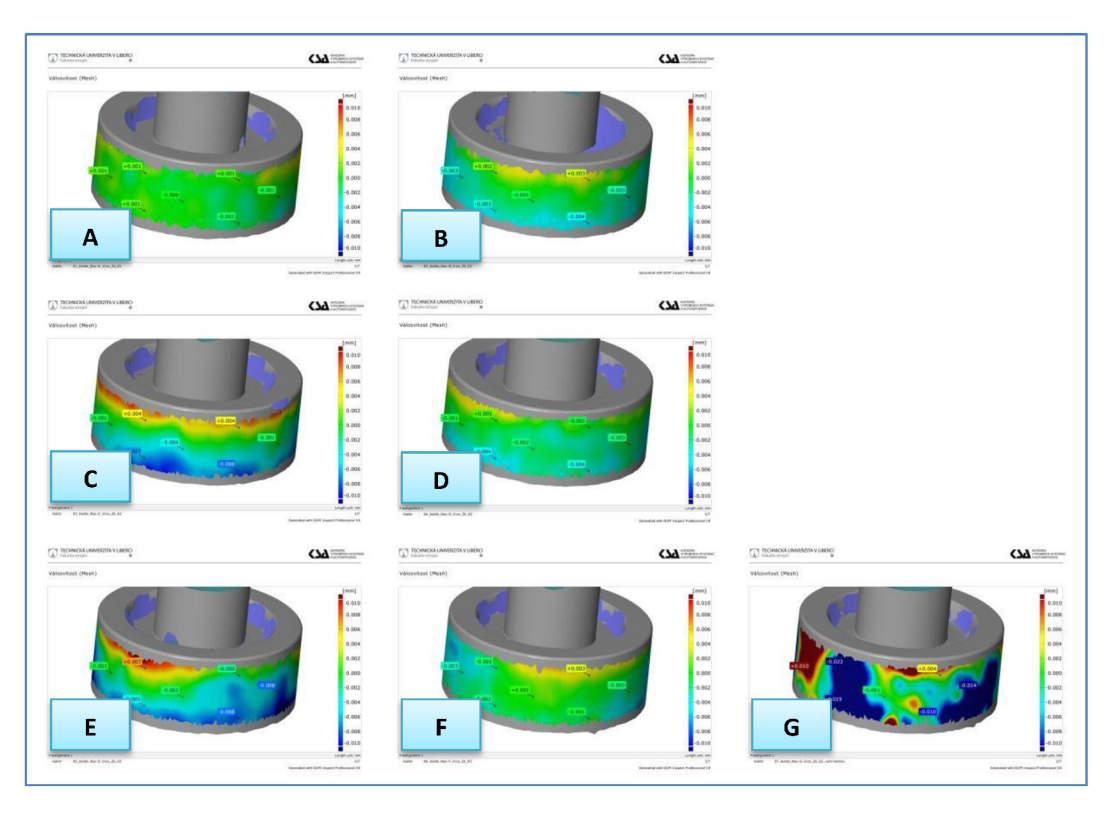

## E Srovnání standardních tlouštěk nástřiků

Obrázek E.1., kalibr se standartní tloušťkou nástřiku

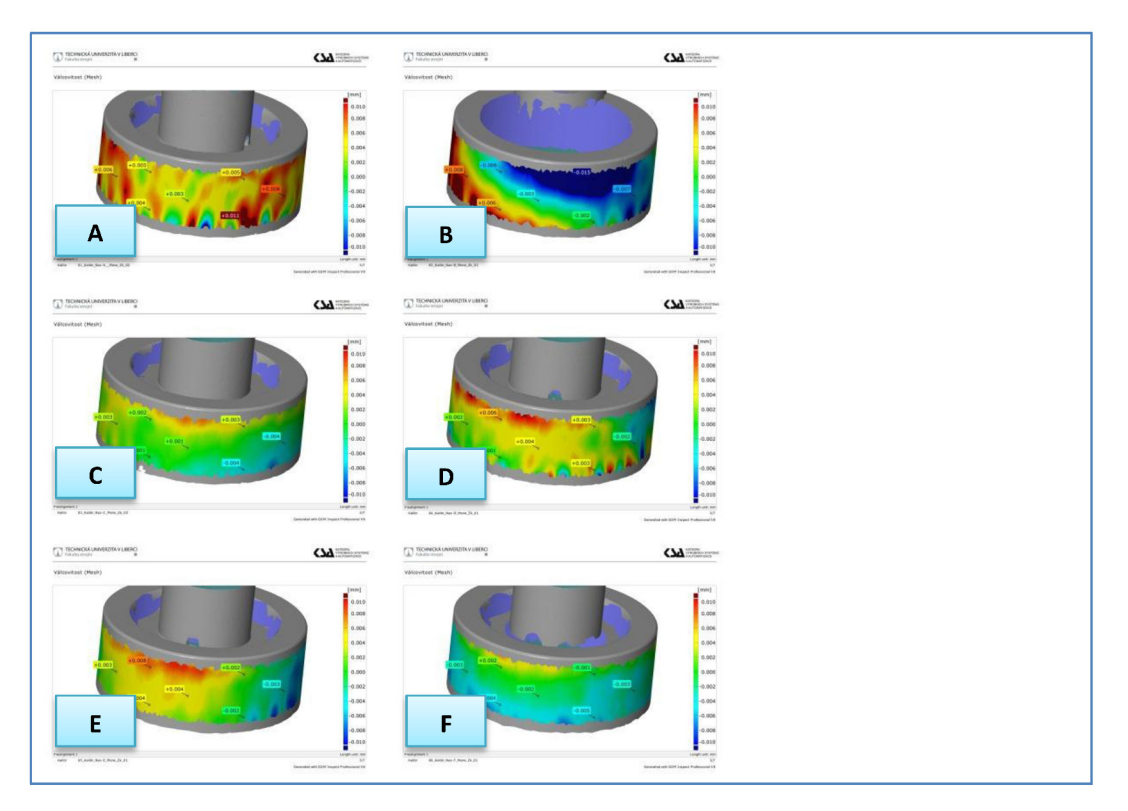

Obrázek E.2., kalibr se slabou tloušťkou nástřiku

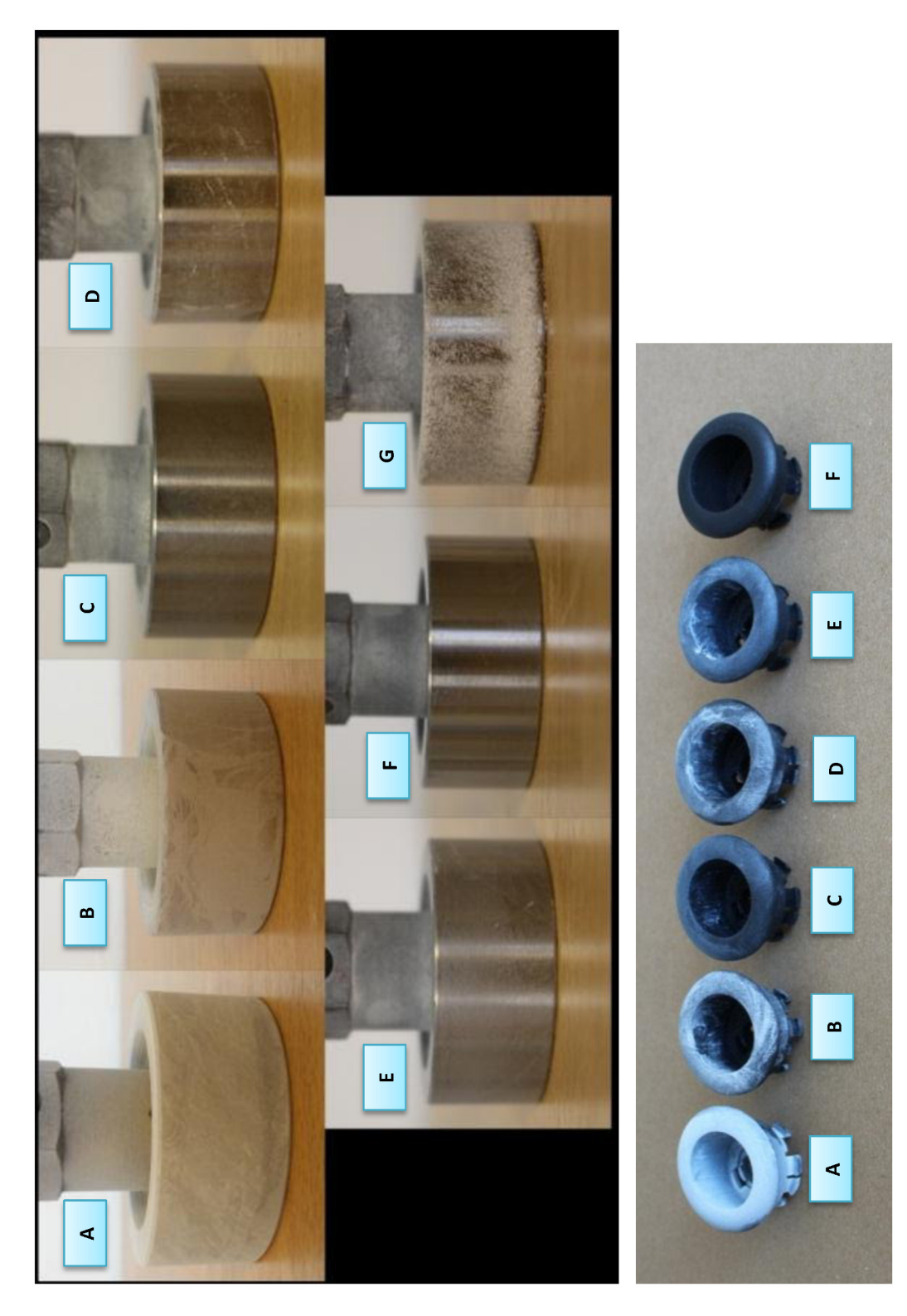

# F Grafické srovnání omyvatelnosti